# SEALAの使い方

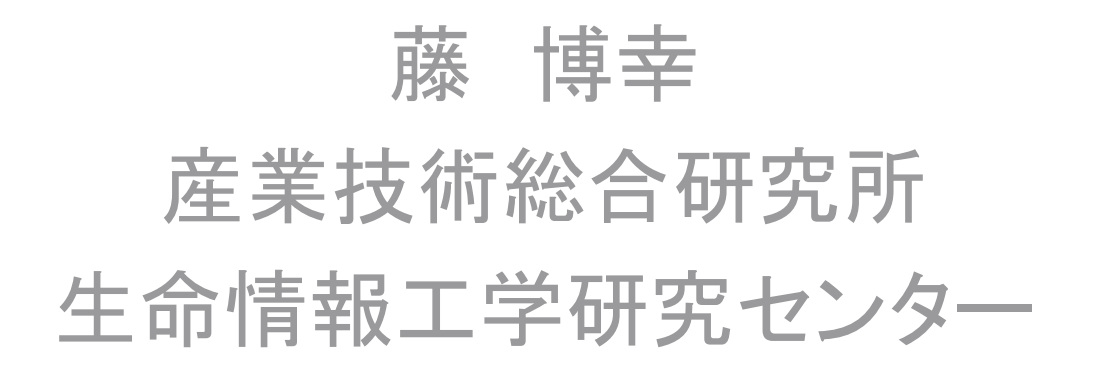

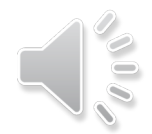

## SEALAでできること

(1)アラインメントサイトの各種の保存度、変異度 の計算とその立体構造上への表示

(2)アラインメントから相同タンパク質の機能差を 決定しているサイトを推測し、それを立体構造上に 表示

WindowsXP, 7, 8で動作確認 IE, Fire[ox, Google chromeなどからアクセス可能

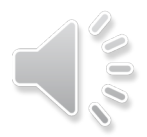

# SEALAでできること

(1)アラインメントサイトの各種の保存度、変異度 の計算とその立体構造上への表示

#### (2)アラインメントから相同タンパク質の機能差を 決定しているサイトを推測し、それを立体構造上に 表示

WindowsXP, 7, 8で動作確認 IE, Fire[ox, Google chromeなどからアクセス可能

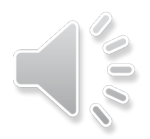

## SEALAへのアクセス

- PDBjのリンクから
- http://sseala.cbrc.jp/~seala

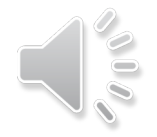

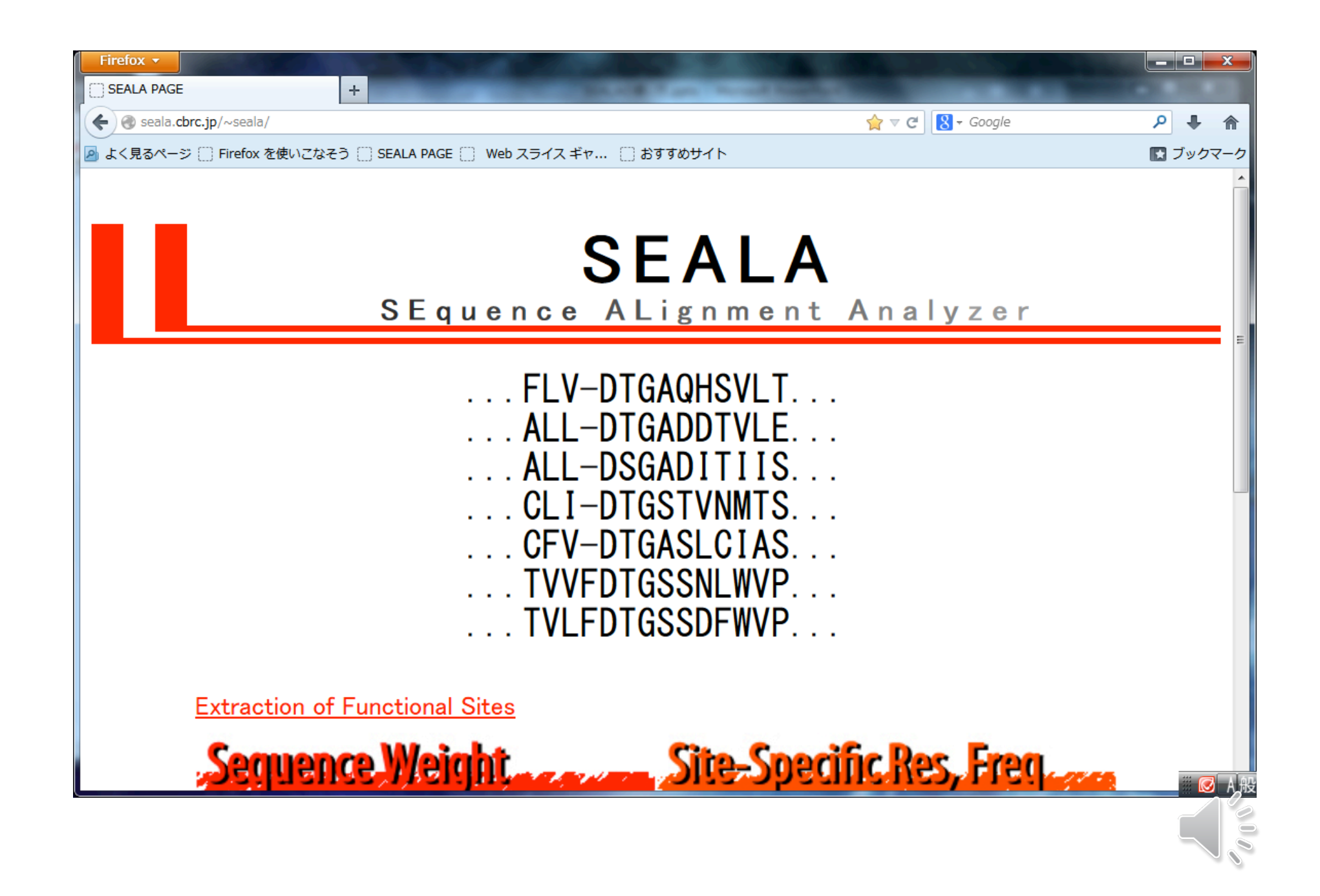

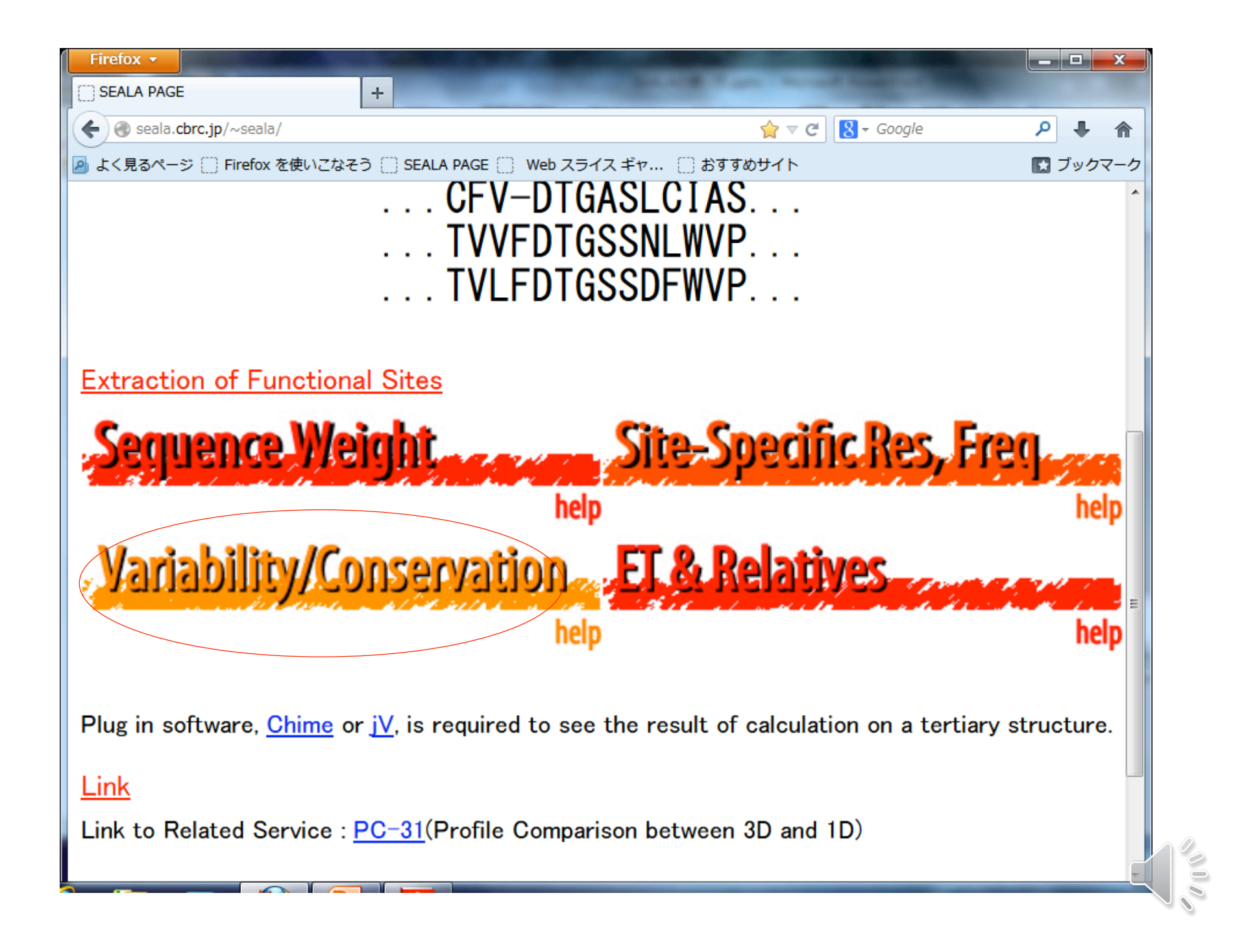

必要な入力ファイル (1)アラインメントファイル (align\_example.txt) clustalW format 構造データへの表示をする場合は 立体構造に対応する配列を含めておく 配列名は構造データのファイル名に 一致させておく (2)構造データ ( pdb format (1UJY.pdb)

CLUSTAL W (1.81) multiple sequence alignment

YB65 SCHPO/587-642 SYVKALYAYTAQS--DMELSIQEGDIIQVTNRNAG--1 1UJY.pdb LIVKARFNFKQTN--EDELSVCKGDIIYVTRVEEG---MYOC DICDI/1125-1181 QQYIALYEYDAMQ--PDELTFKENDVINLIKKVDA---MYOB DICDI/1056-1111 PTAKALYDYDASS--TDELSFKEGDIIFIVQKDNG---MYSB\_ACACA/1093-1147 PQVKALYDYDAQT--GDELTFKEGDTIIVHQKDPA---VAV HUMAN/785-840 GTAKARYDFCARD--RSELSLKEGDIIKILNKKGQ--( LASP1 CAEEL/269-325 FAVKAIYDYAAAD--KDEISFLEGDIIVNCEKIDD---ABP1 SACEX/560-616 PWATAEYDYEAGE--DNELTFAENDKIINIEFVDD---RV167 YEAST/424-480 ETVTALYDYQAQA--AGDLSFPAGAVIEIVQRTPDV-PLCG2 HUMAN/772-827 RTVKALYDYKAKR--SDELSFCRGALIHNVSKEPG---

#### 3ページ 選択画面が出てくる

1ページ目

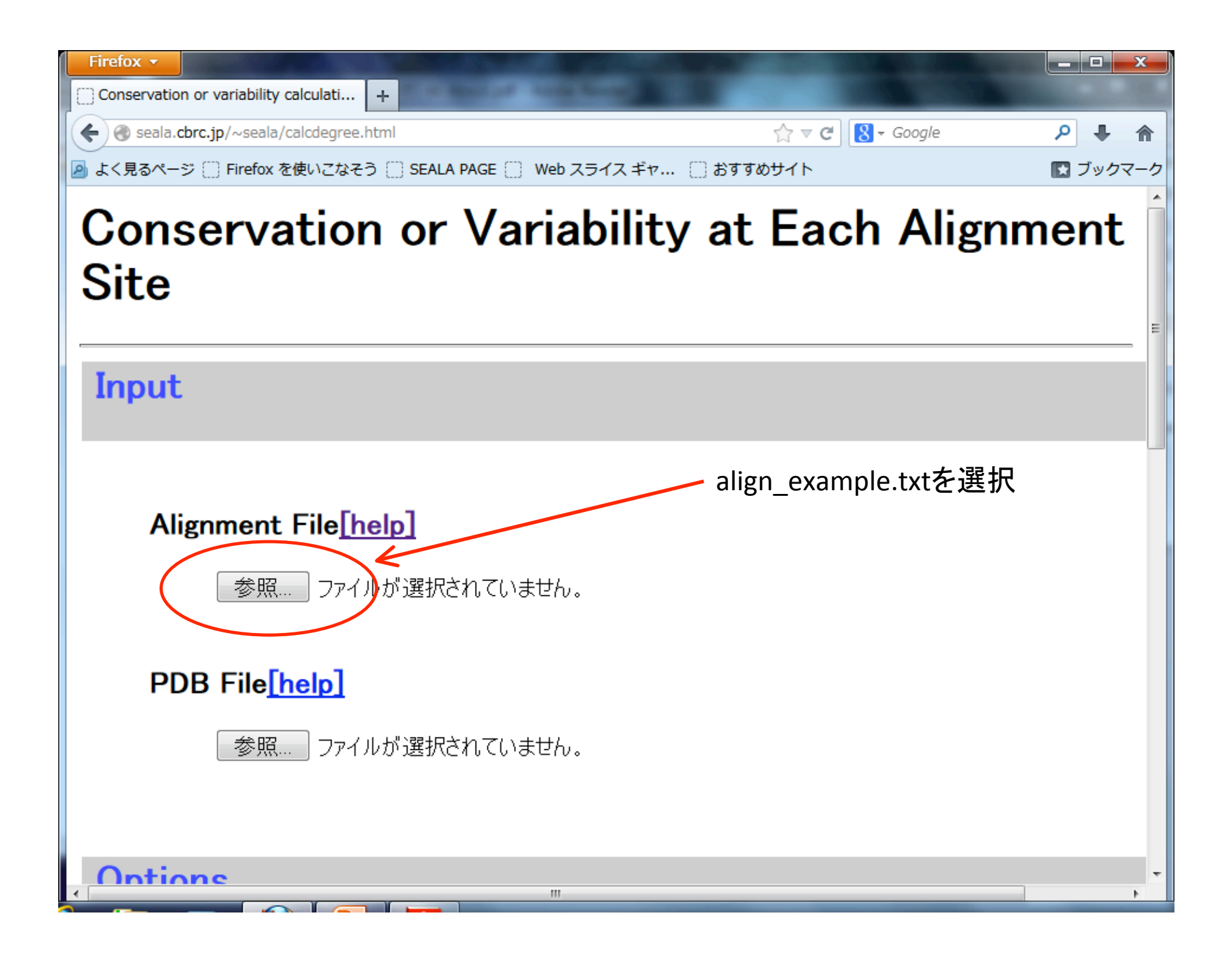

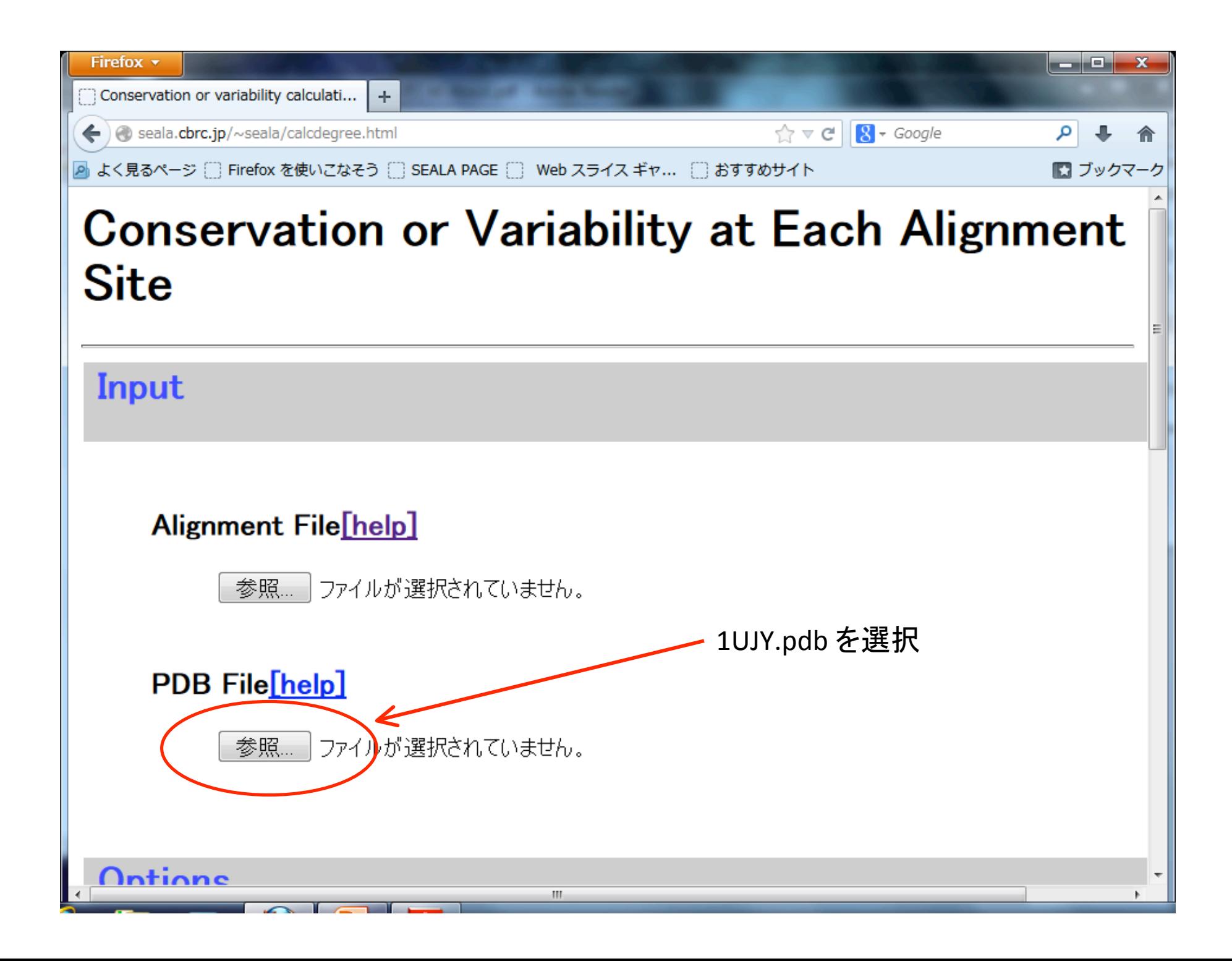

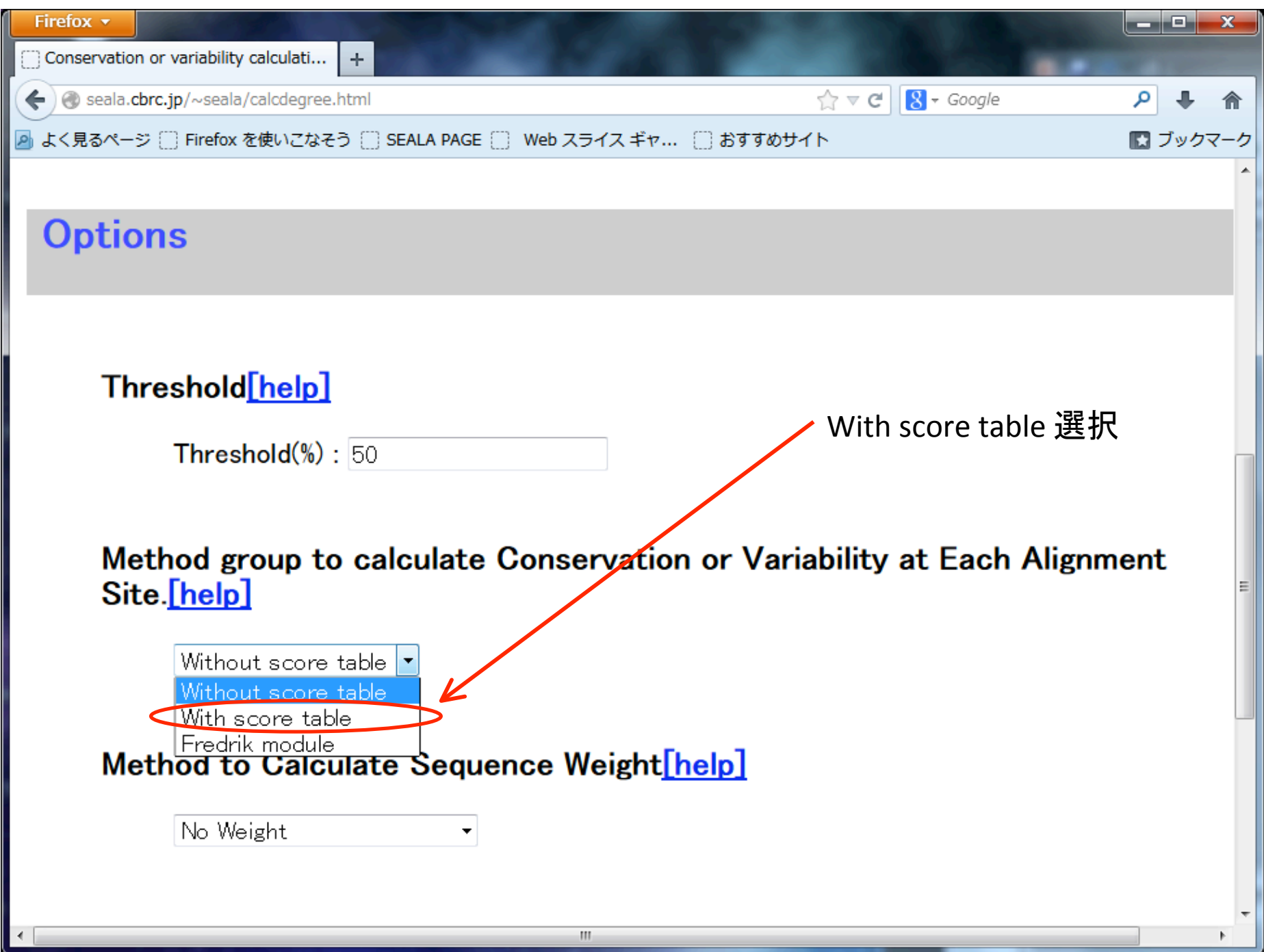

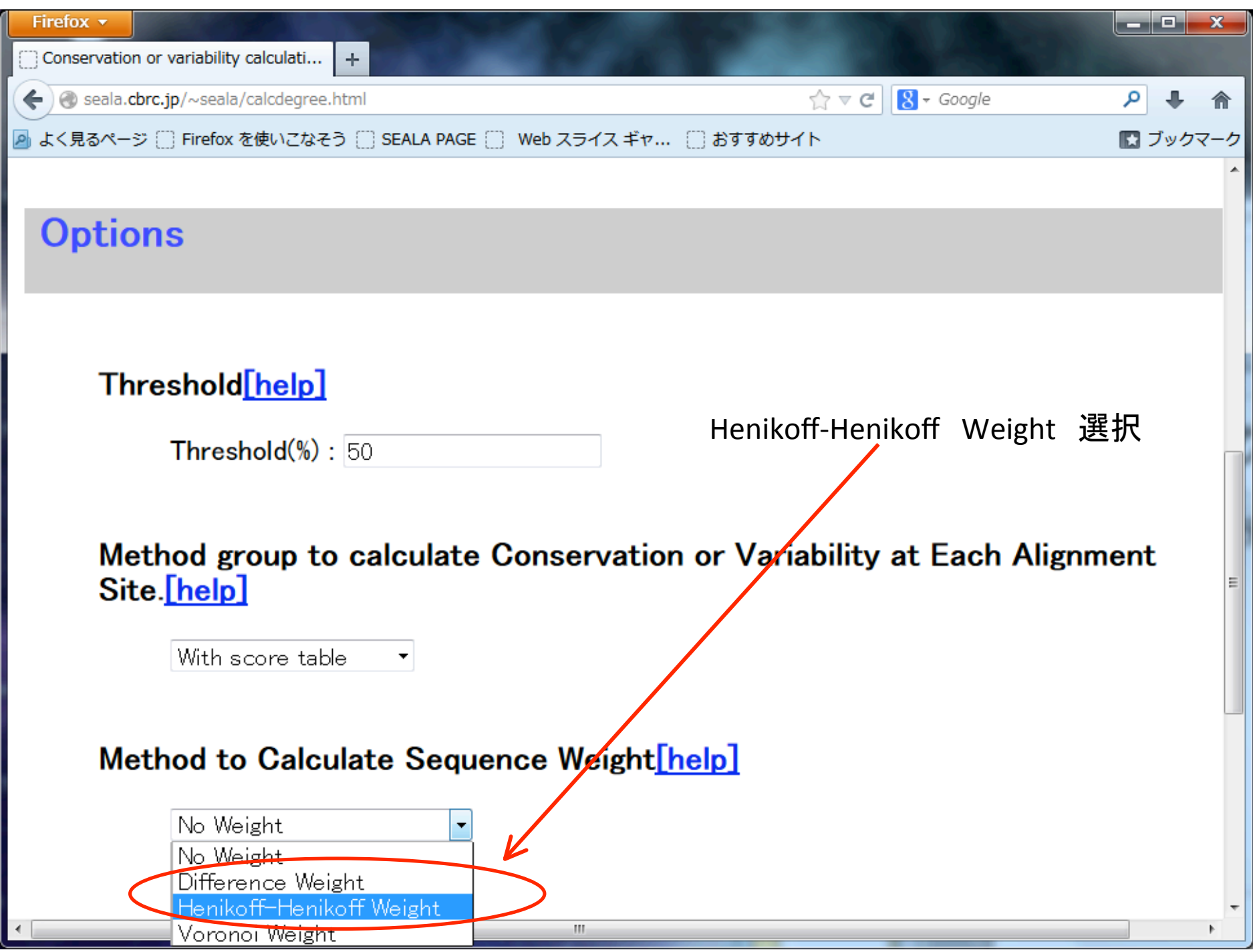

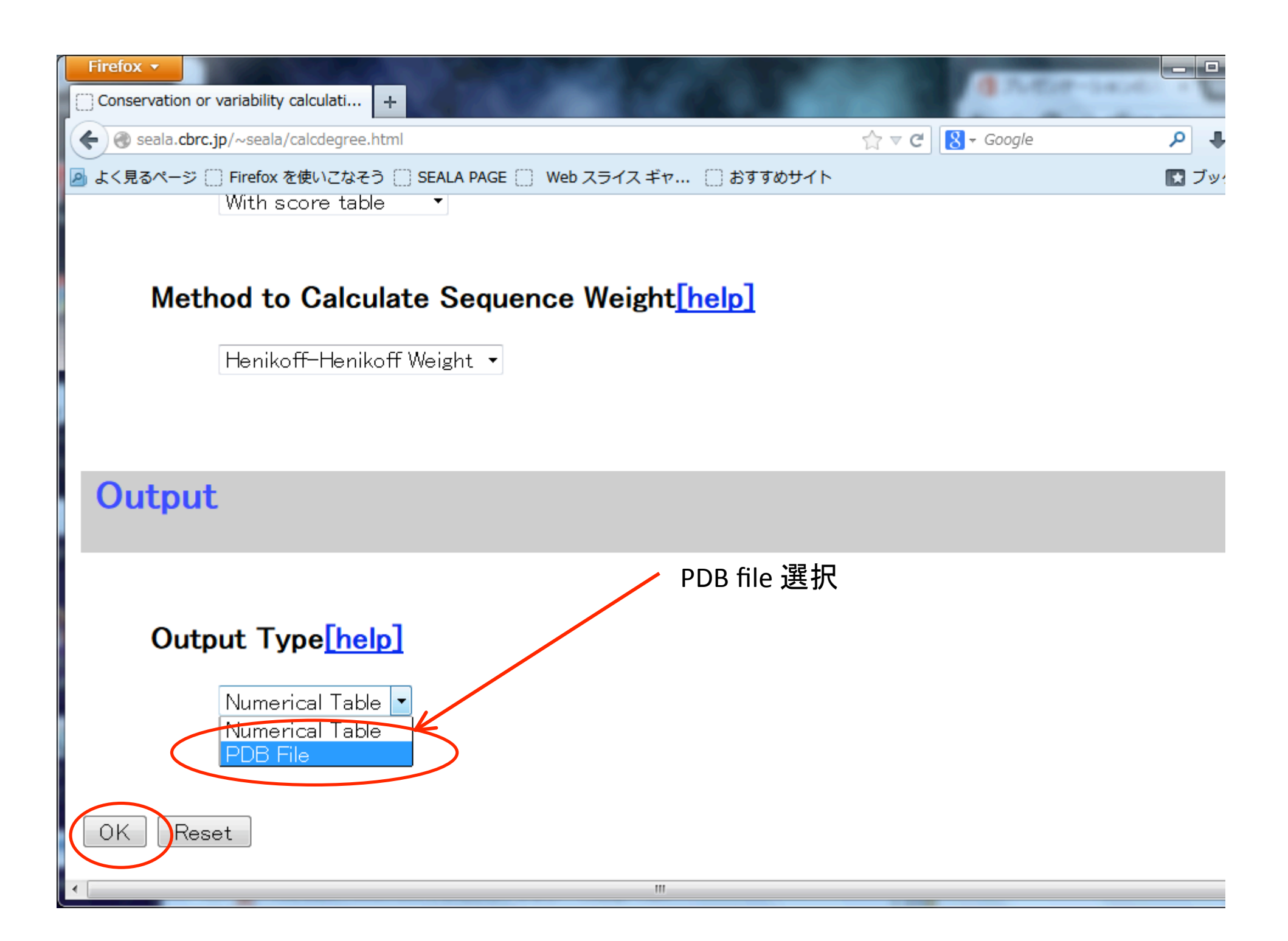

#### 3ページ 選択画面が出てくる

2ページ目

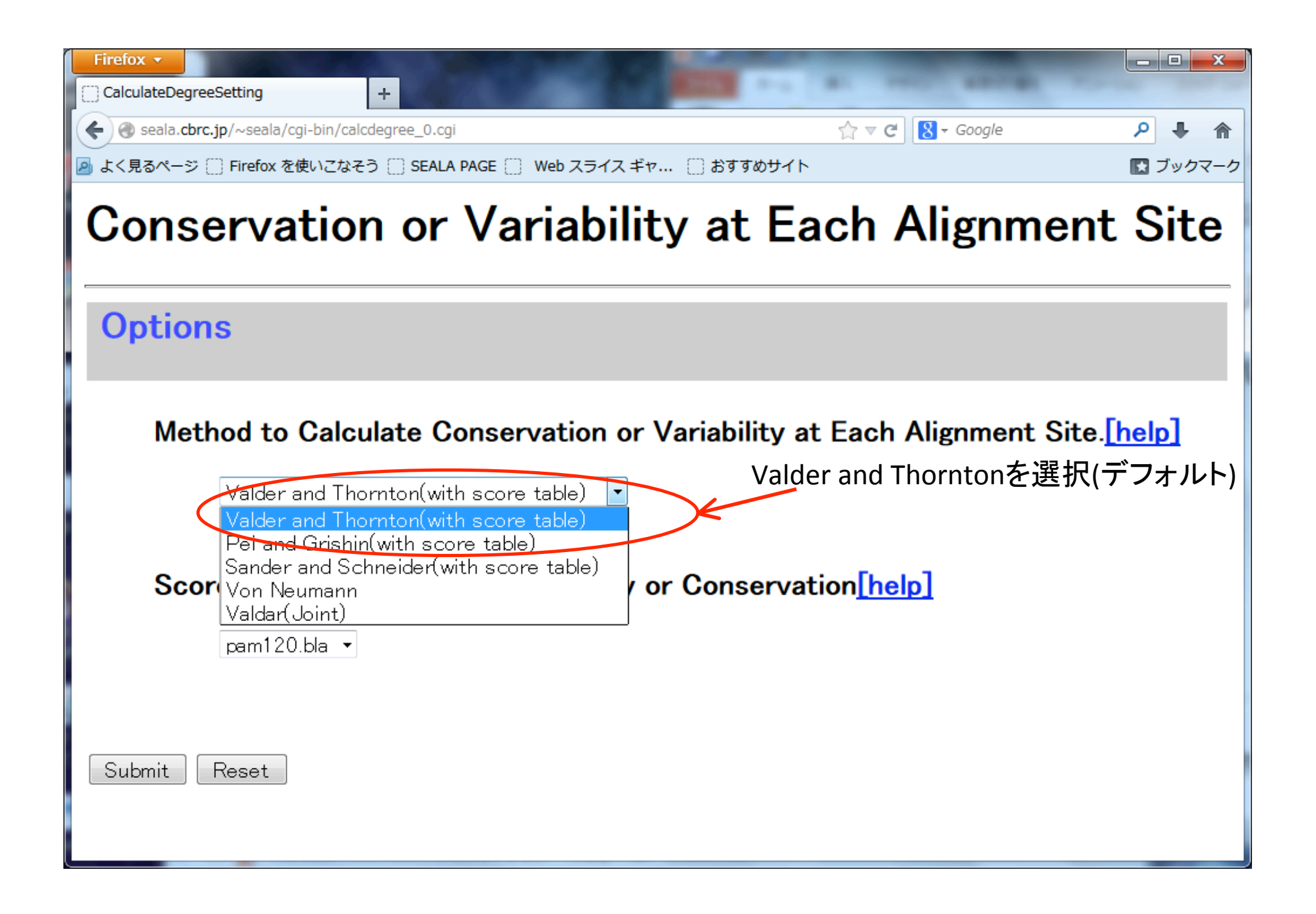

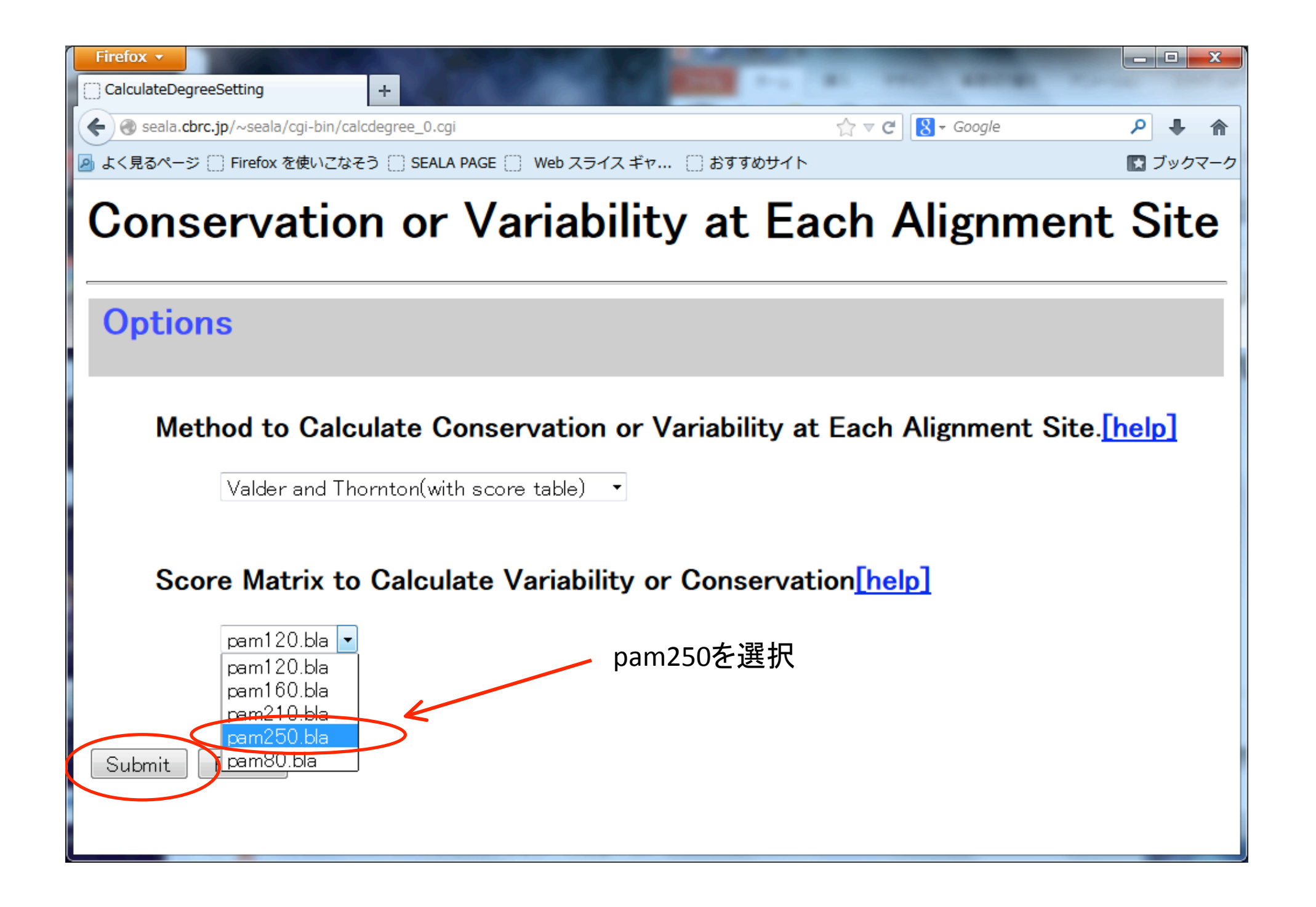

#### ページ 選択画面が出てくる

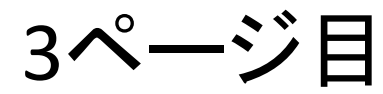

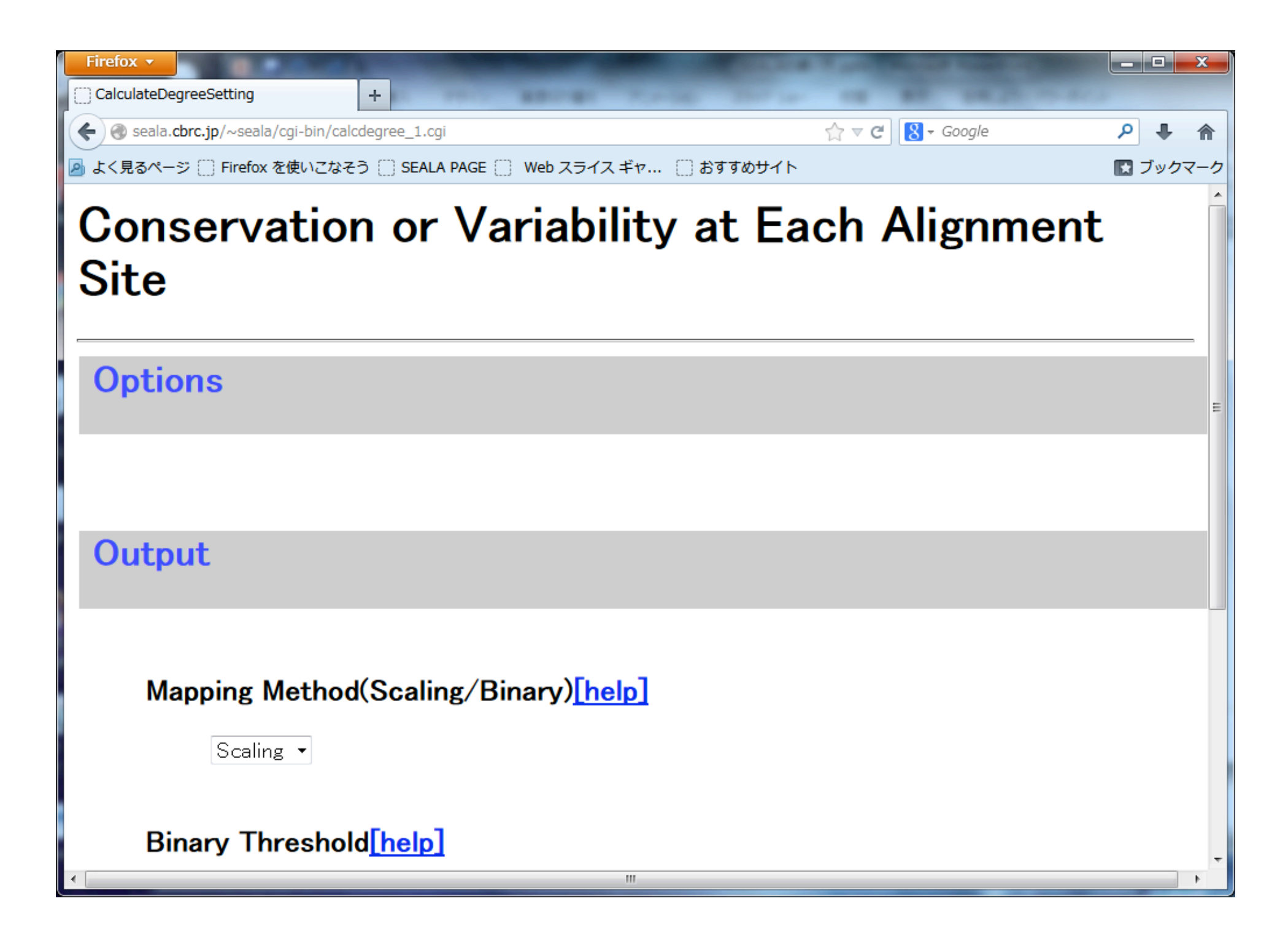

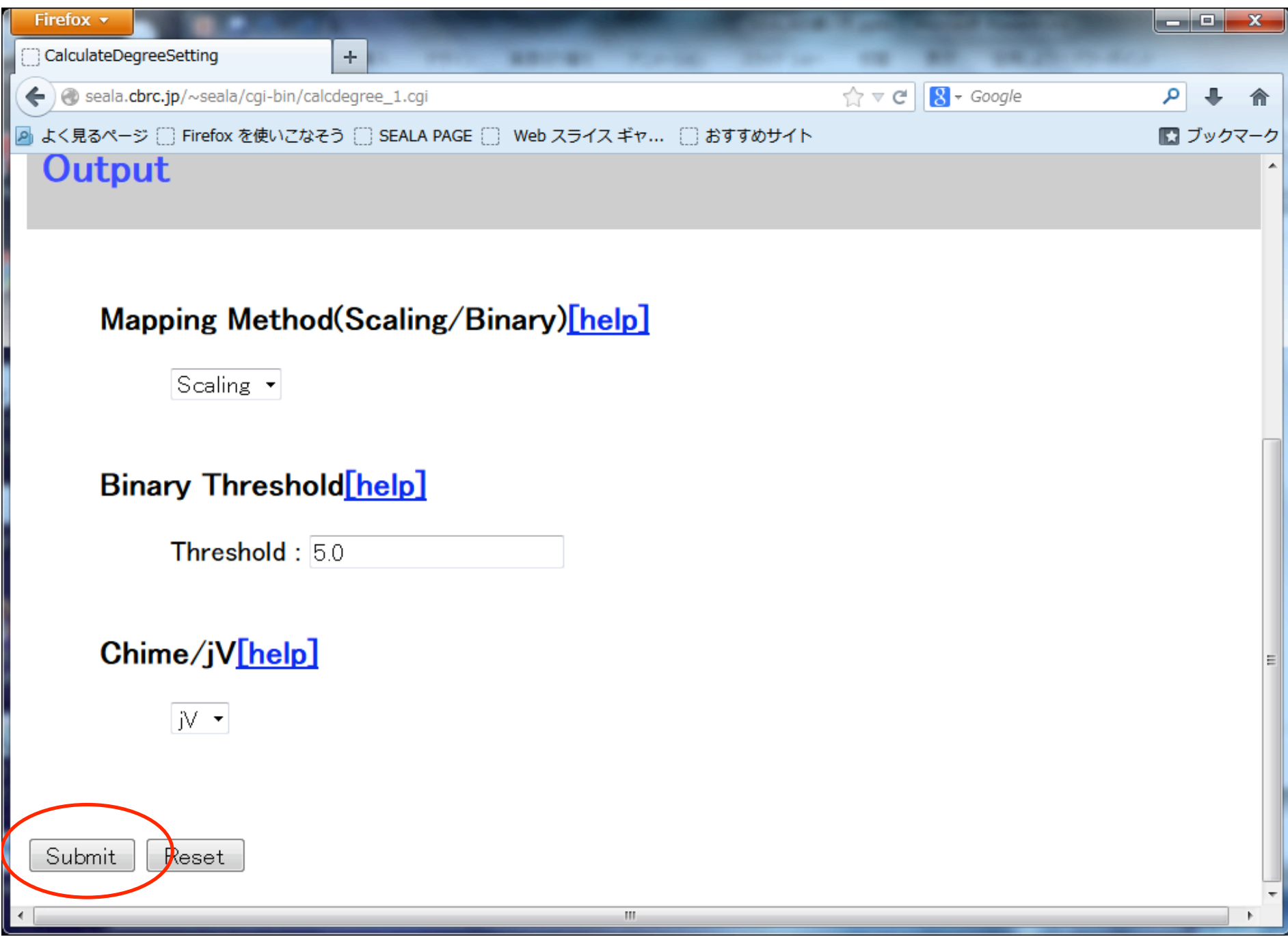

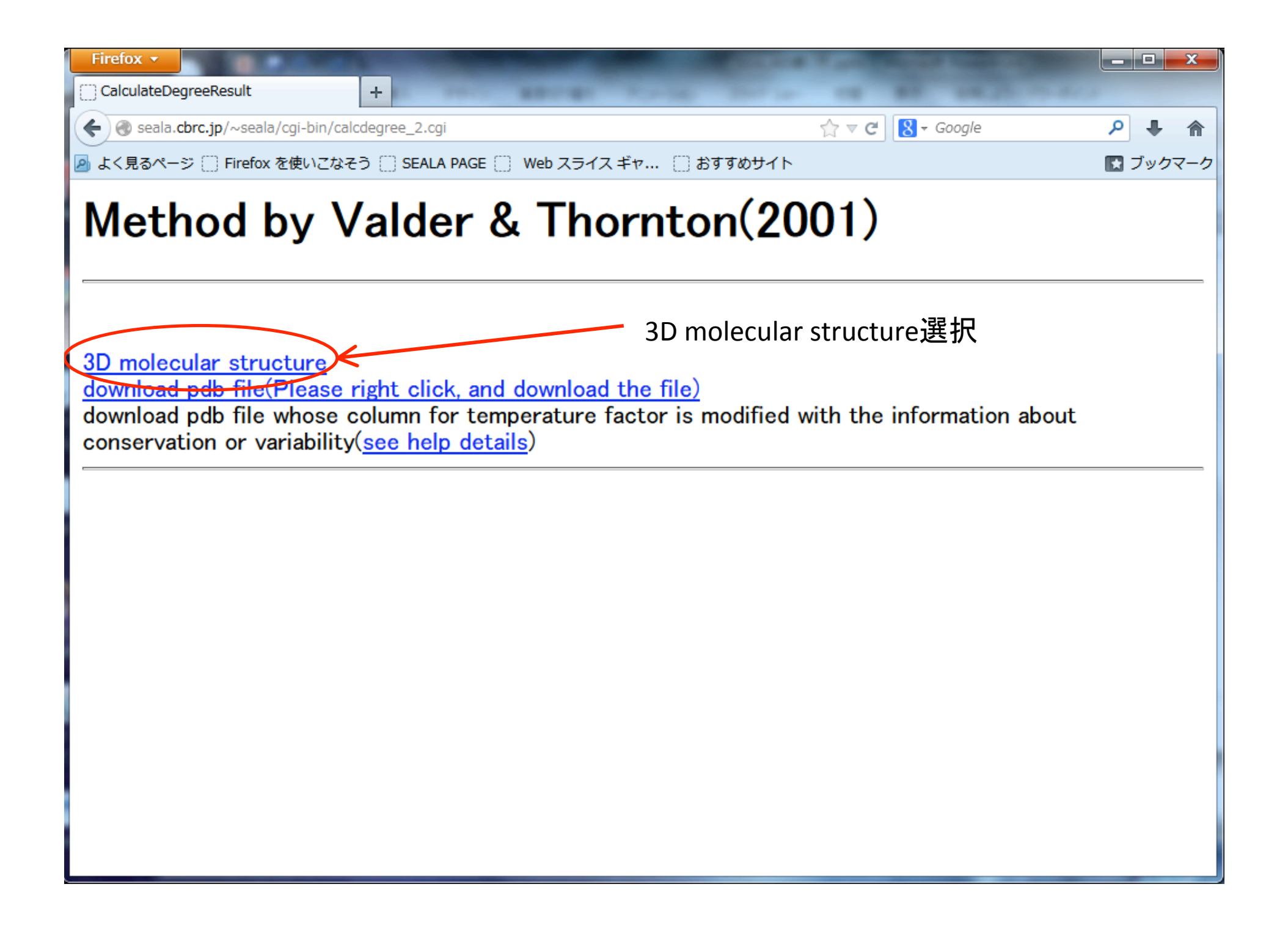

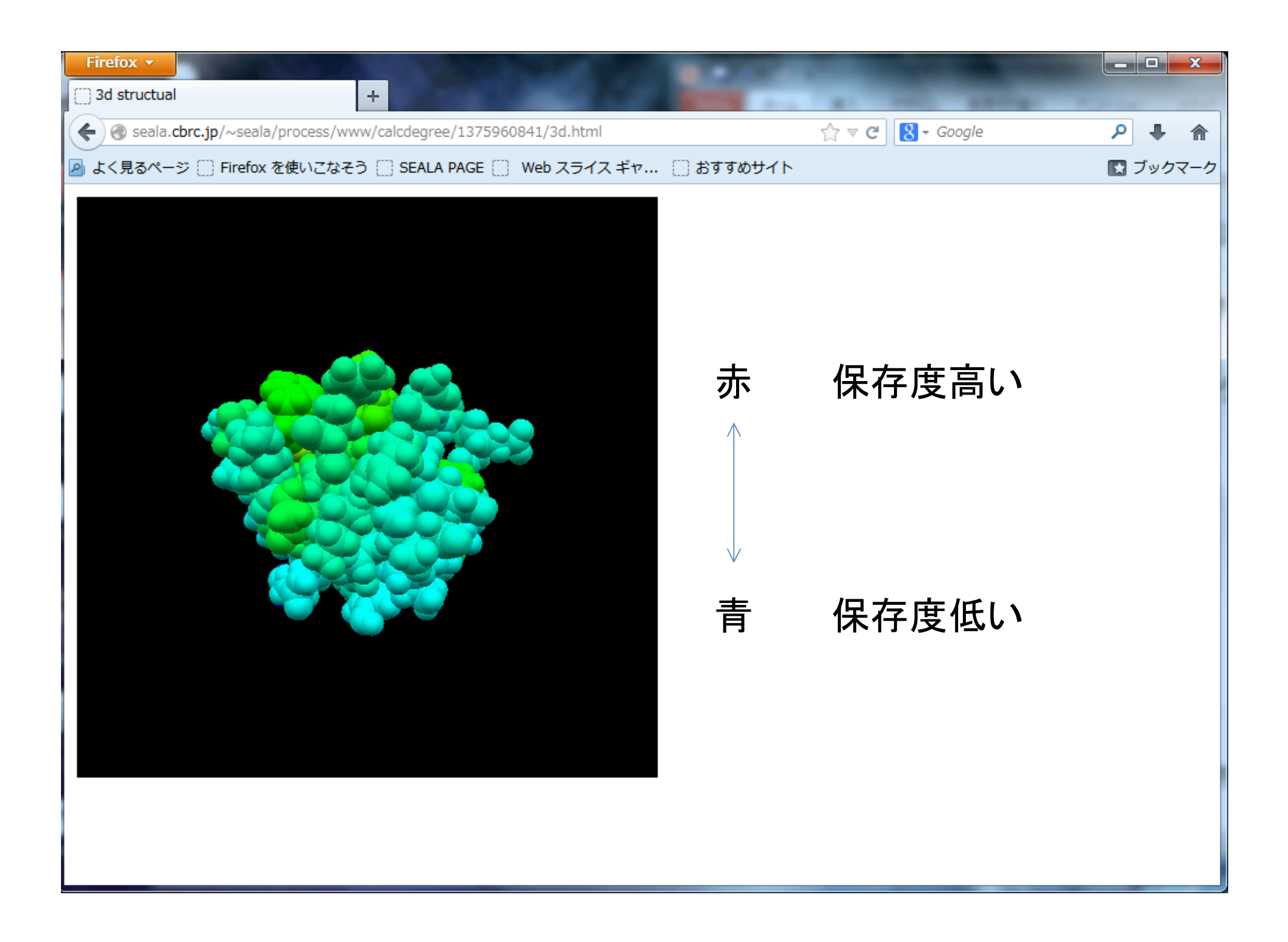

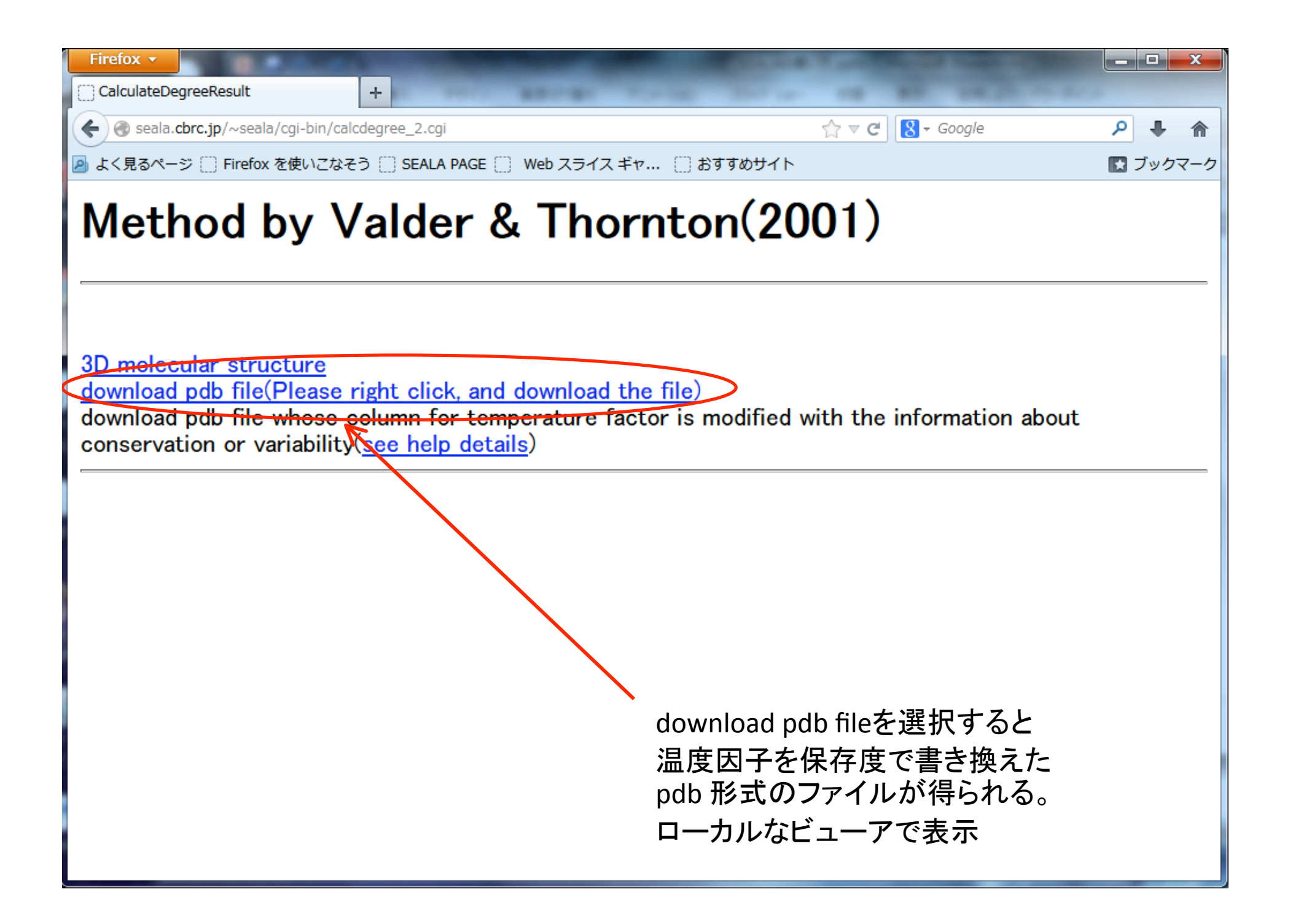

# 保存と非保存で二値化したい時

3ページ目の処理を変更

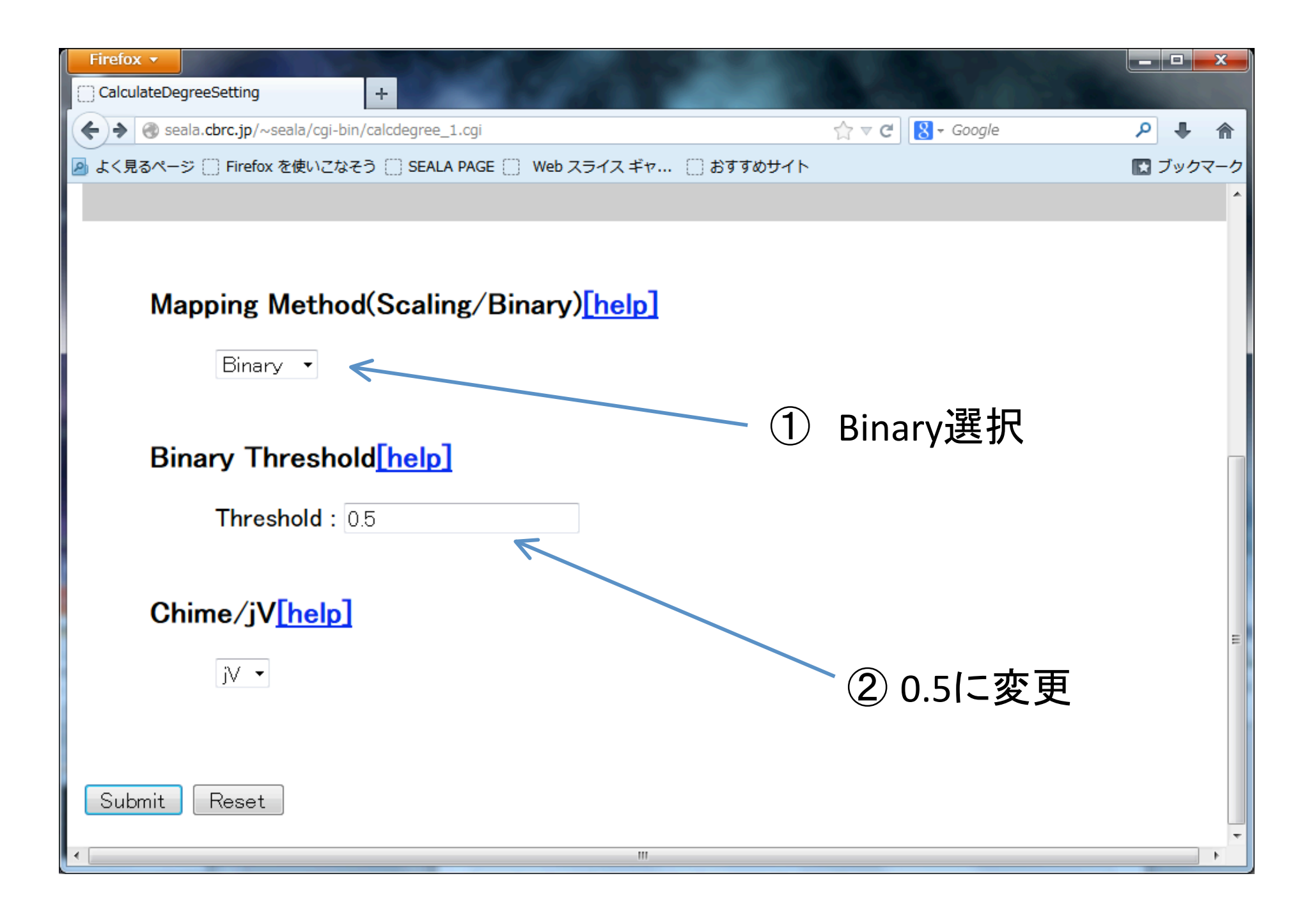

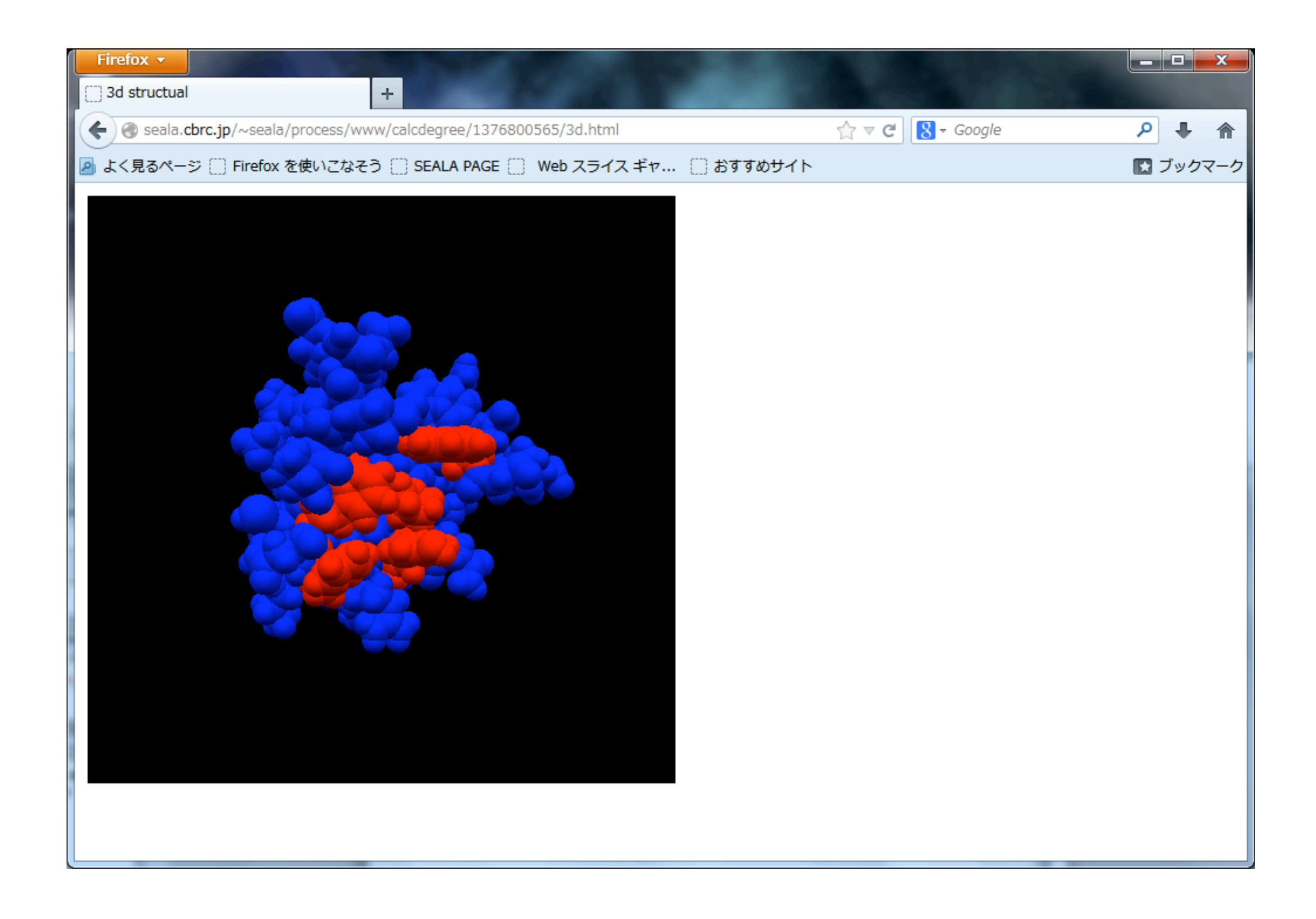

# 数値として保存度を得る

1ページ目と3ページ目の処理を変更

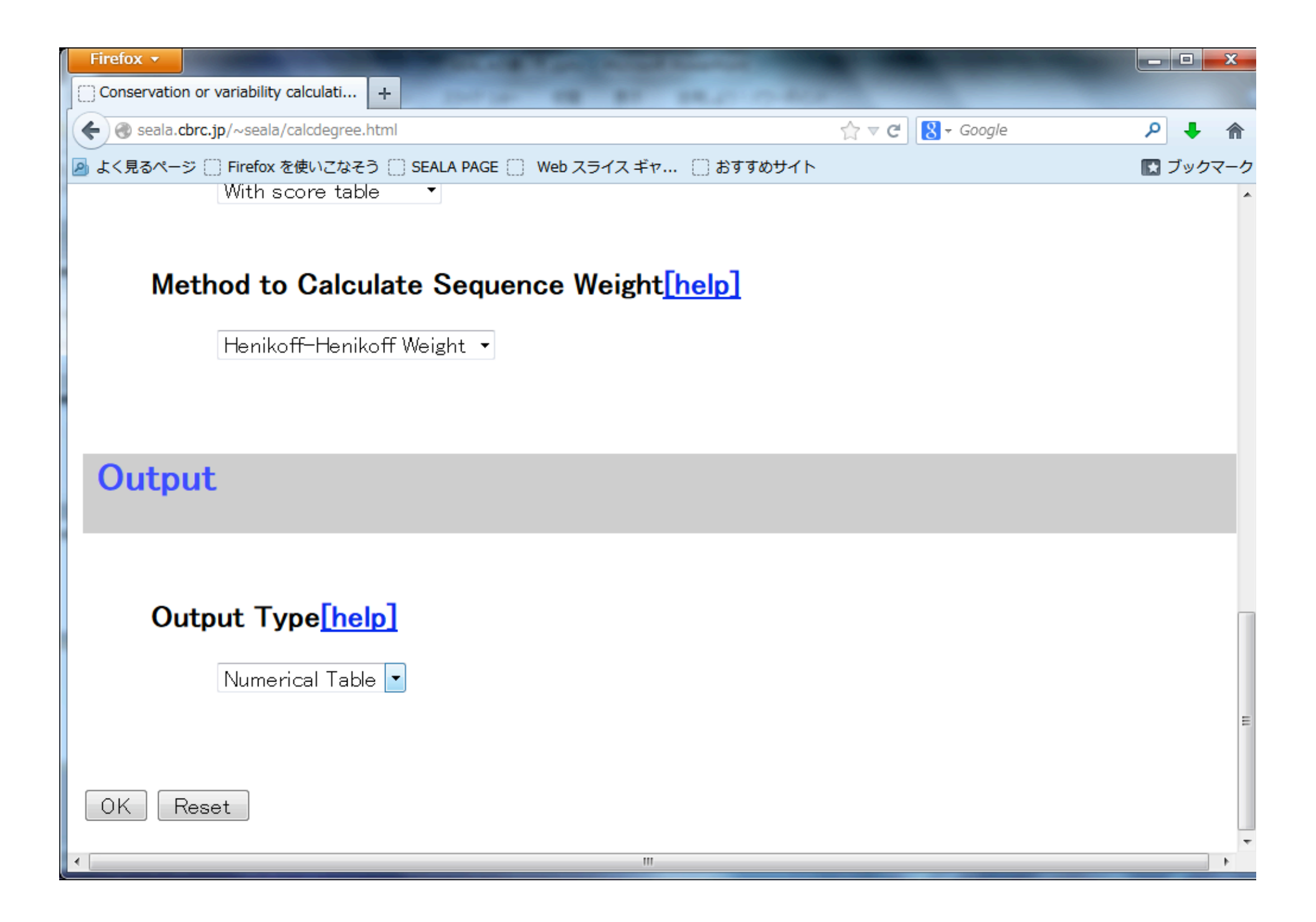

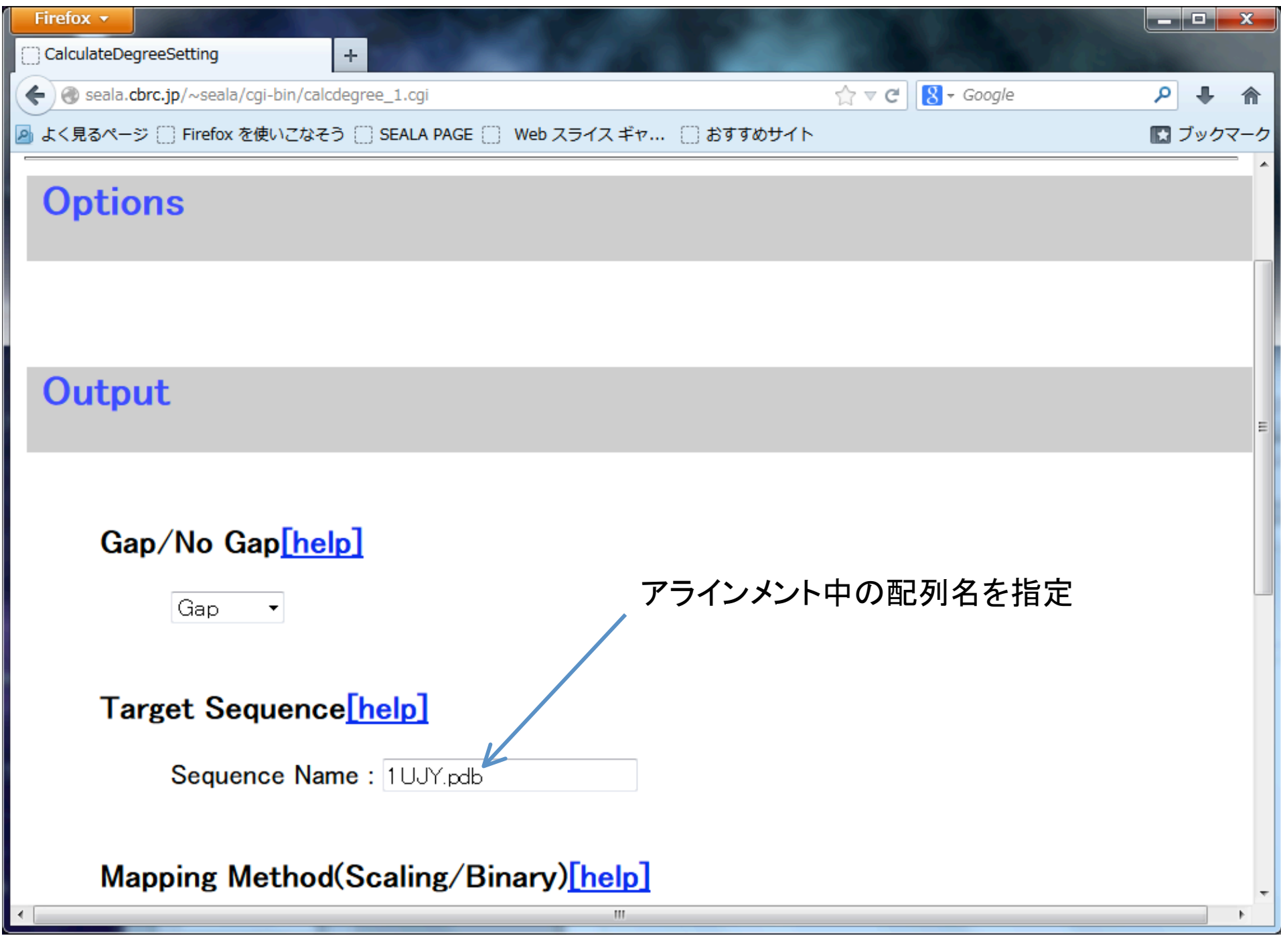

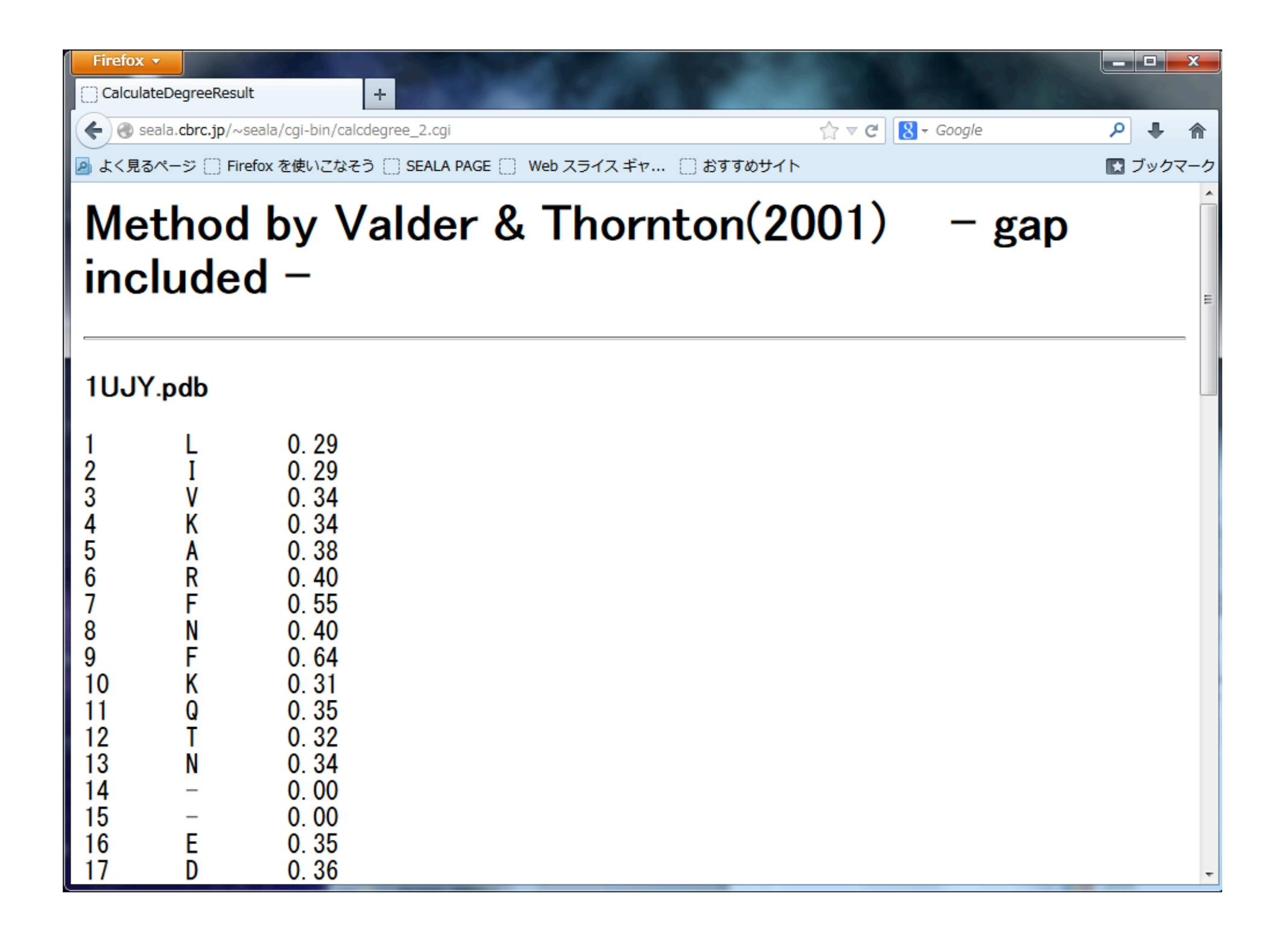

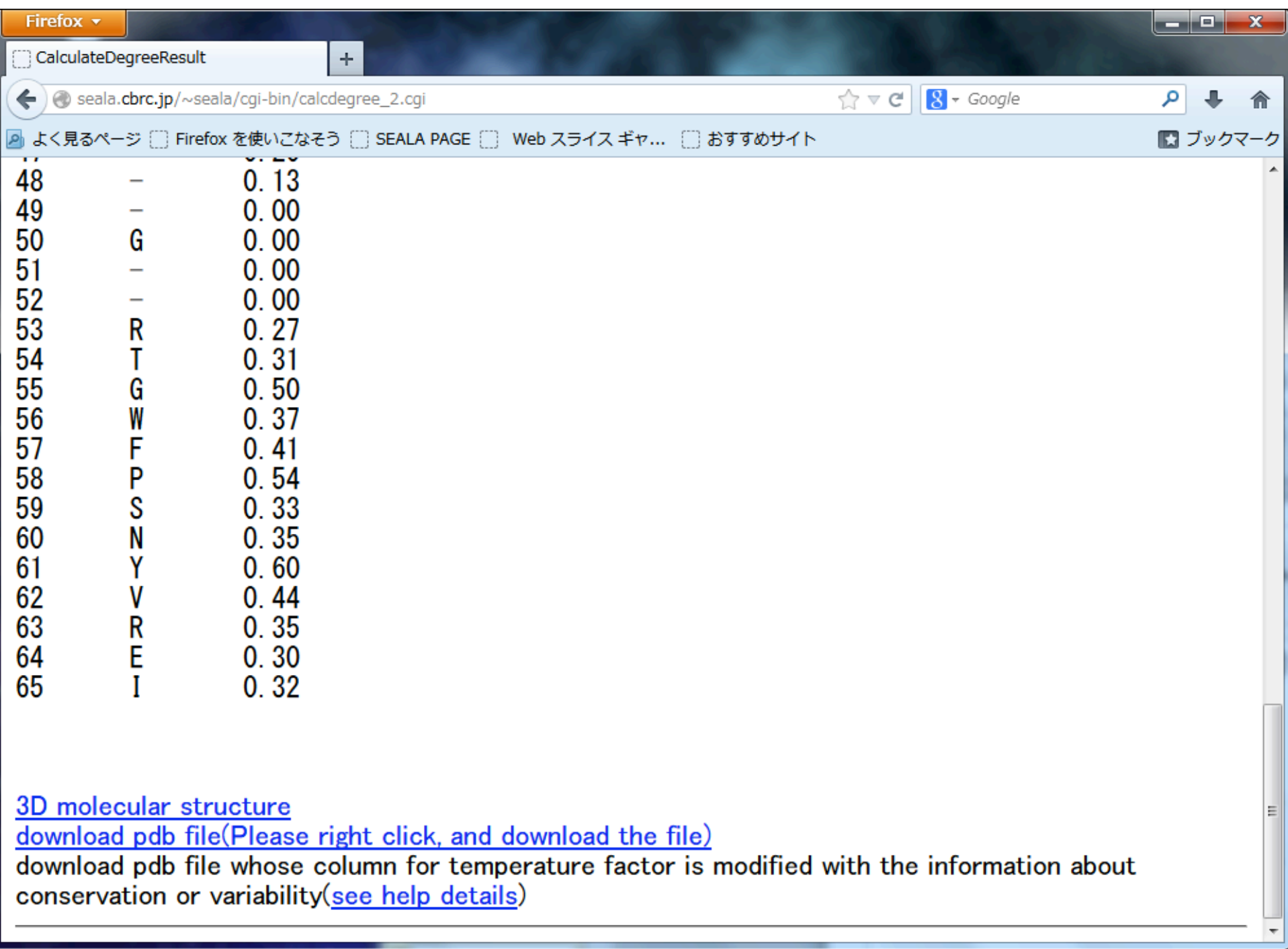

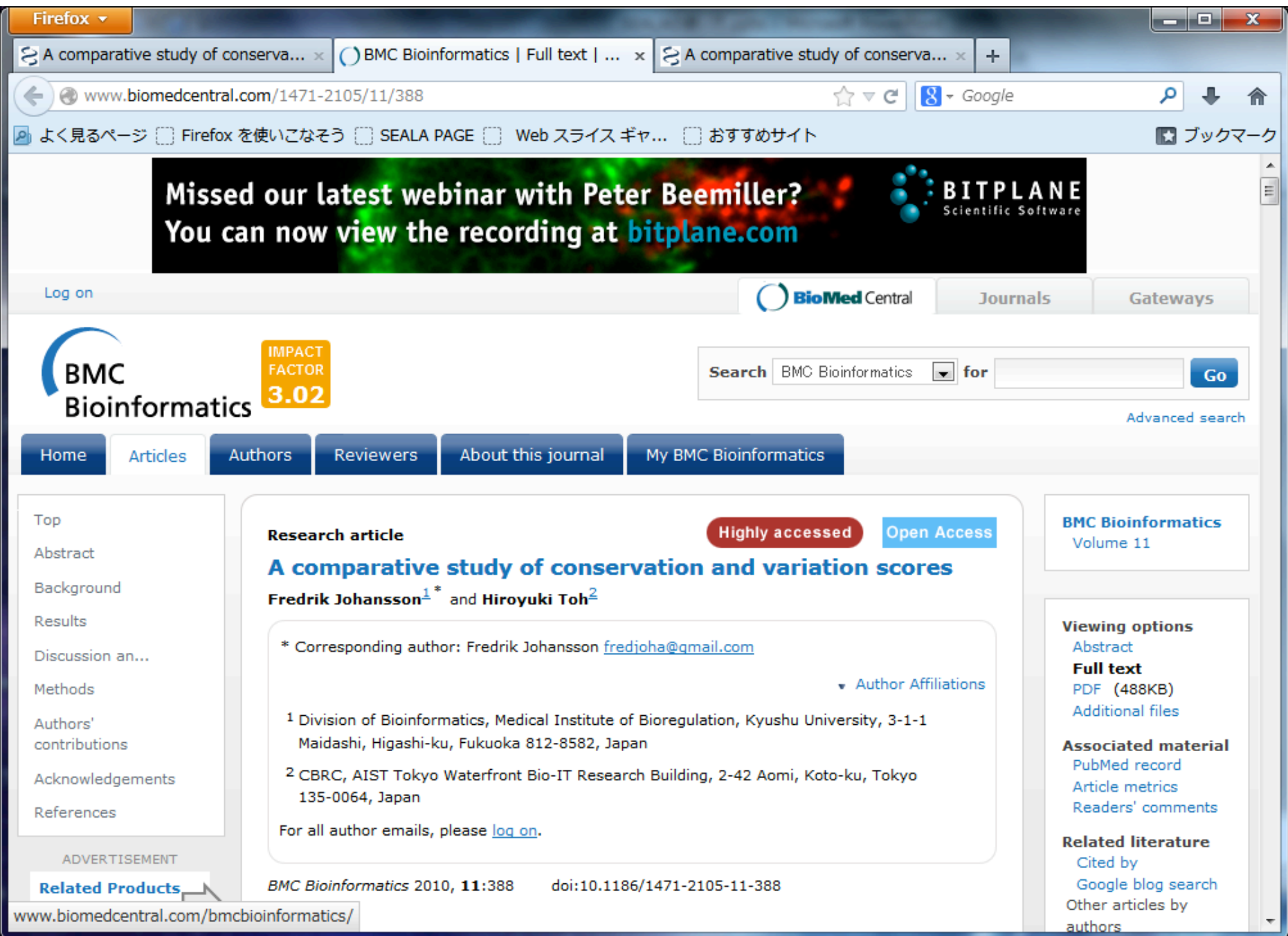

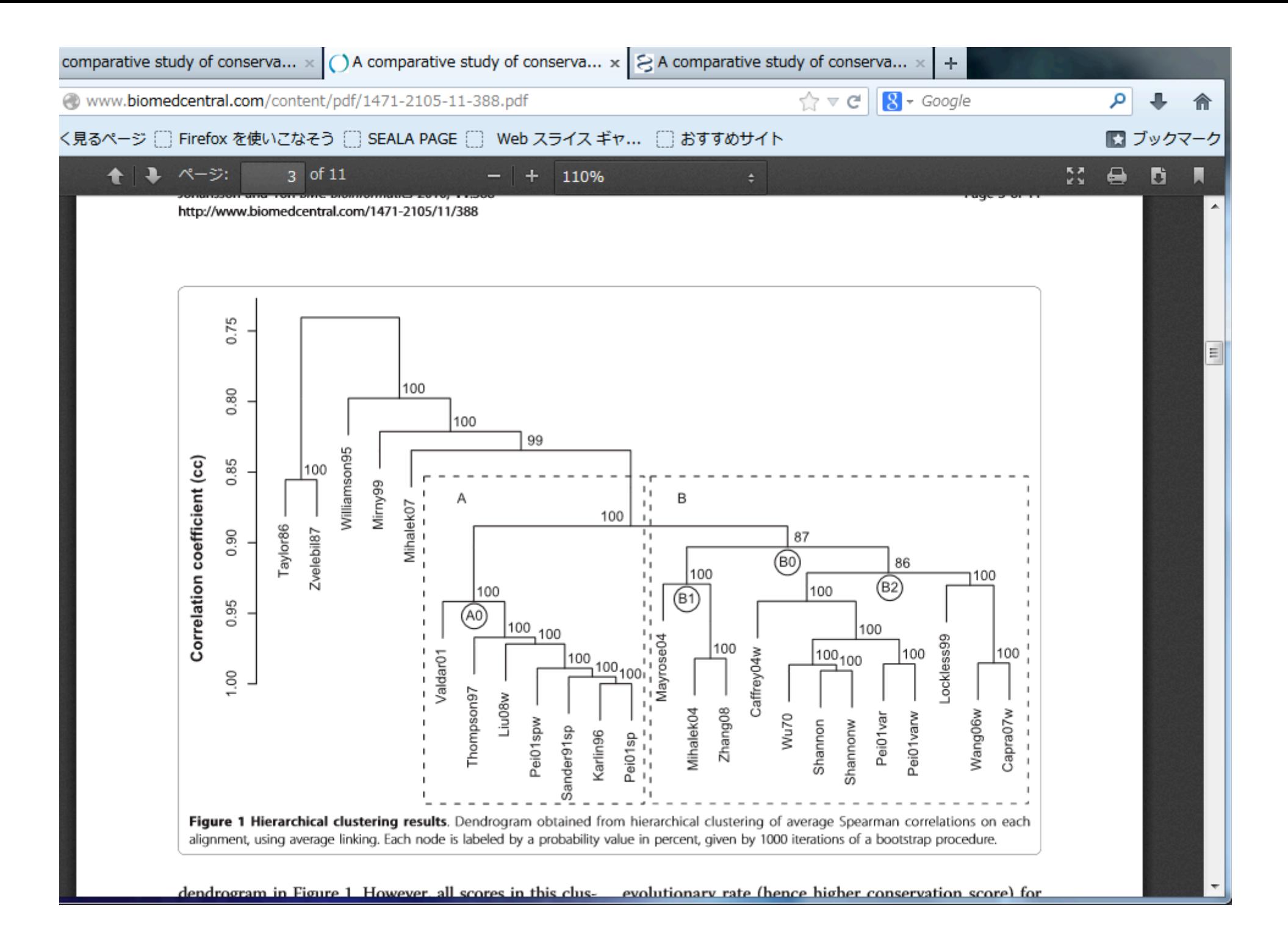

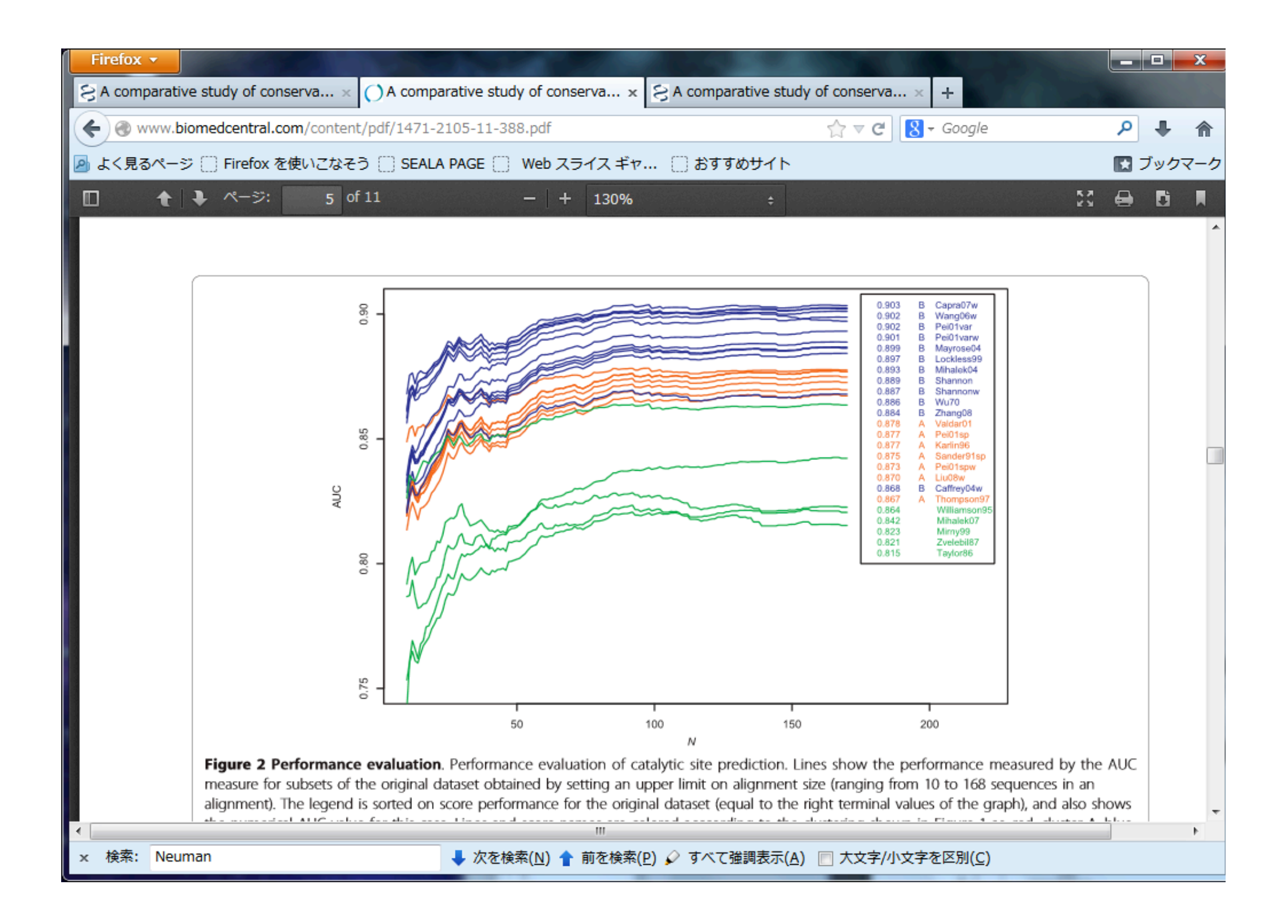

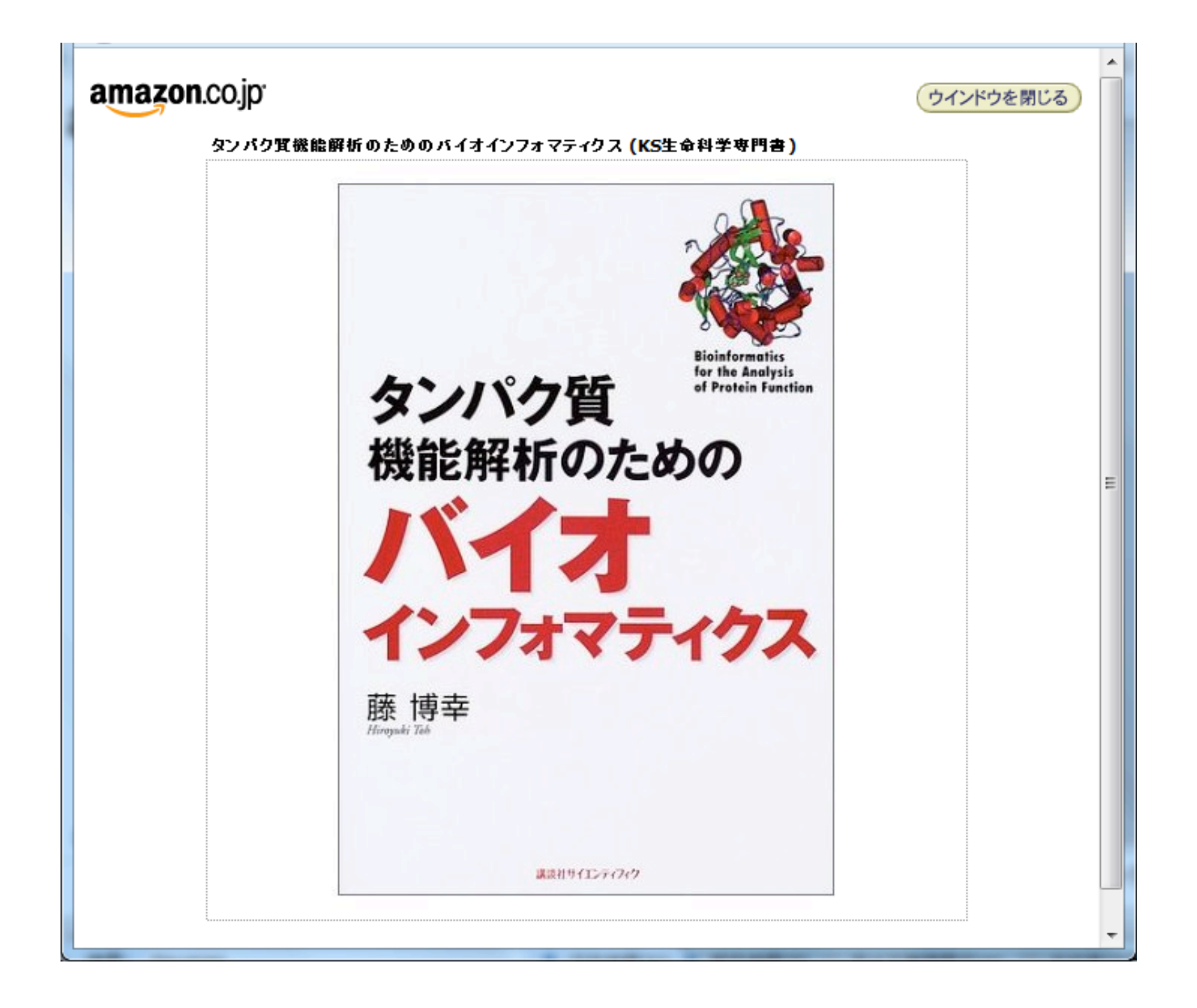

## SEALAでできること

(1)アラインメントサイトの各種の保存度、変異度 の計算とその立体構造上への表示

(2)アラインメントから相同タンパク質の機能差を 決定しているサイトを推測し、それを立体構造上に 表示

WindowsXP, 7, 8で動作確認 IE, Fire[ox, Google chromeなどからアクセス可能

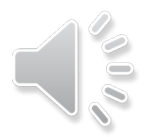
(1) 進化トレース法

# (2) 累積相対エントロピー法

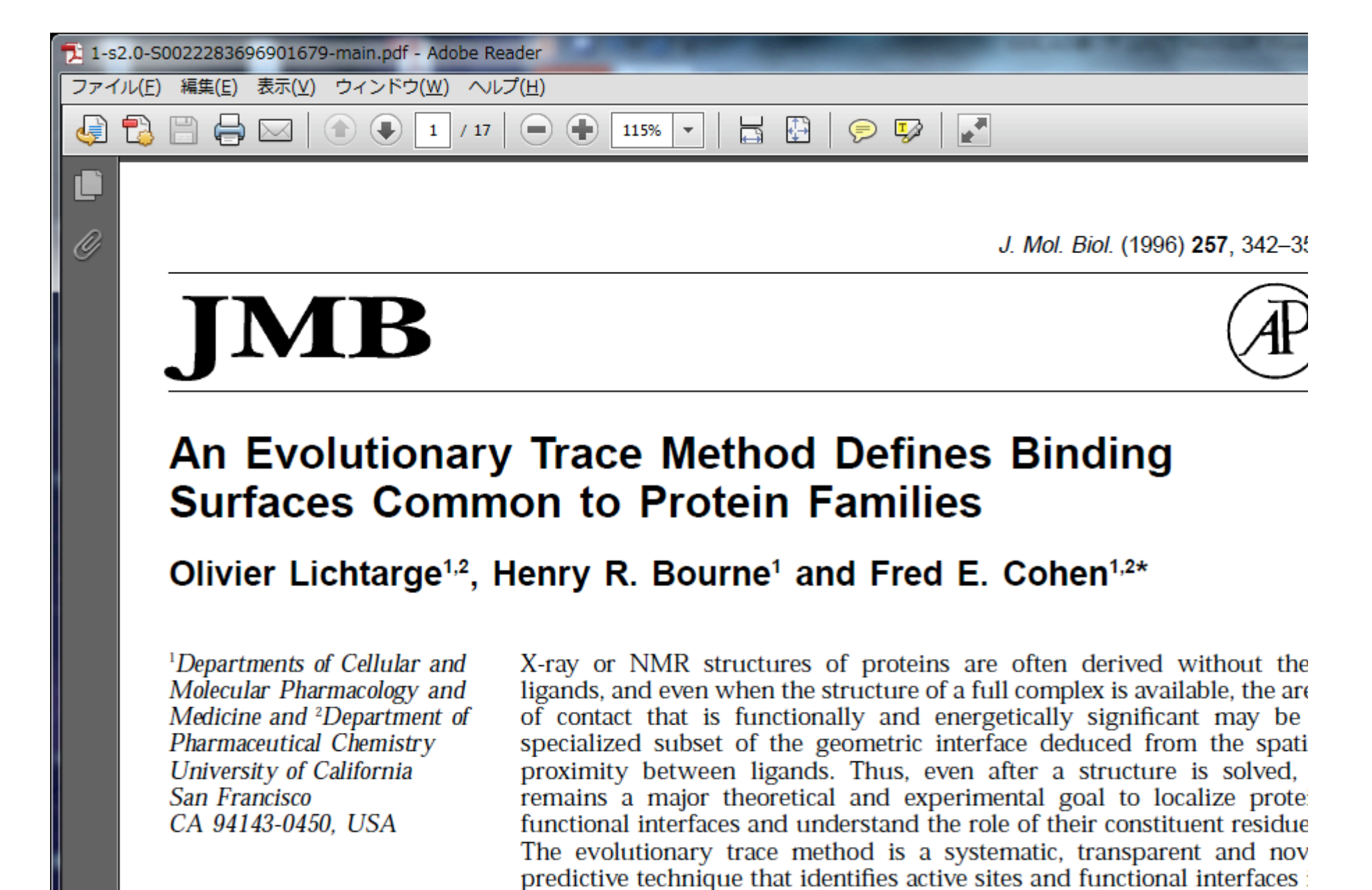

215.9 x 279.4 mm

proteins with known structure. It is based on the extraction of functional

m.

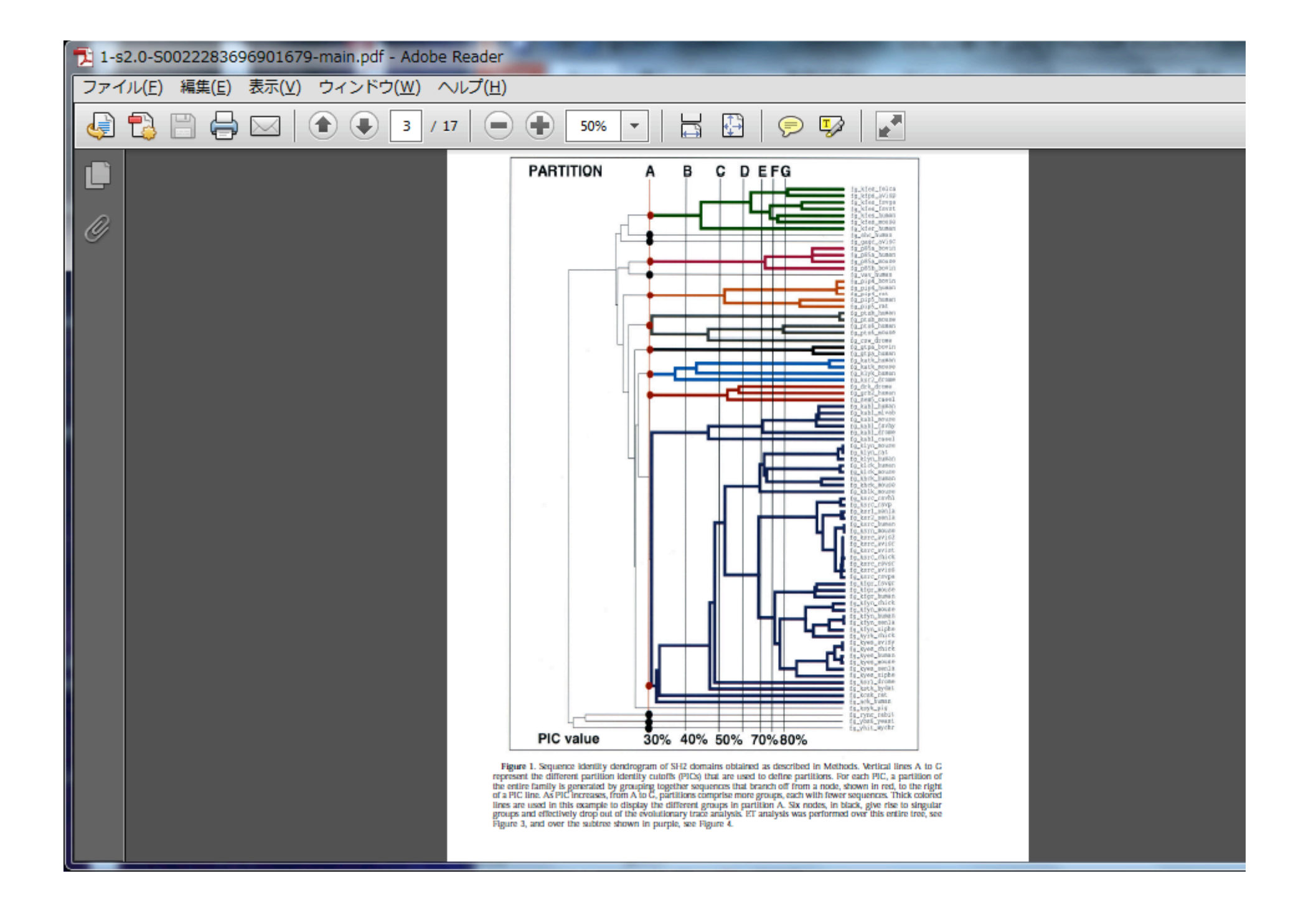

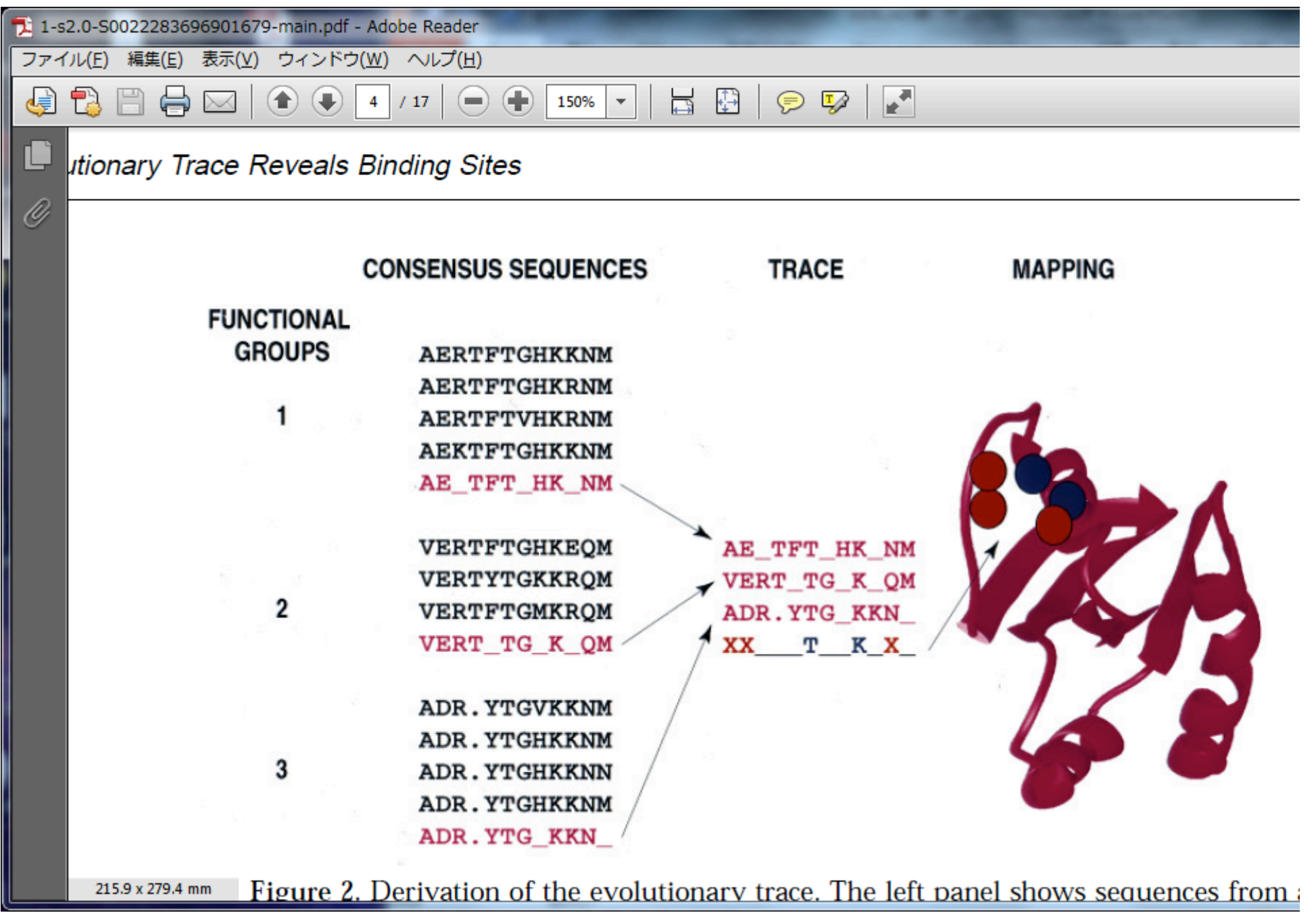

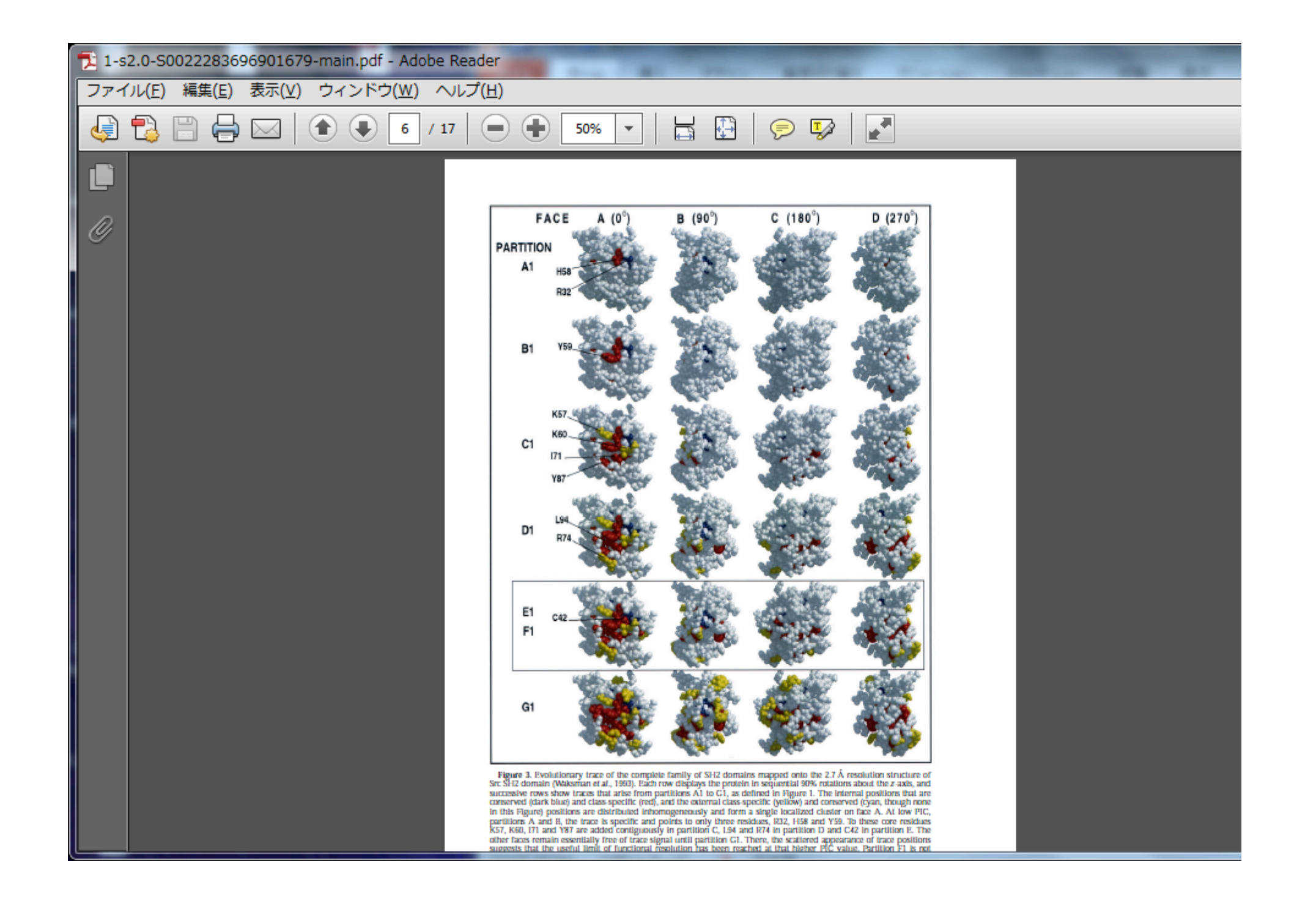

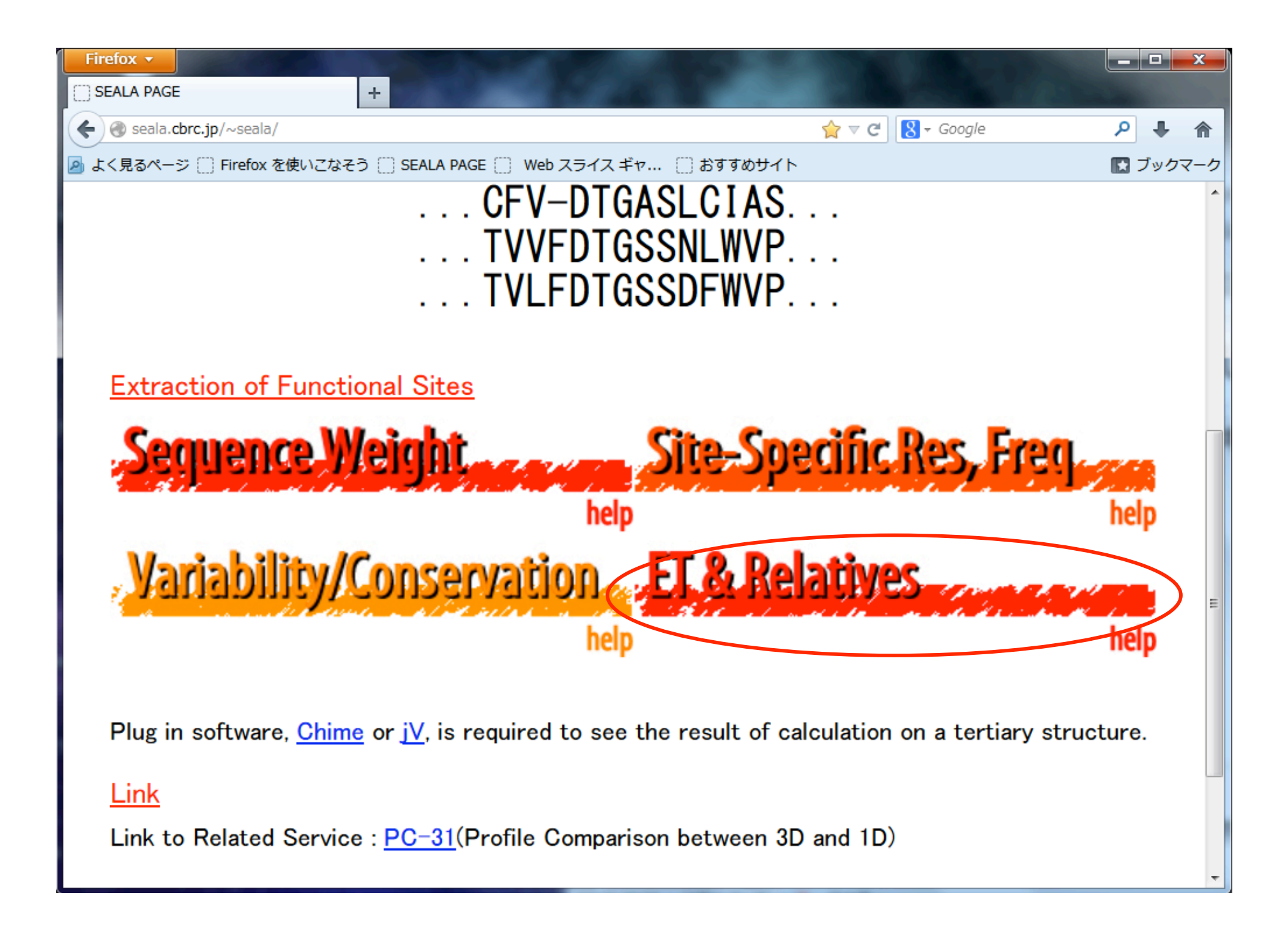

# 2つの入力画面

# 入力画面1

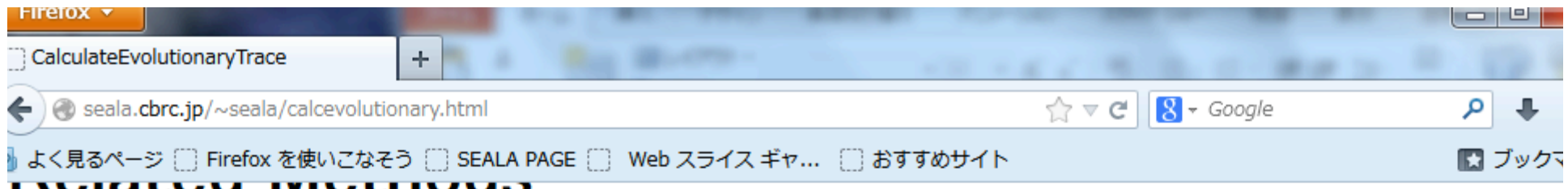

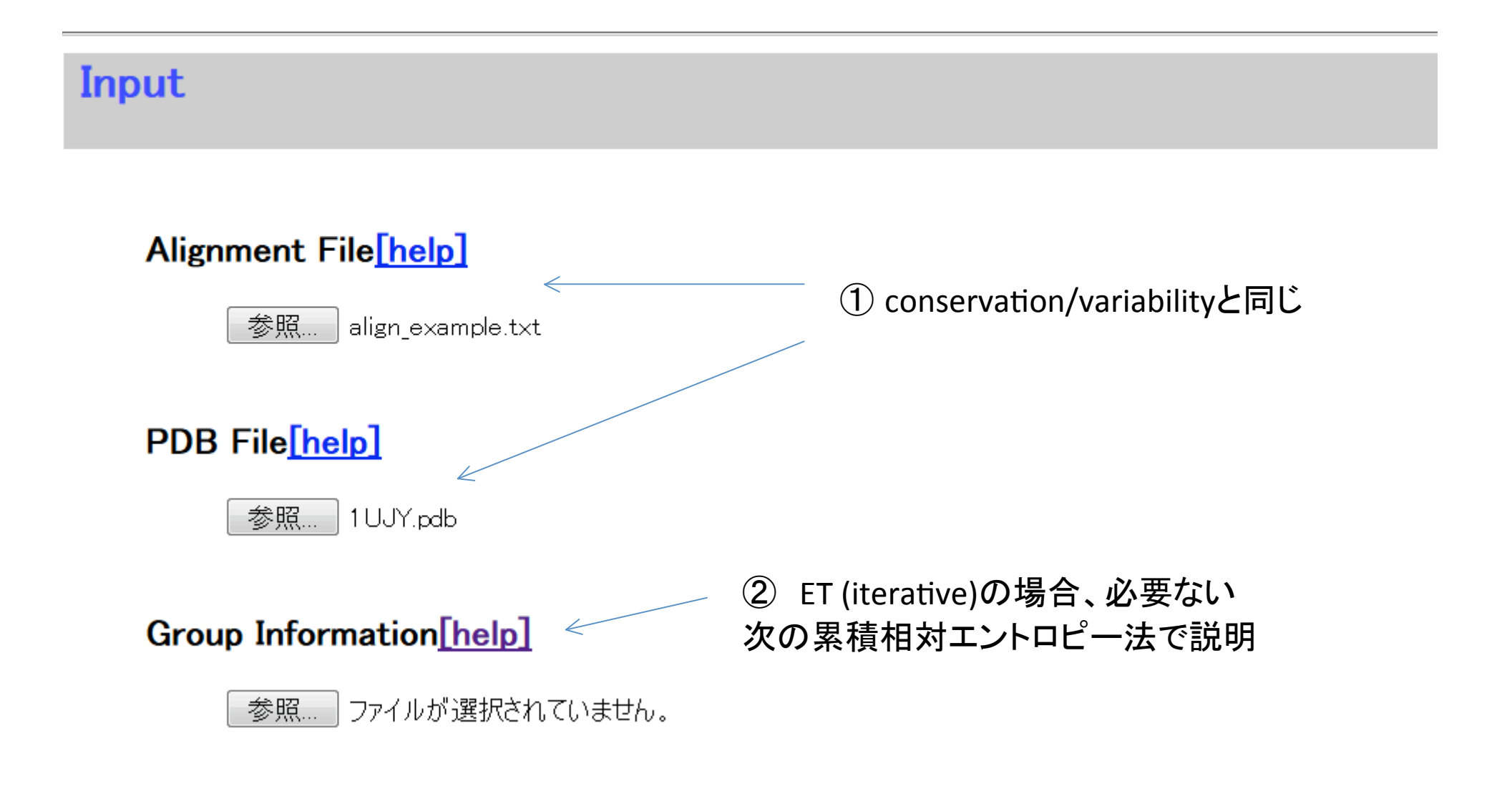

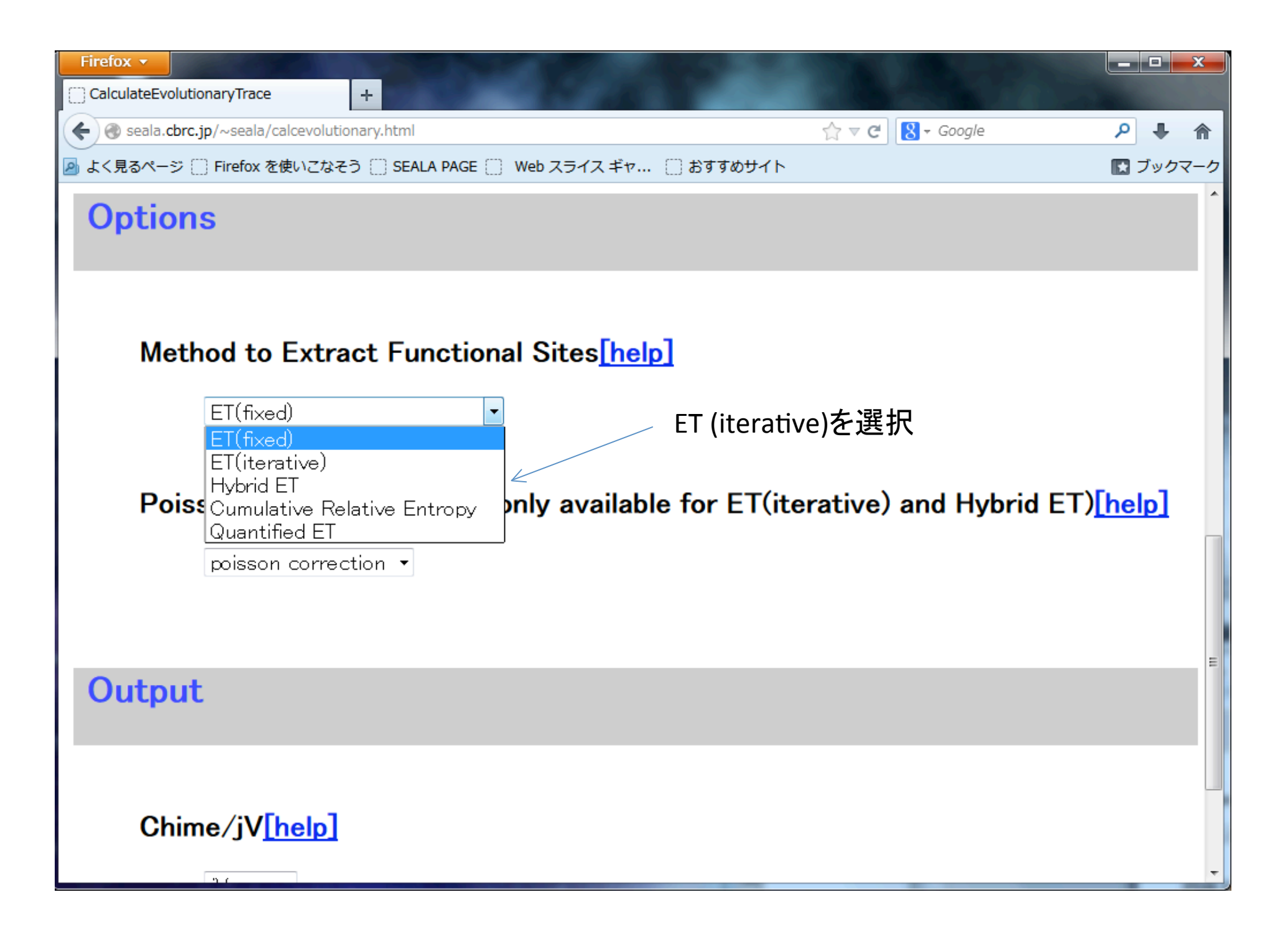

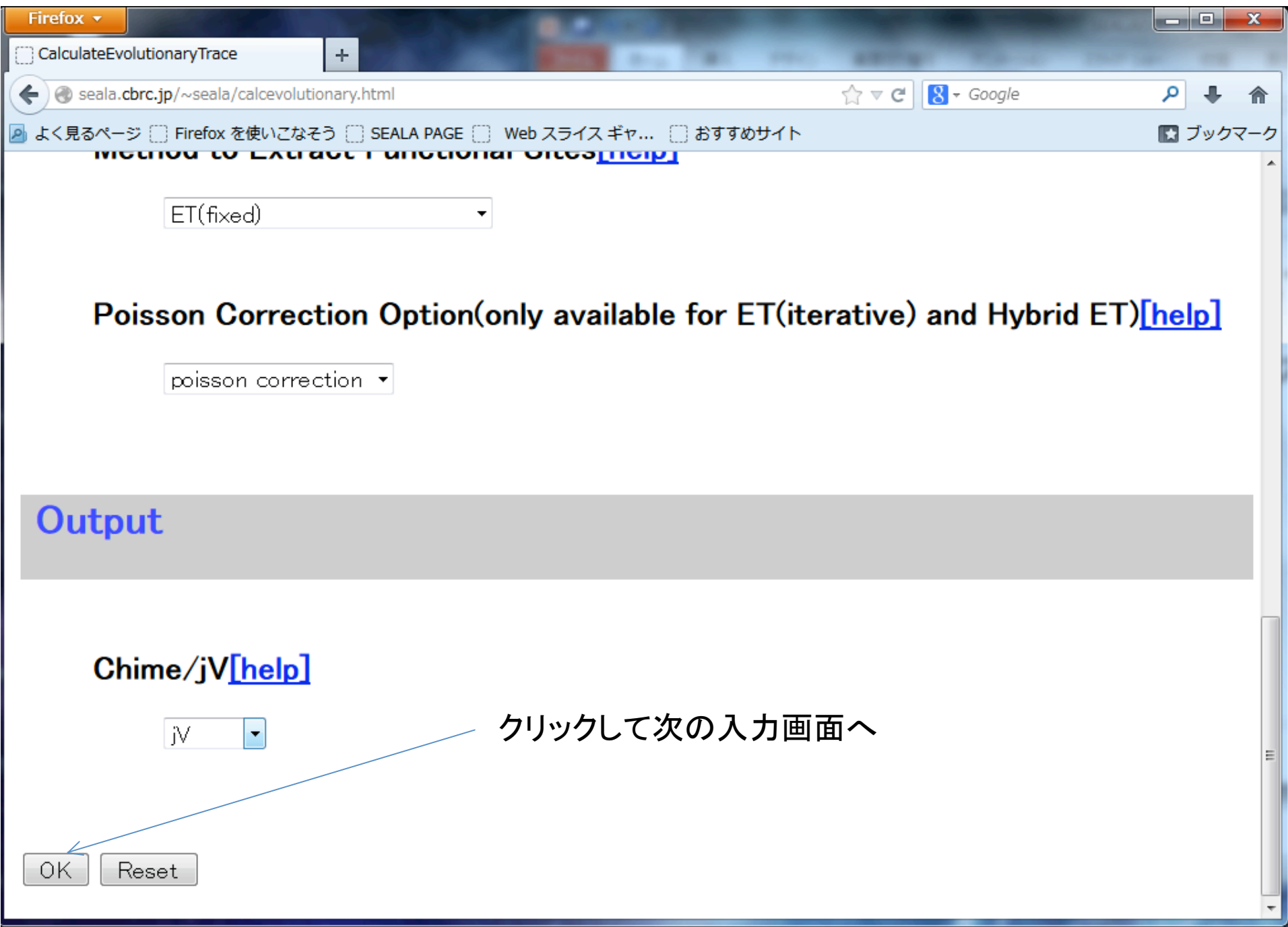

## 2つの入力画面

# 入力画面2

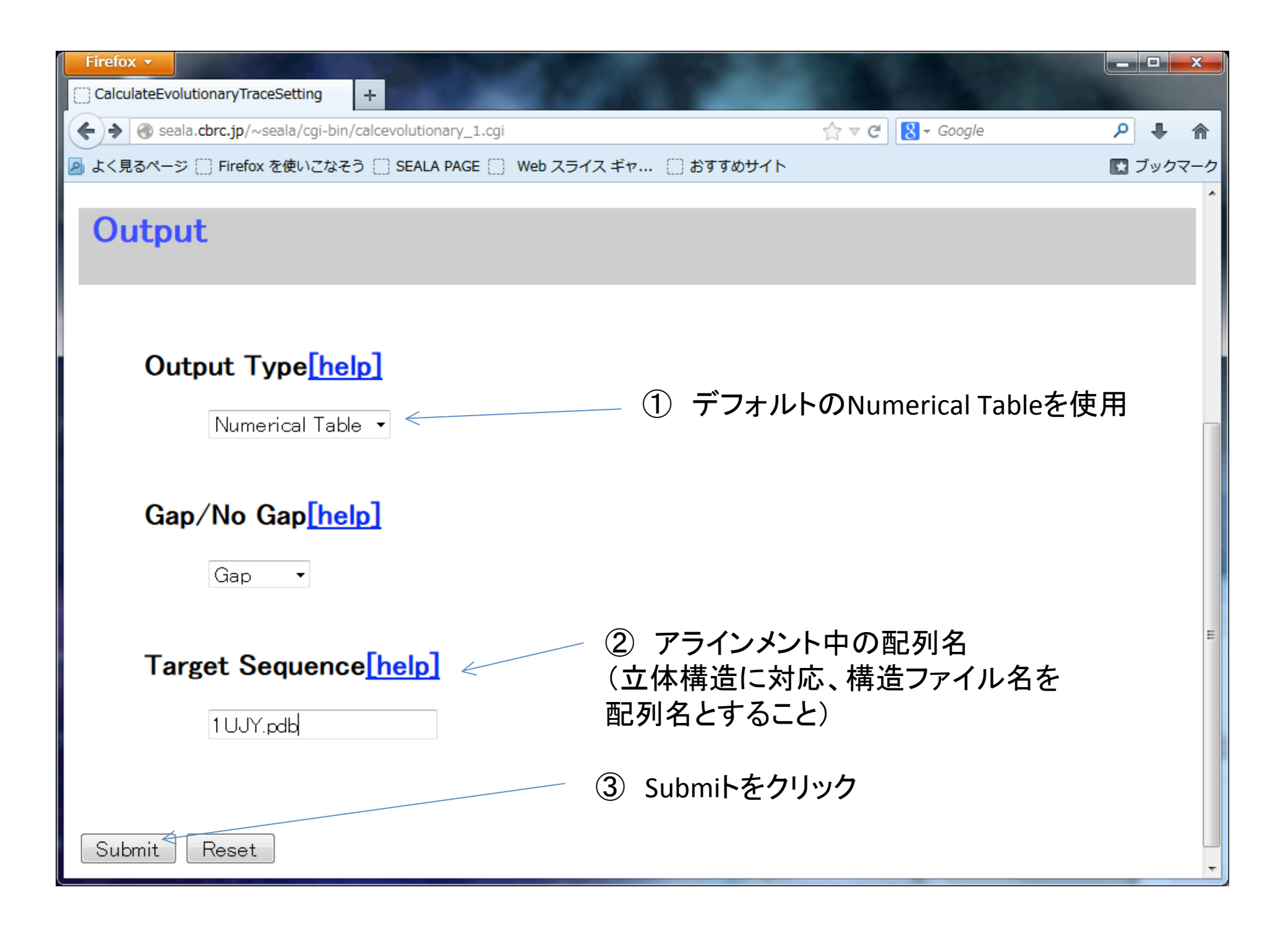

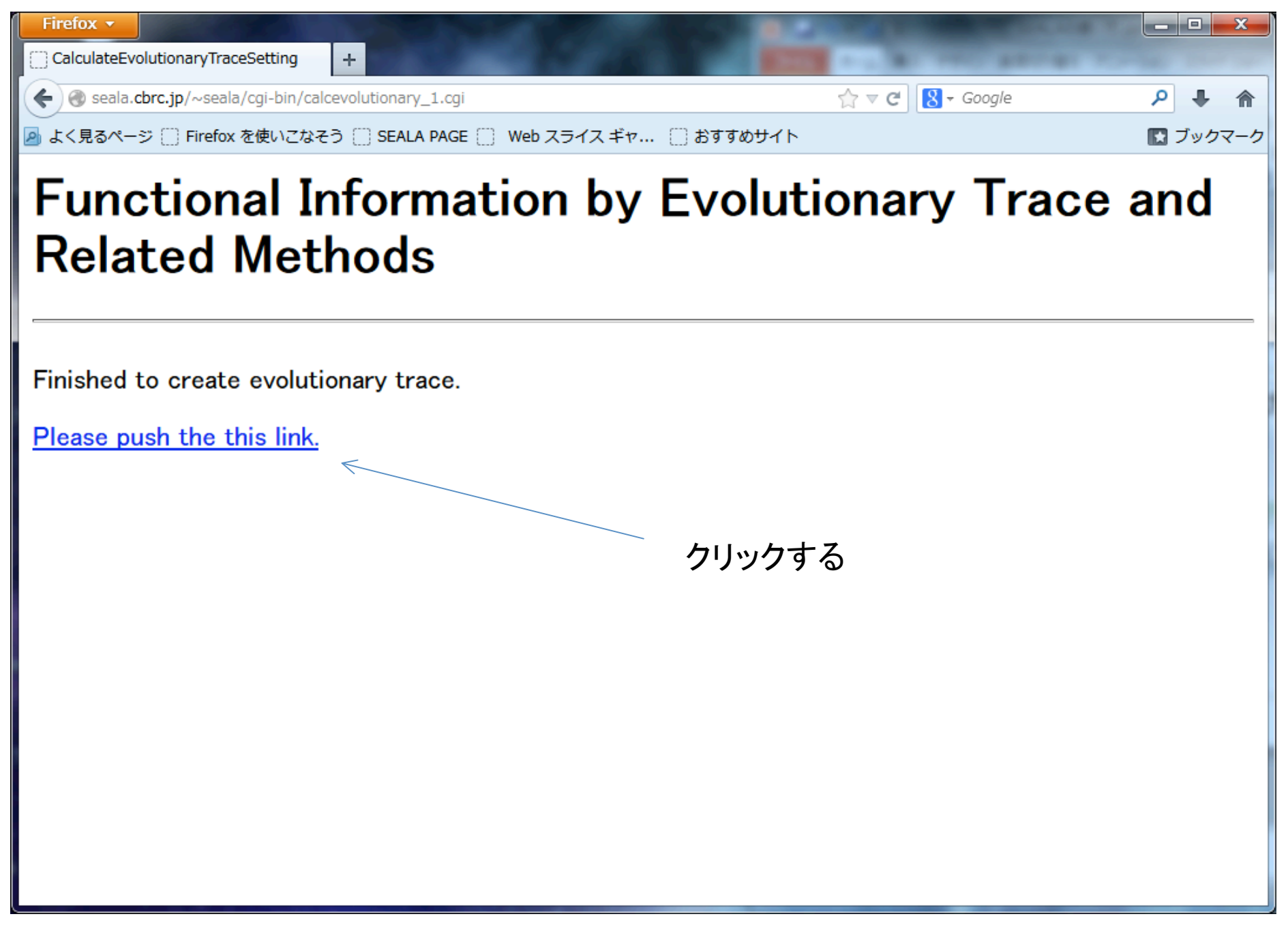

# 出力画面上部

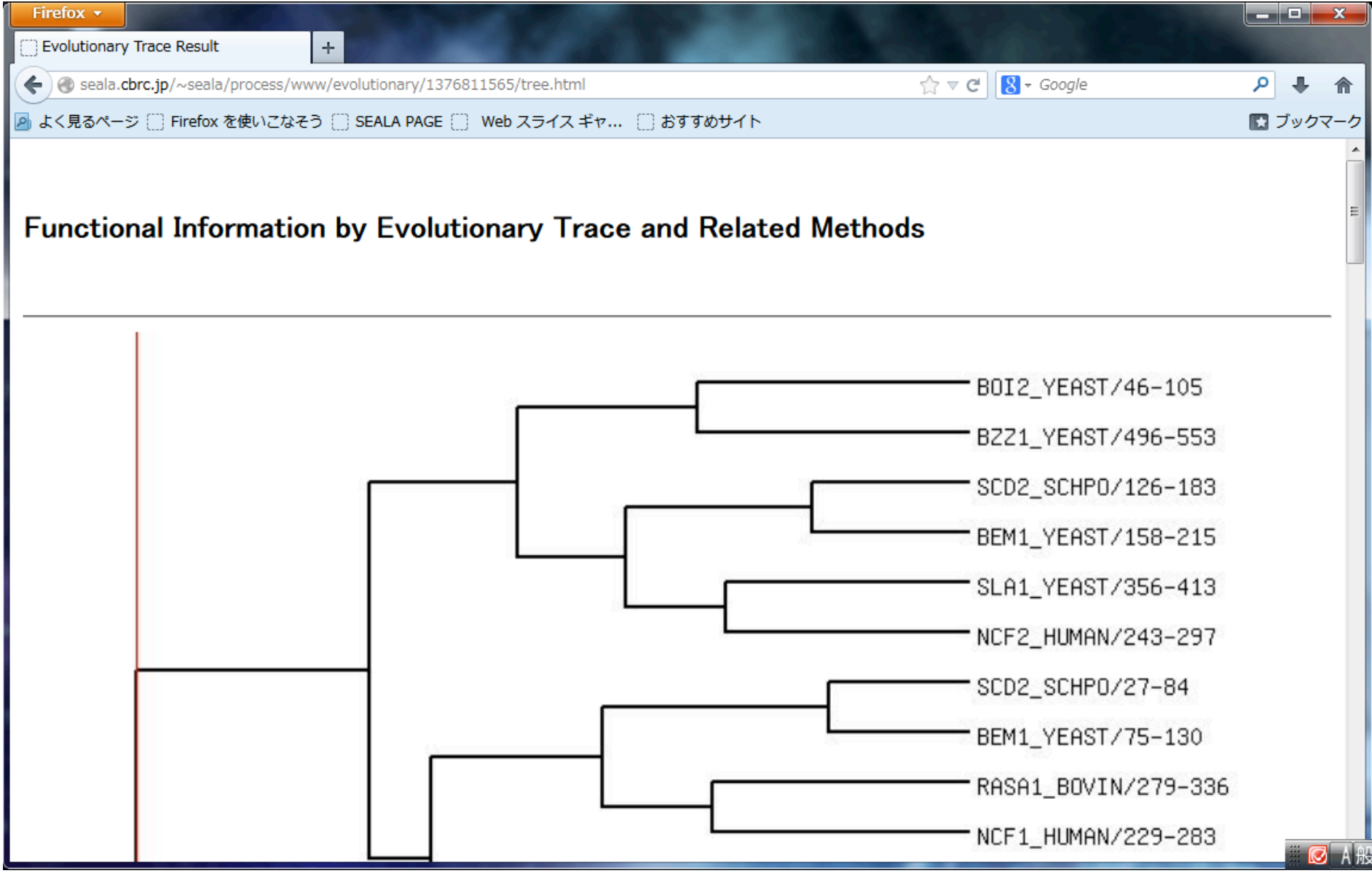

# 出力画面下部

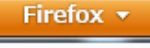

Evolutionary Trace Result

Seala.cbrc.ip/~seala/process/www/evolutionary/1376811565/tree.html

 $\uparrow$   $\uparrow$   $\vee$   $\uparrow$   $\blacksquare$   $\uparrow$  Google

<mark>A</mark> よく見るページ [ ] Firefox を使いこなそう [ ] SEALA PAGE [ ] Web スライス ギャ... [ ] おすすめサイト

 $\pm$ 

A small ID number indicates that the position of the node is close to the root.

whereas the node with a large ID number is present near the leaf.

Difference of a node indicates the averaged difference between a pair of subclusters

connected at the node, which is calculated in the tree construction by the UPGMA procedure.

The node corresponding to a node ID is mapped on the UPGMA tree by clicking the node ID.

If the difference is clicked, a new window appears where the information about trace residues is shown along alignment sites.

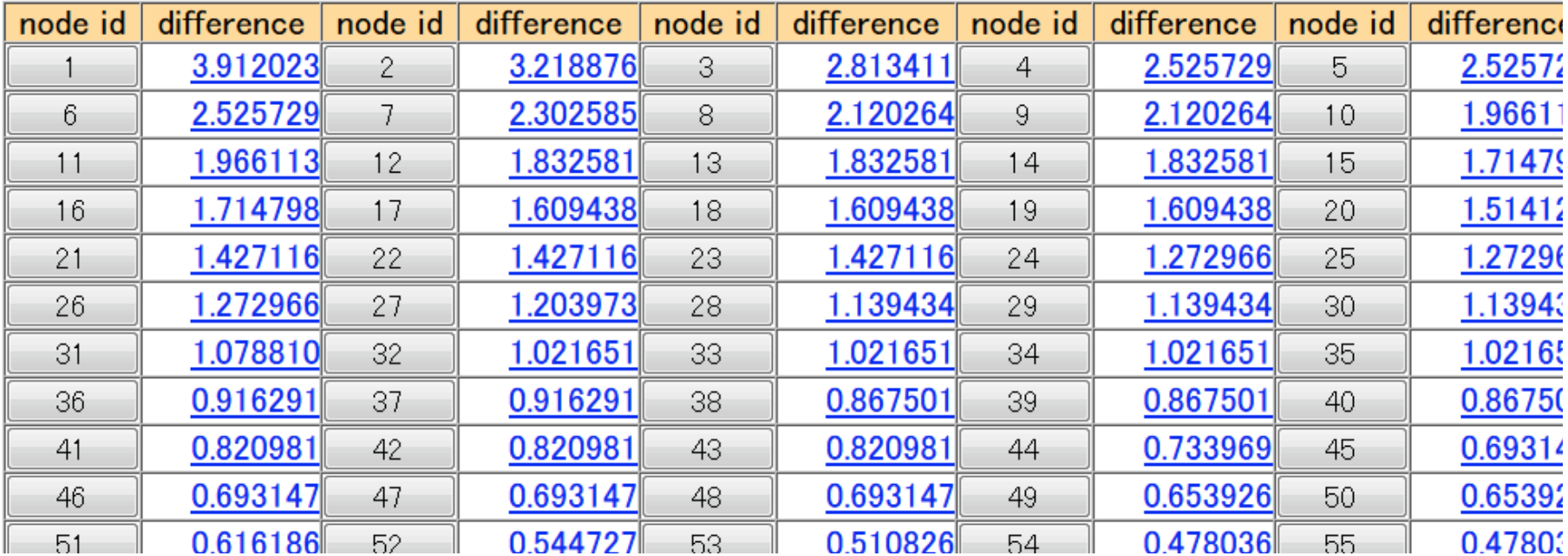

node id :系統樹のnodeに対応 小さいものほどrootに近い

Difference node idに対応し、そのnode配下にある配列間のdifferenceの平均

Node idを選択すると系統樹上で分割ポイントを表示 系統樹上で赤いバーが接しているnodeが分割ポイント (最初はルートが分割ポイントになっている)

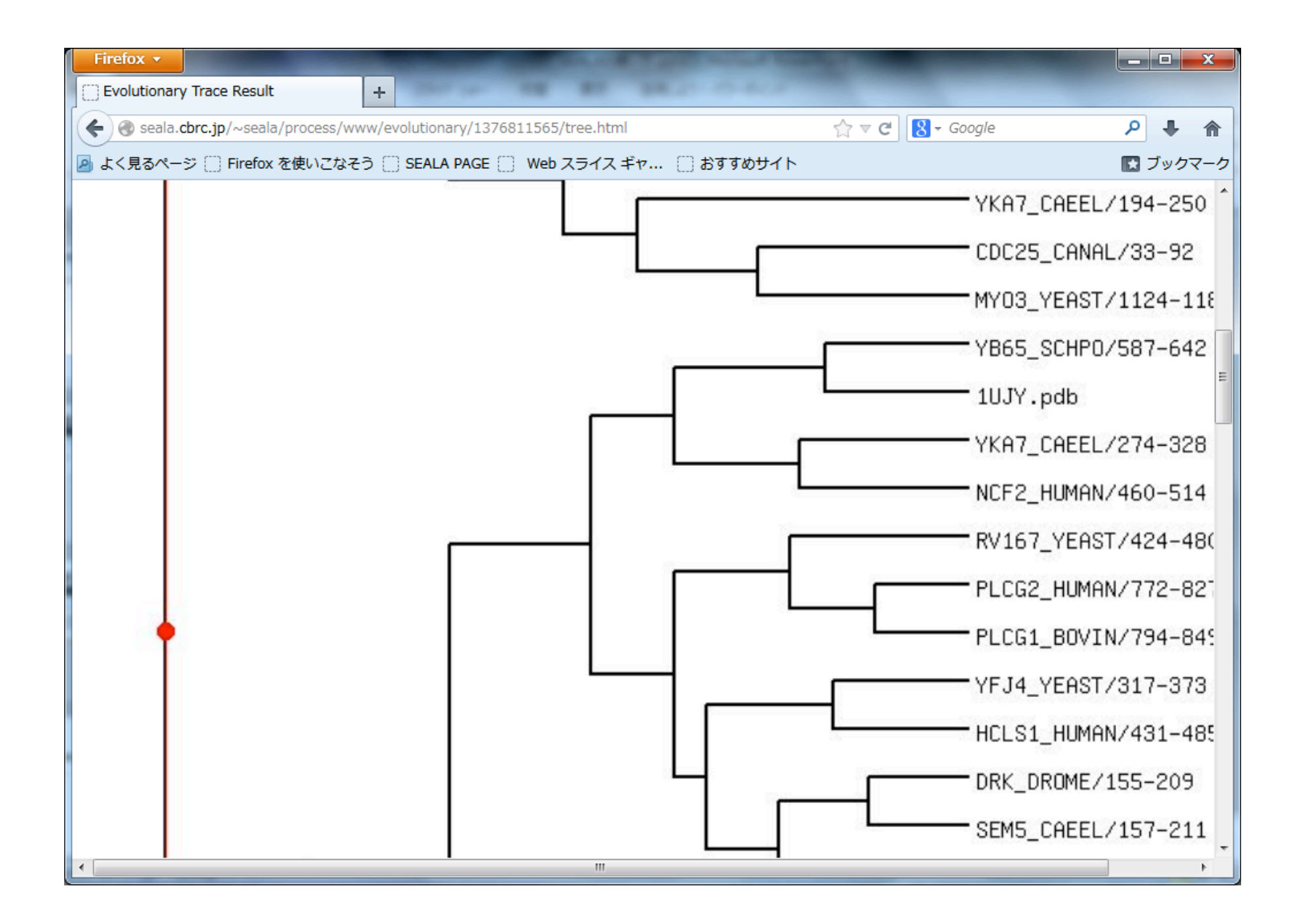

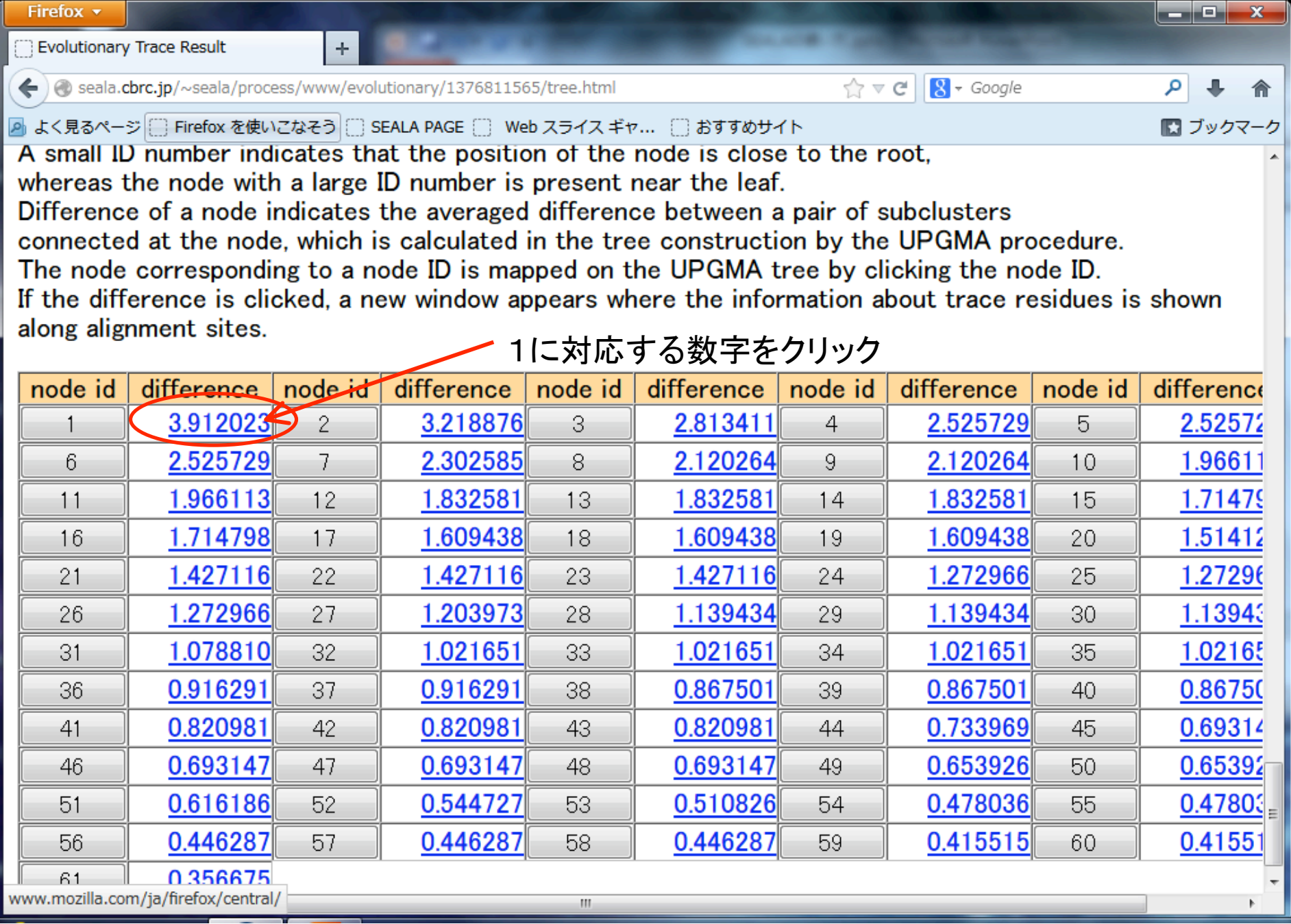

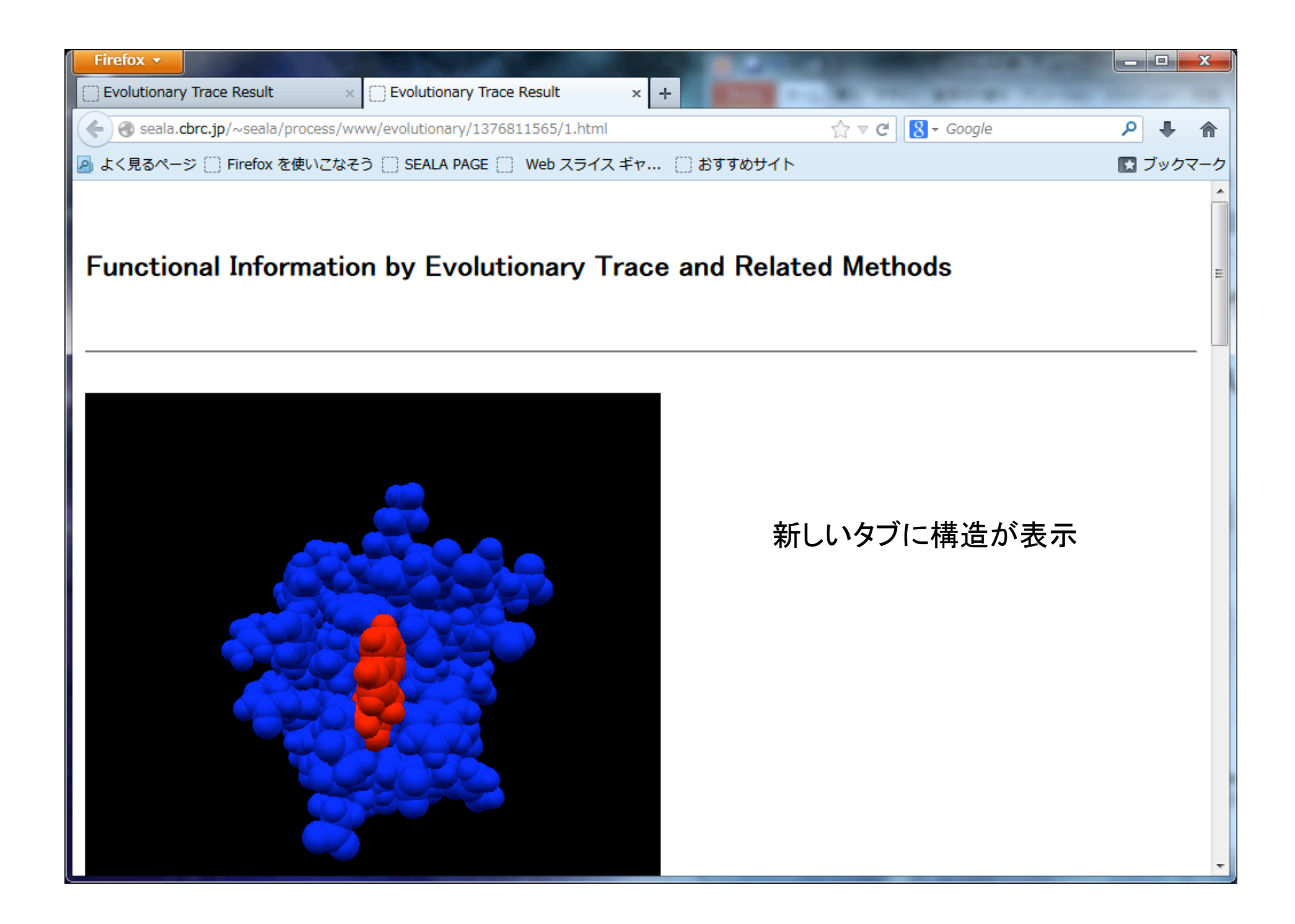

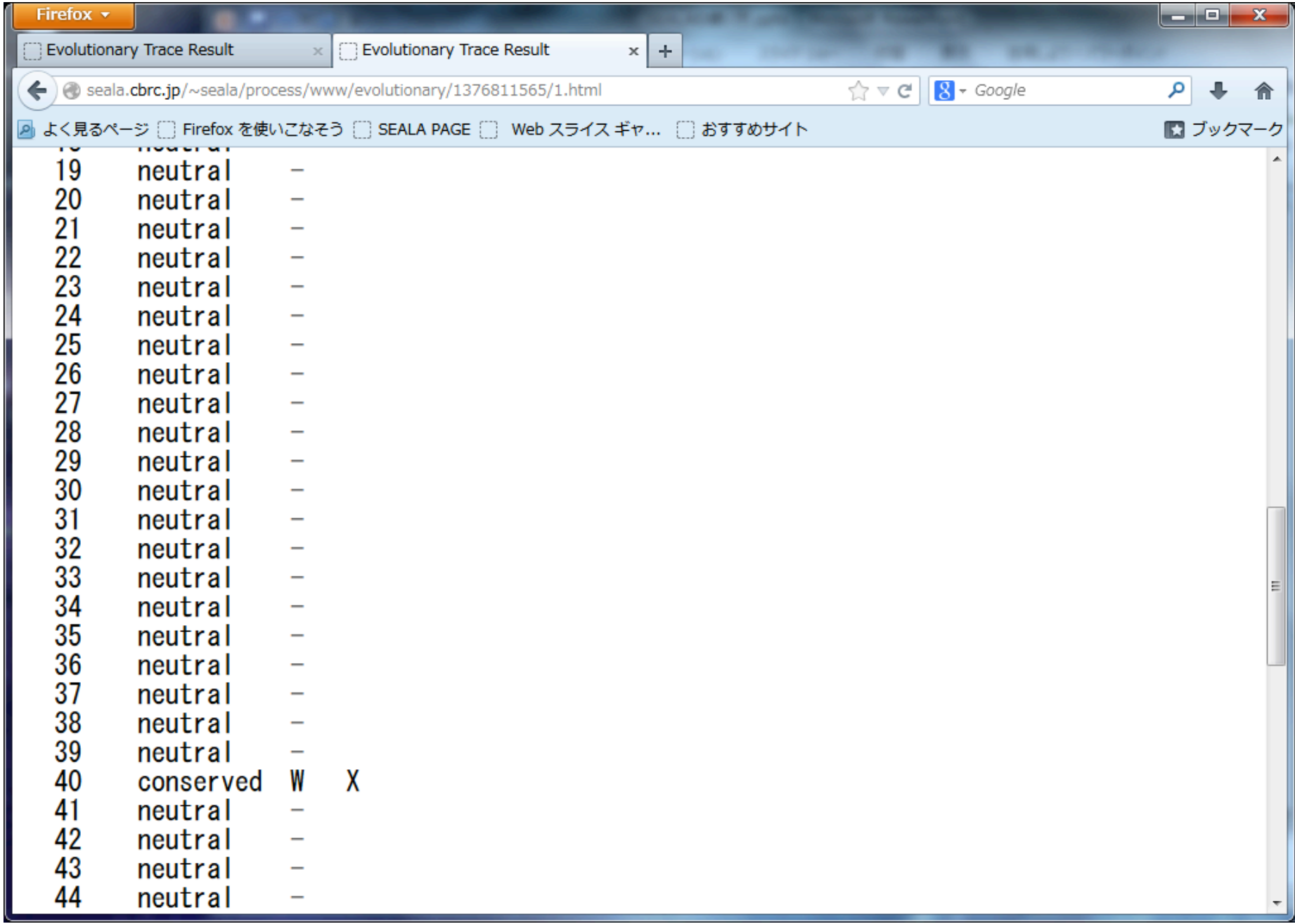

## ① 系統樹の表示されているタブをクリック

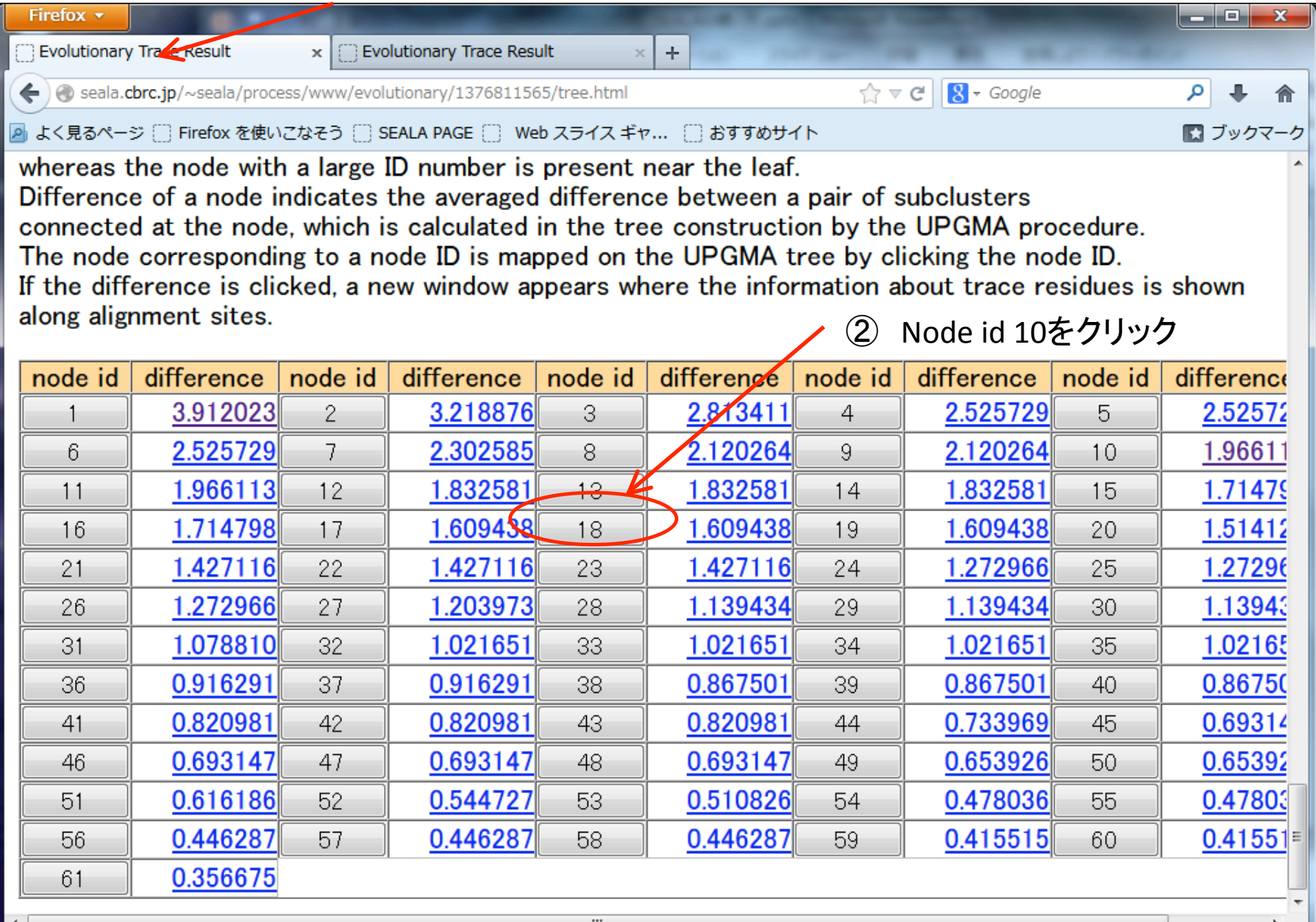

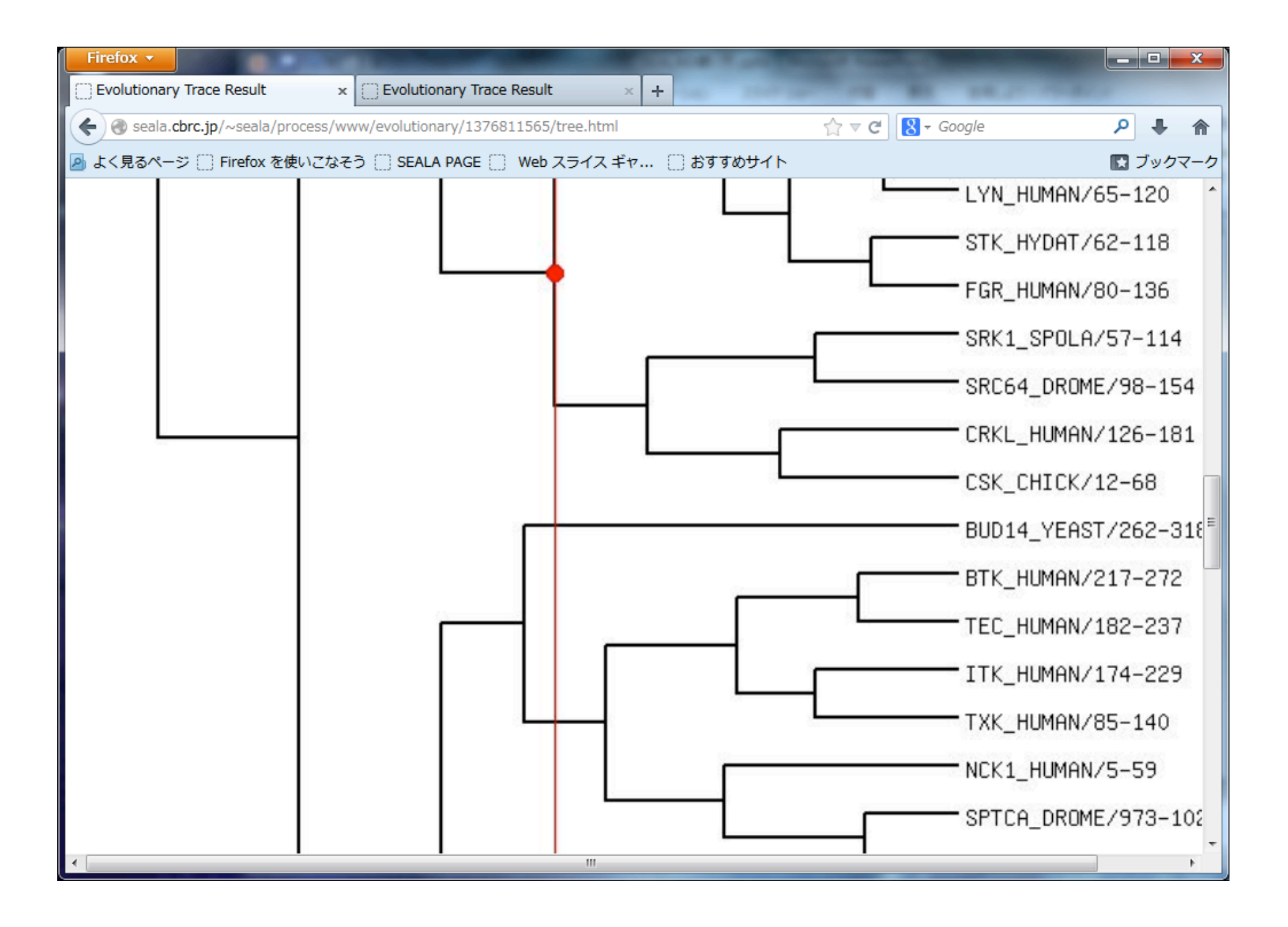

② 構造の表示されているタブをクリック

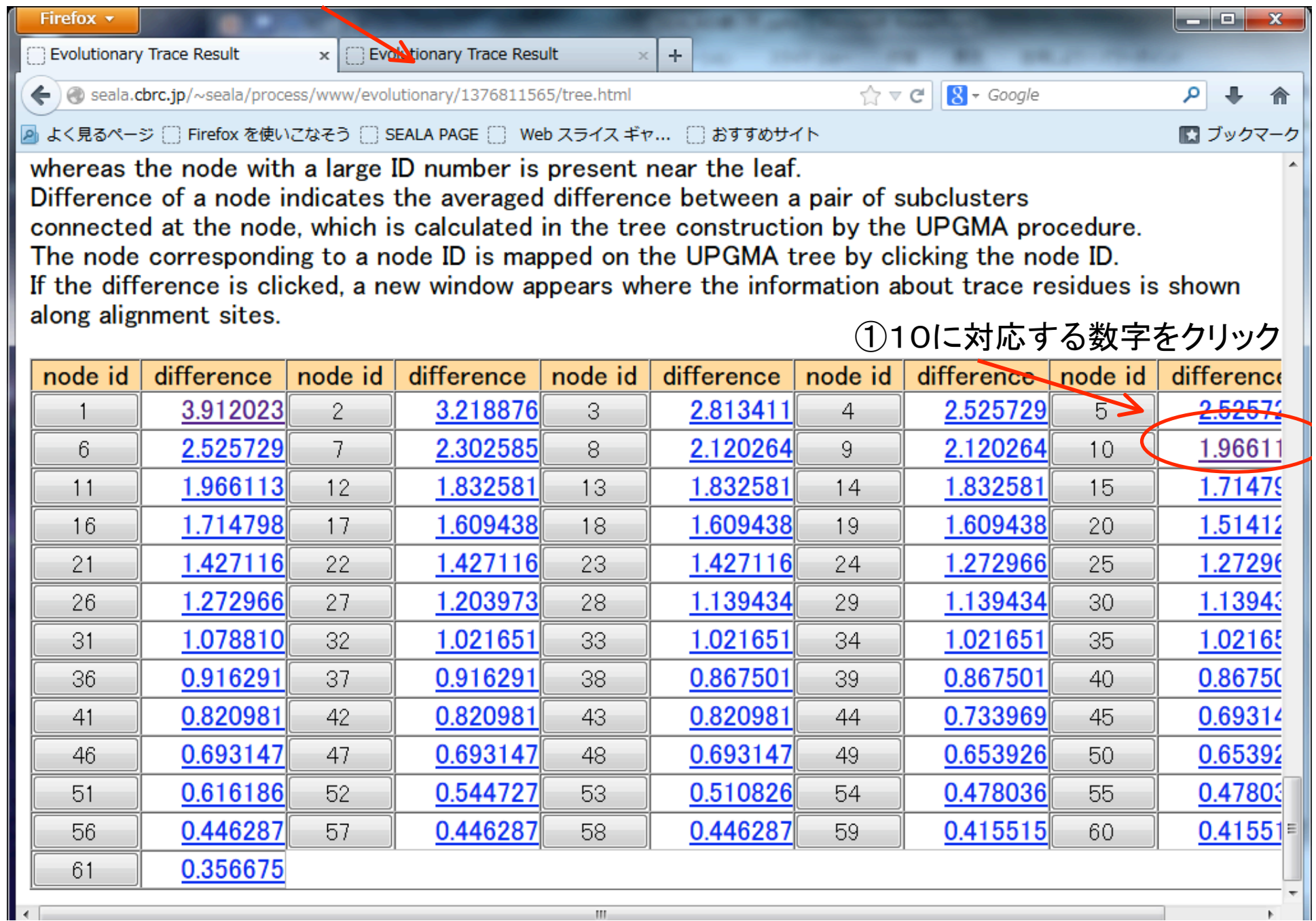

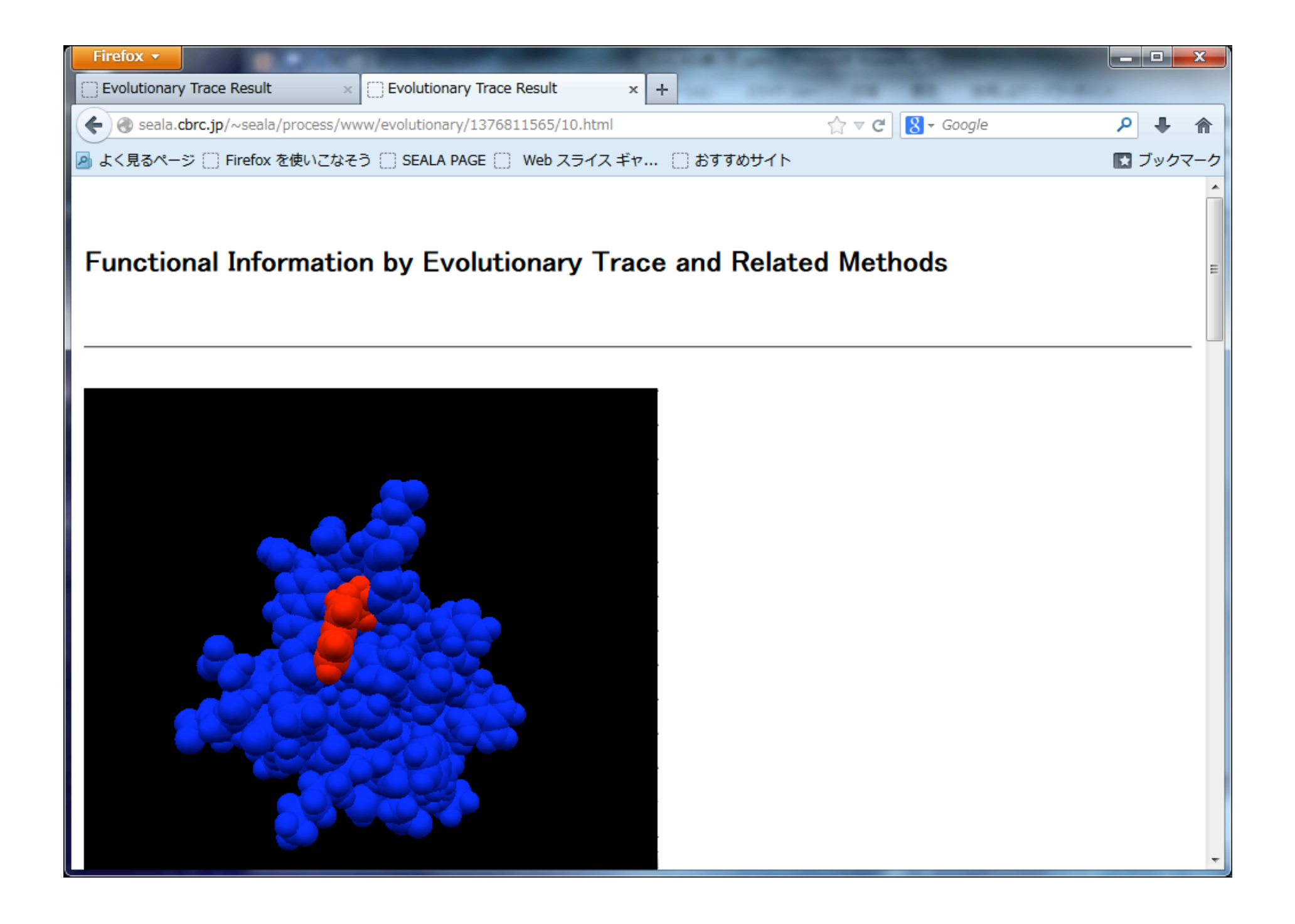

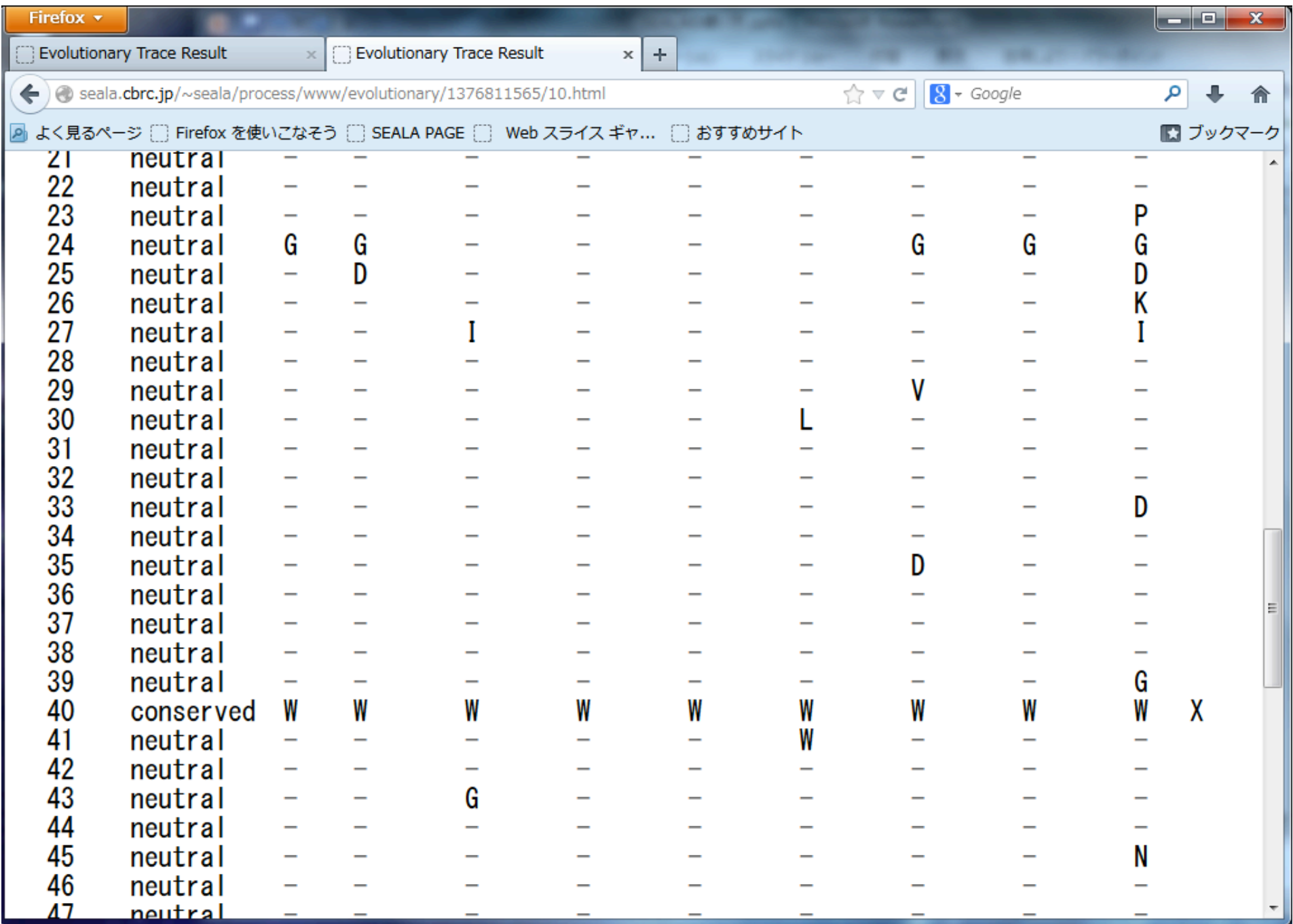

### Node id 50の場合

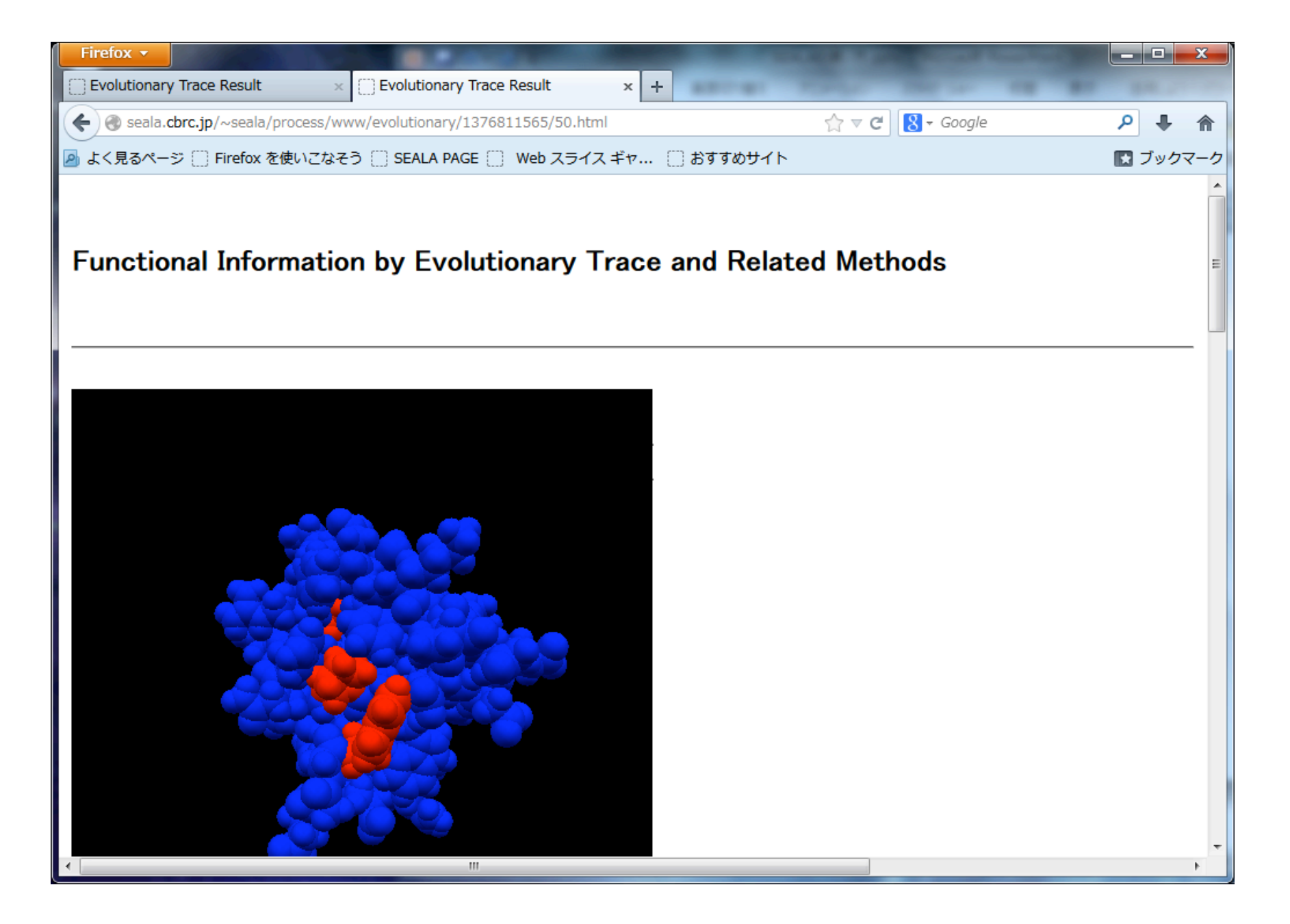

Node id 54の場合

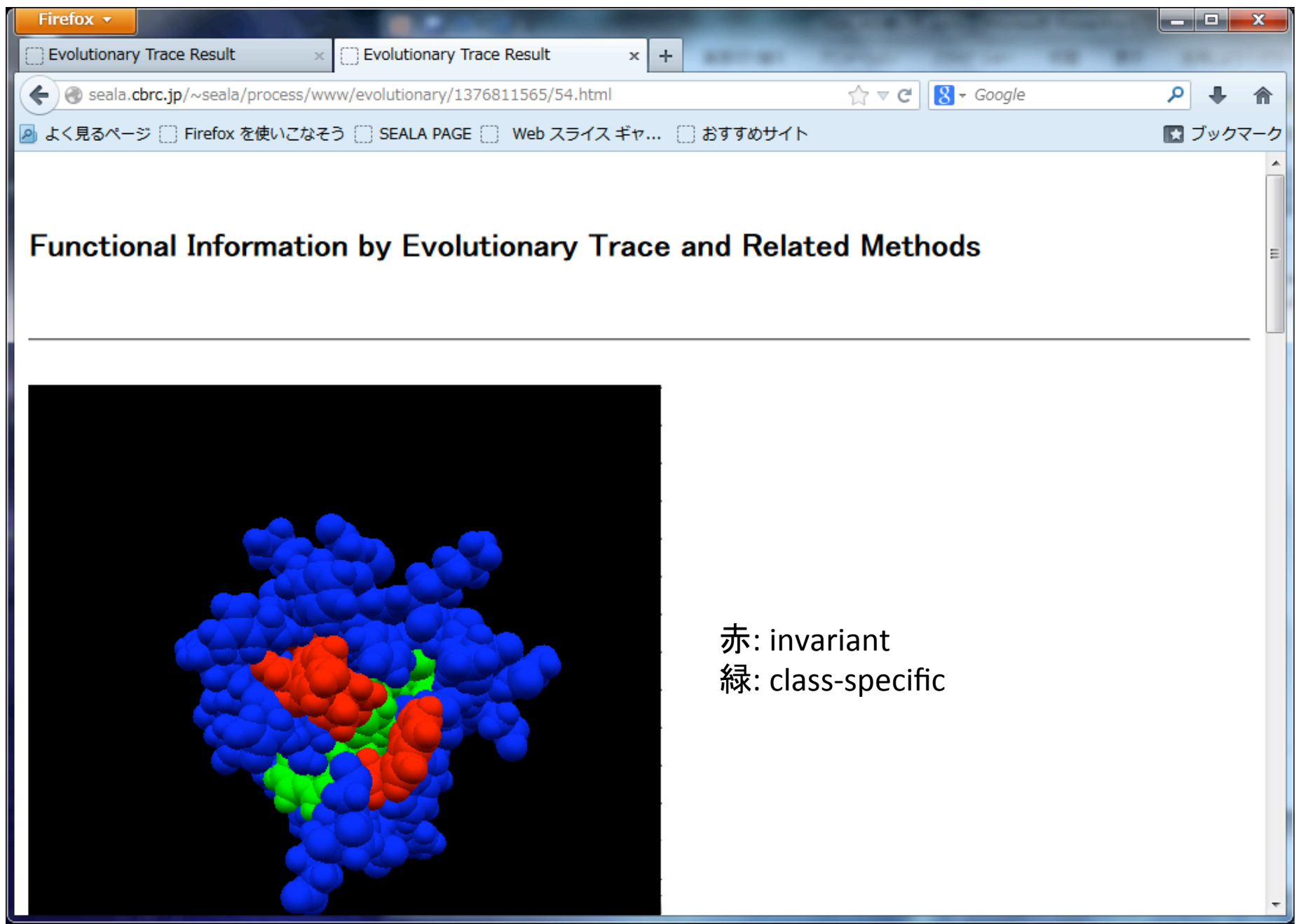

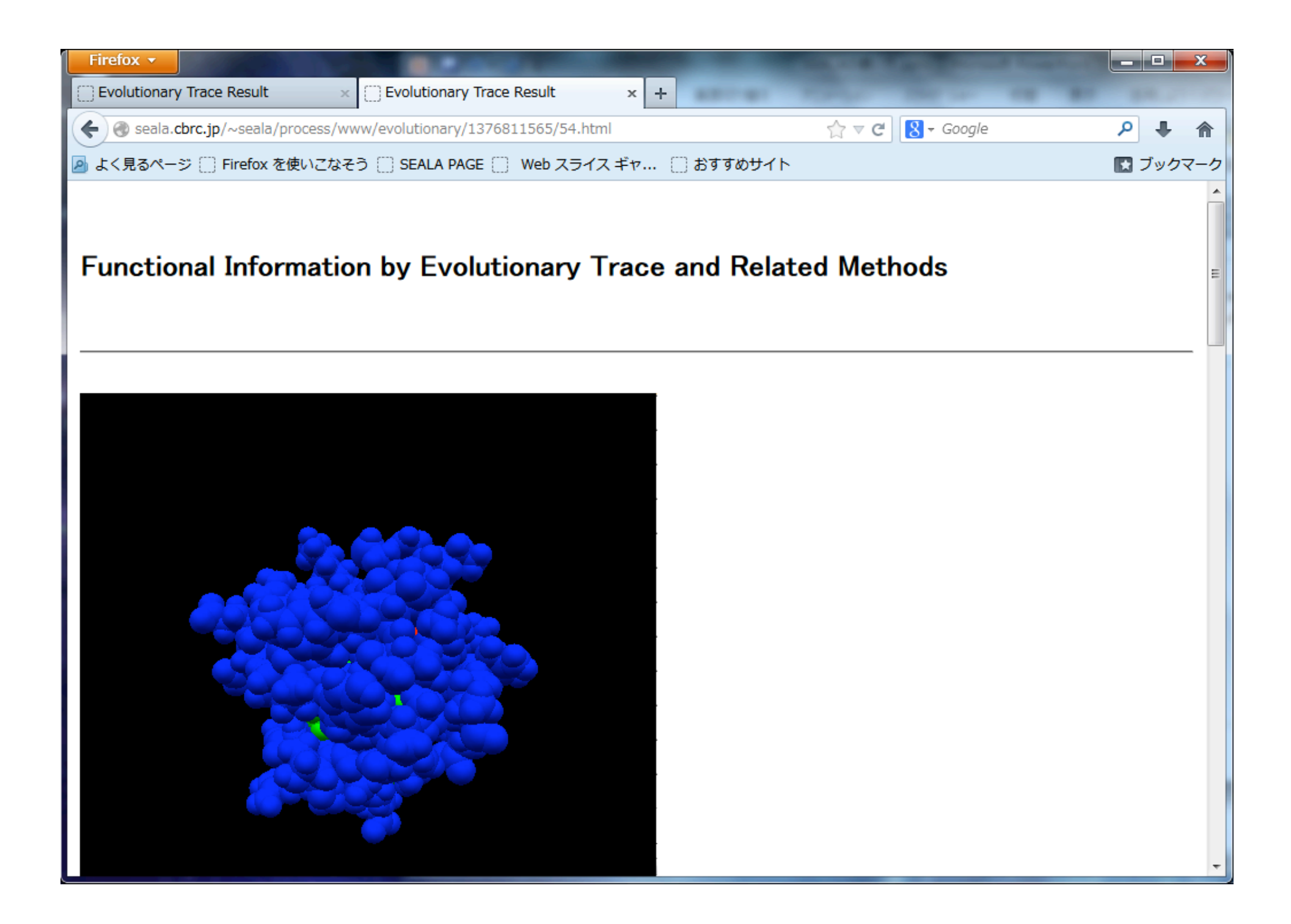

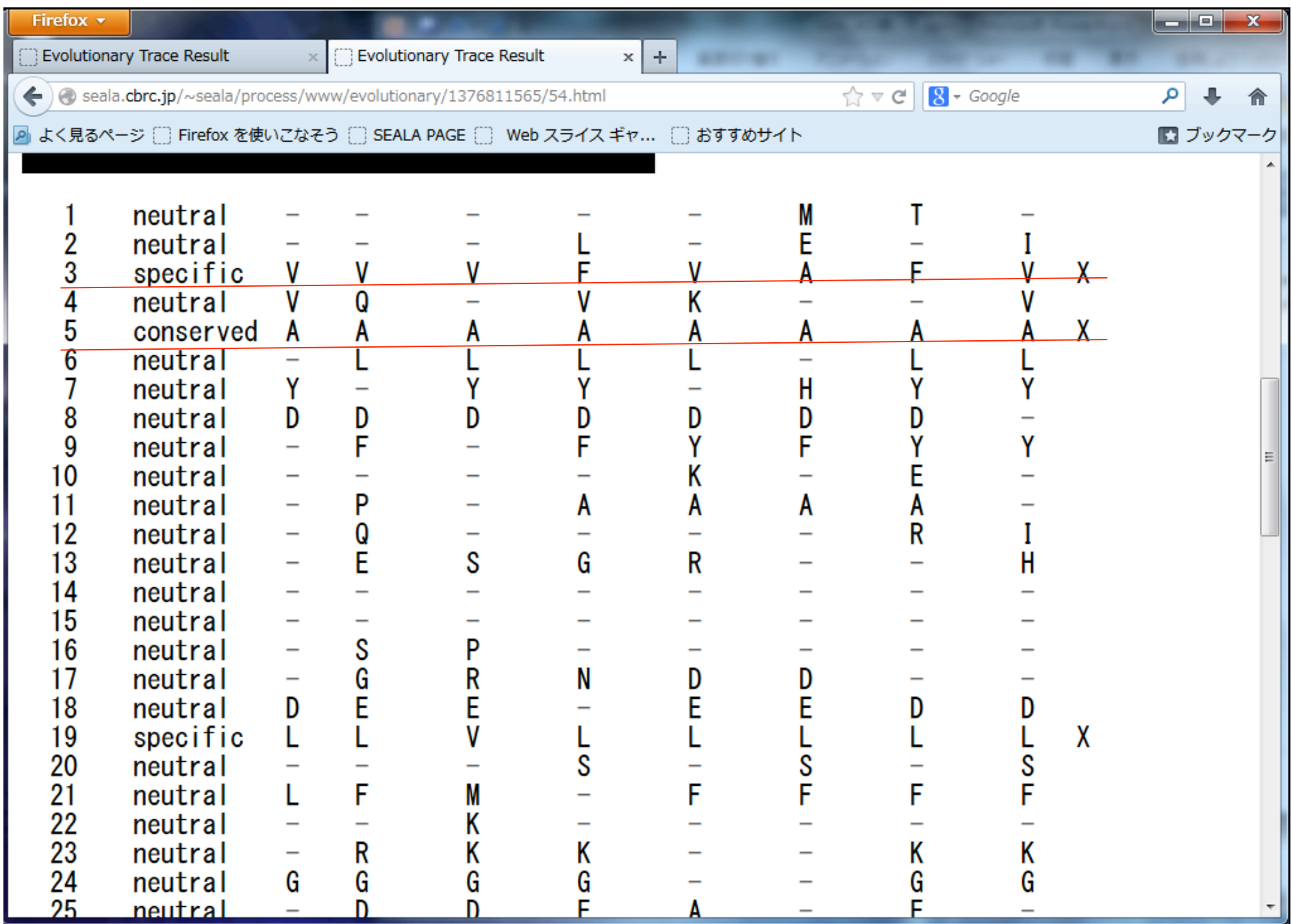

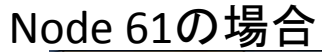

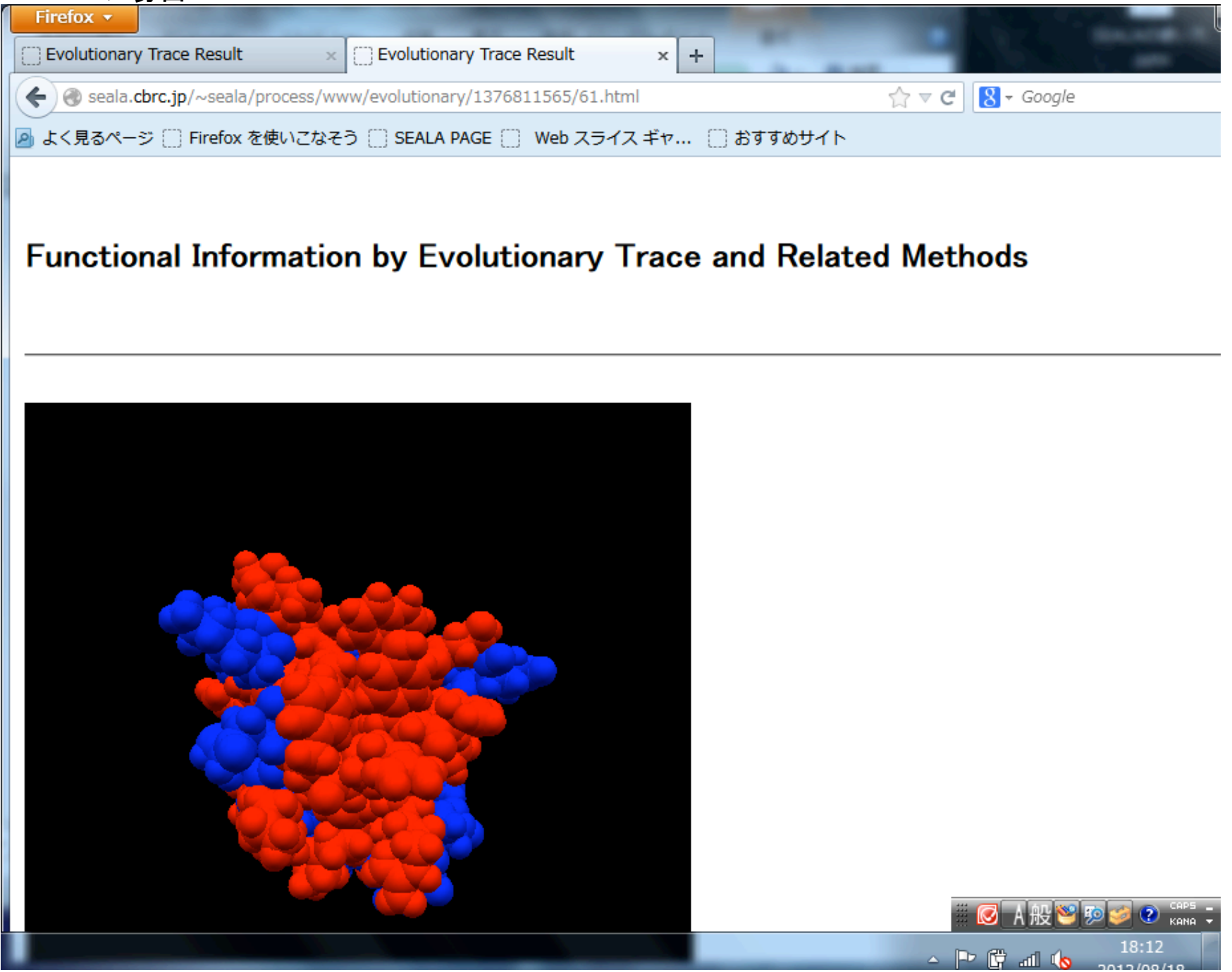

(1) 進化トレース法

(2) 累積相対エントロピー法

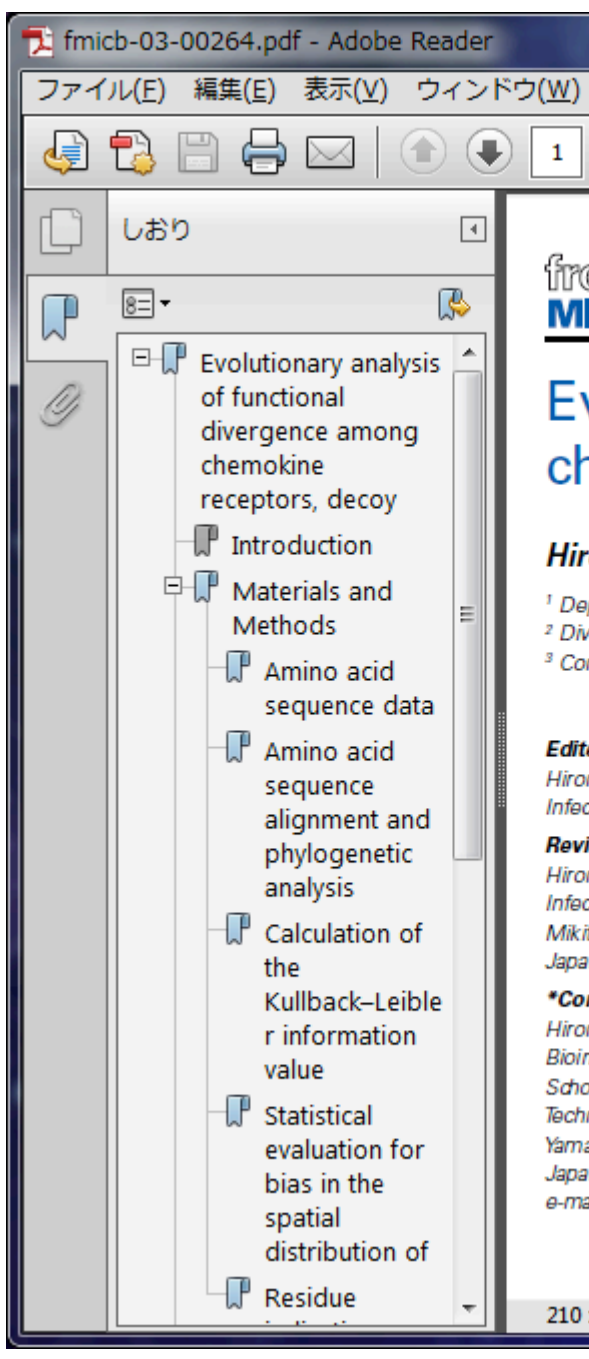

#### fromtiers in **MICROBIOLOGY**

-

ヘソレプ(H)

 $/20$ 

 $\mathbf{1}$ 

**ORIGINAL RESEARCH ARTIL** published: 26 July doi: 10.3389/fmicb.2012.0

with the attack the interesting

## Evolutionary analysis of functional divergence among chemokine receptors, decoy receptors, and viral rece

⋤

#### Hiromi Daiyasu<sup>1\*</sup>, Wataru Nemoto<sup>2</sup> and Hiroyuki Toh<sup>3</sup>

100%

 $\overline{\phantom{a}}$ 

<sup>1</sup> Department of Bioinformatic Engineering, Graduate School of Information Science and Technology, Osaka University, Osaka, Japan

<sup>2</sup> Division of Life Science and Engineering, School of Science and Engineering, Tokyo Denki University, Saitama, Japan

H

靣

<sup>3</sup> Computational Biology Research Center, Advanced Industrial Science and Technology, Tokyo, Japan

#### **Edited by:**

Hironori Sato, National Institute of Infectious Diseases, Japan

#### **Reviewed by:**

Hironori Sato, National Institute of Infectious Diseases, Japan Mikita Suyama, Kyushu University, Japan

#### \*Correspondence:

210 x 275 mm

Hiromi Daiyasu, Department of Bioinformatic Engineering, Graduate School of Information Science and Technology, Osaka University, 1-5, Yamadaoka, Suita, Osaka 565-0871, Japan. e-mail: daivasu@ist.osaka-u.ac.ip

 $\overline{4}$ 

Chemokine receptors (CKRs) function in the inflammatory response and homeostasis. Decoy and viral receptors are two types of CKR homologs v functions from those of the typical CKRs. The decoy receptors are able to without signaling. On the other hand, the viral receptors show constitutive si out ligands. We examined the sites related to the functional difference. At fir and viral receptors were each classified into five groups, based on the mol genetic analysis. A multiple amino acid sequence alignment between each g CKRs was then constructed. The difference in the amino acid composition group and the CKRs was evaluated as the Kullback-Leibler (KL) information alignment site. The KL information value is considered to reflect the differenc tional constraints at the site. The sites with the top 5% of KL information selected and mapped on the structure of a CKR. The comparisons with de groups revealed that the detected sites were biased on the intracellular side the sites detected from the comparisons with viral receptor groups were foun extracellular and intracellular sides. More sites were found in the ligand bind anglugge of the viral receptor groups, as compared to the decourses that

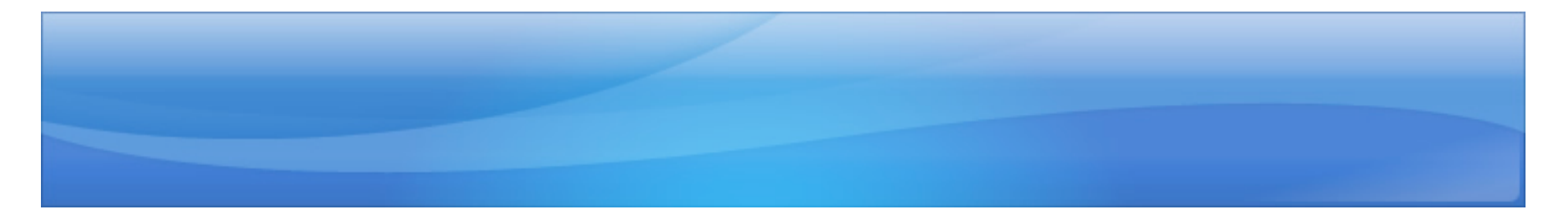

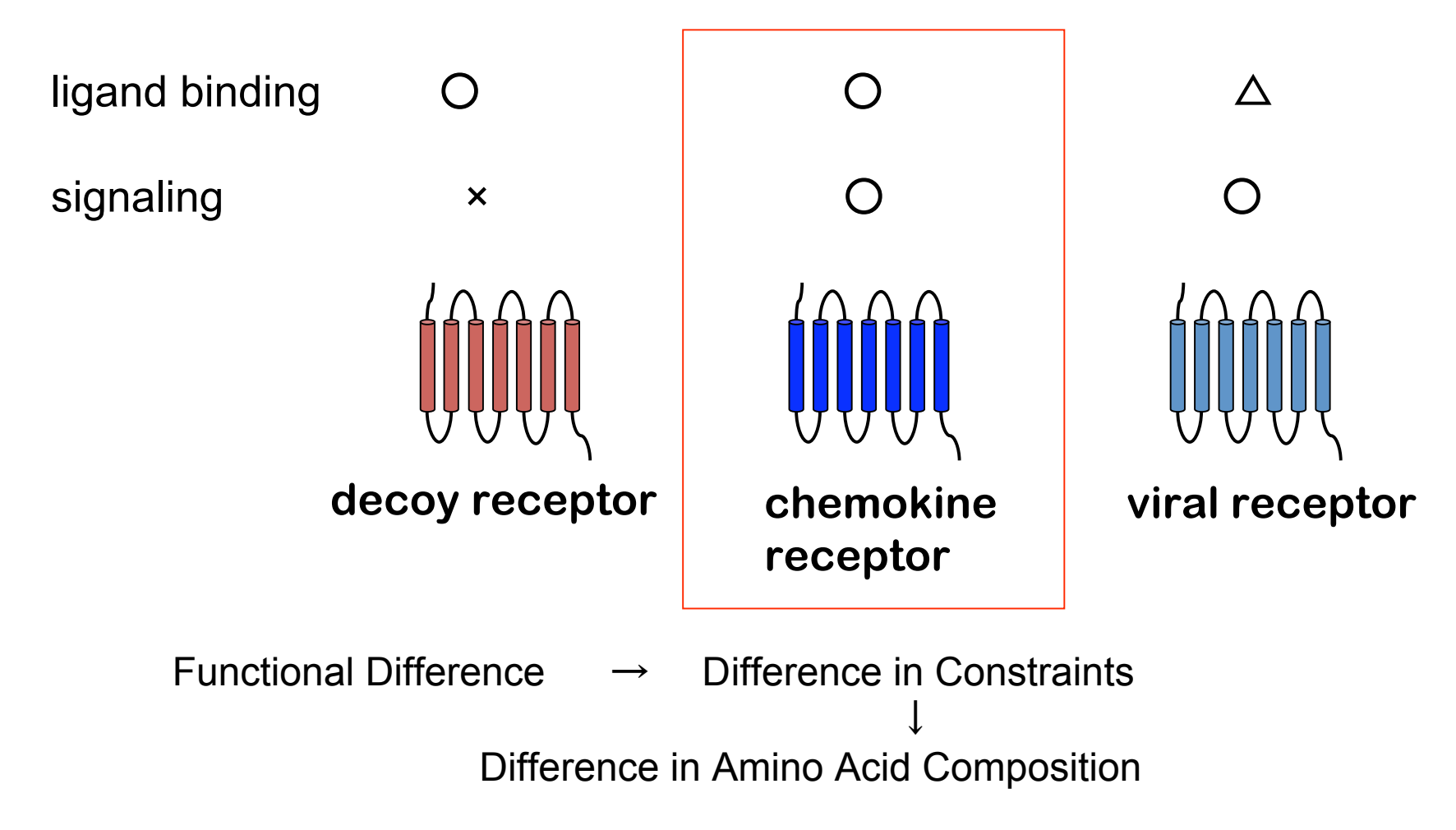

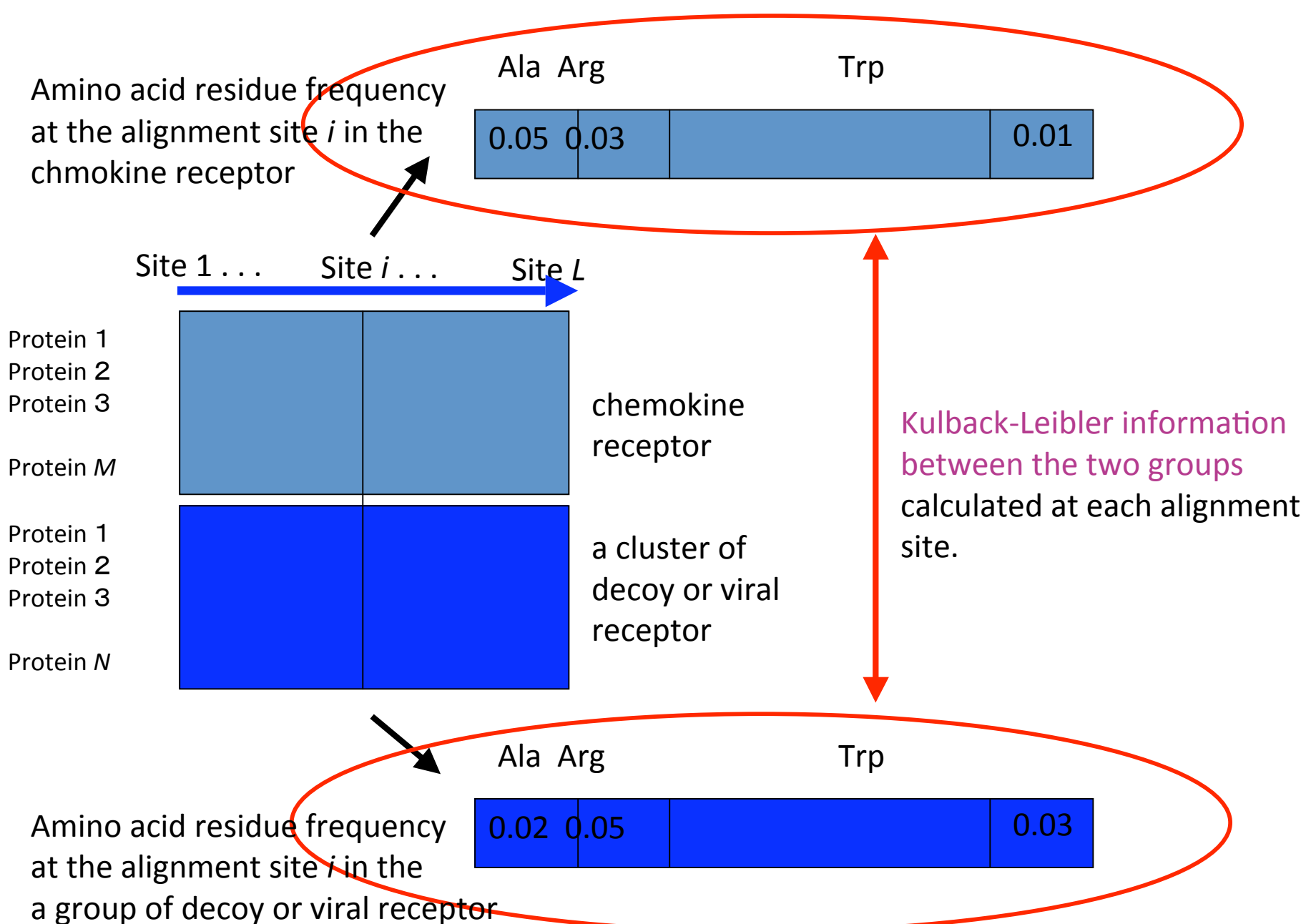

Evaluation of difference between two domains at each alignment site

## Estimation of Amino Acid Composition at Each Alignment Site

・Taxonomic Bias ・Unobserved Residue **HENIKOFF & HENIKOFF WEIGHT** Pseudocounts adopted in PSI-BLAST

※ it is the same method used for the calculation of PSSM in  $PSI-BLAST$  ( $\beta = 0.1$ )

※ BLAST parameter λu was obtained by Newton-Laphson method AT EACH CALCULATION.

※ CRE uses Dirichlet mixture as a prior instead of pseudocount.

#### The difference between two probability distributions can be quantitatively evaluated with Kullback-Leibler information (KLI).

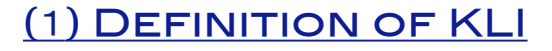

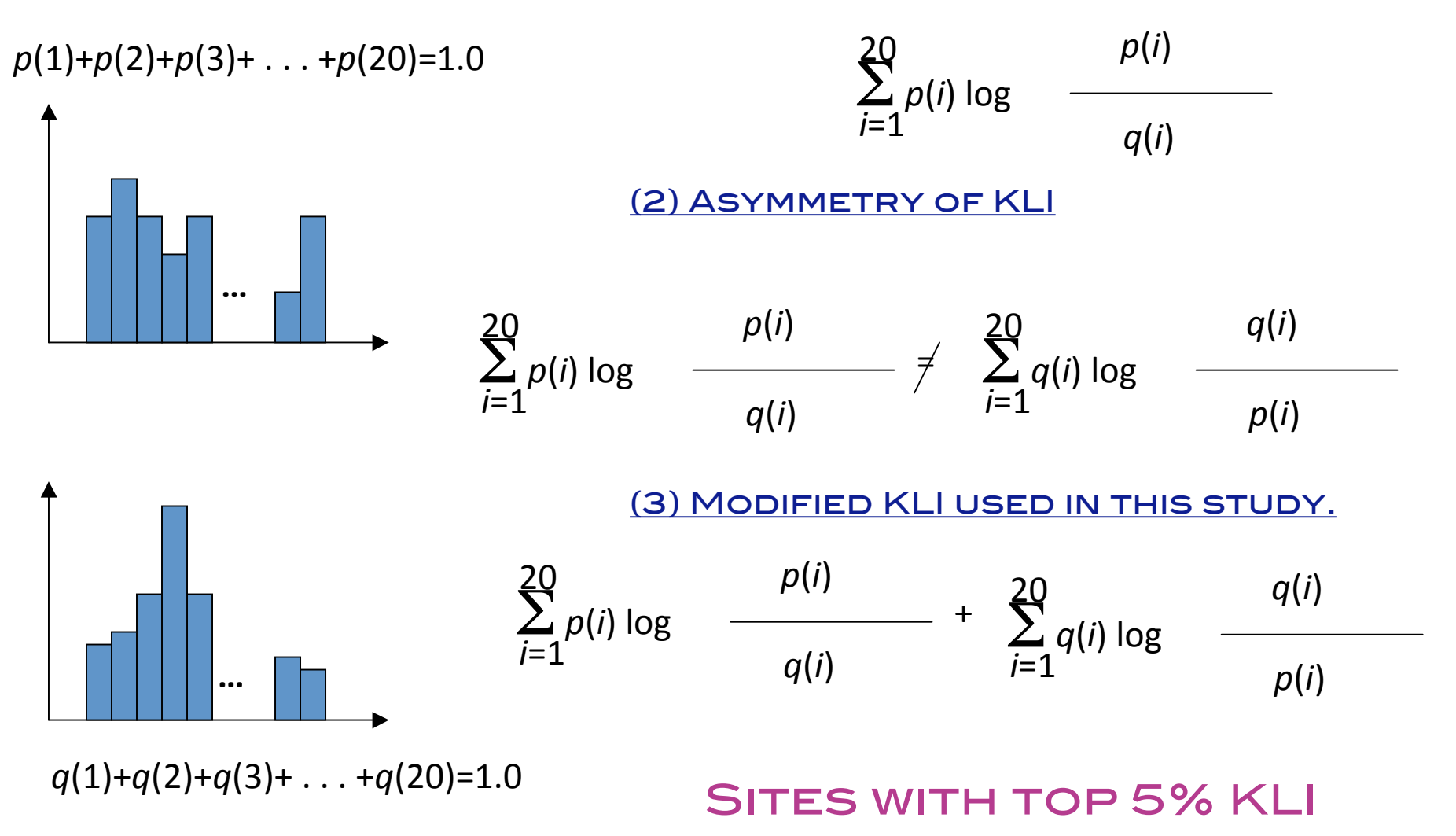
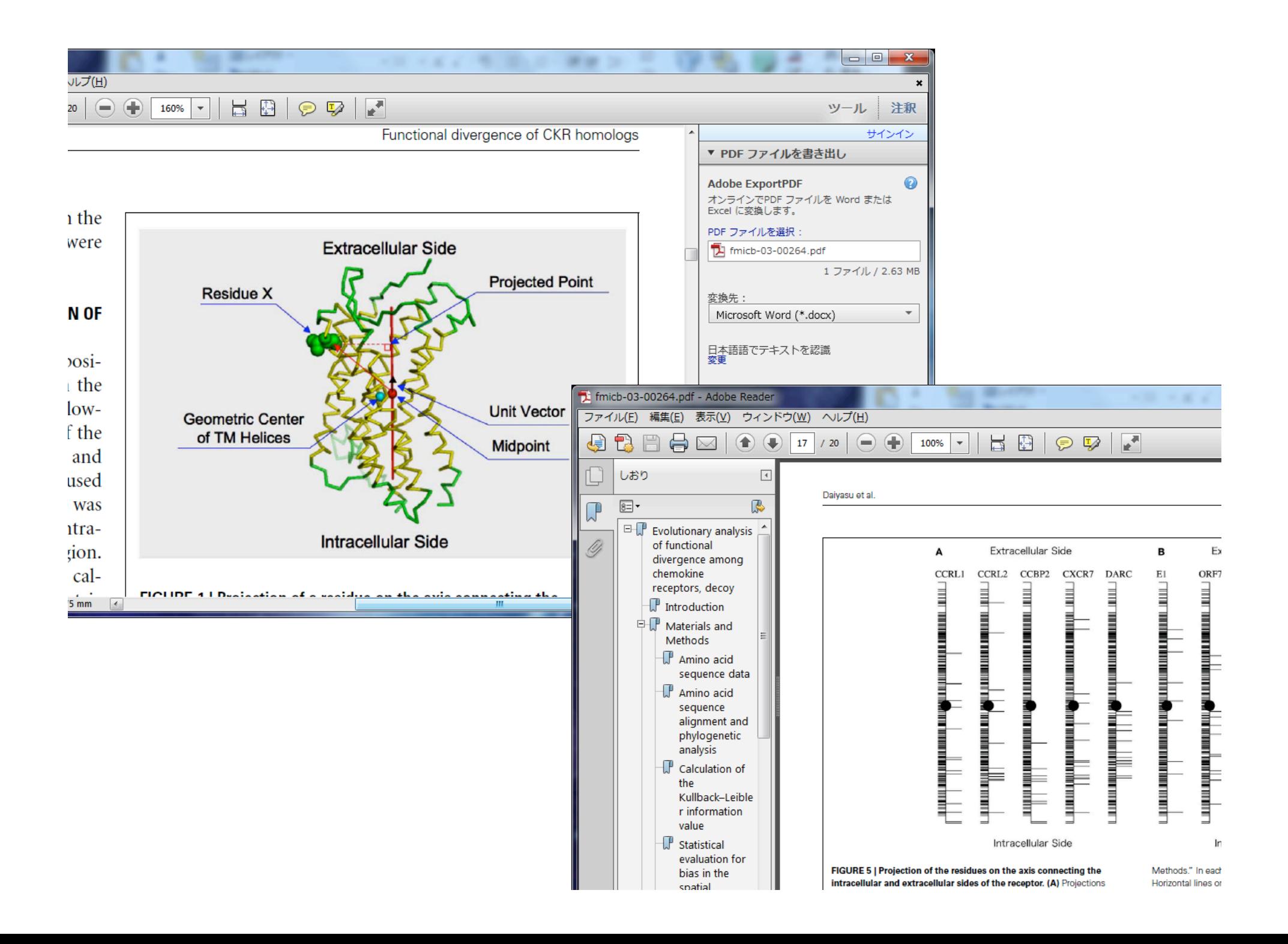

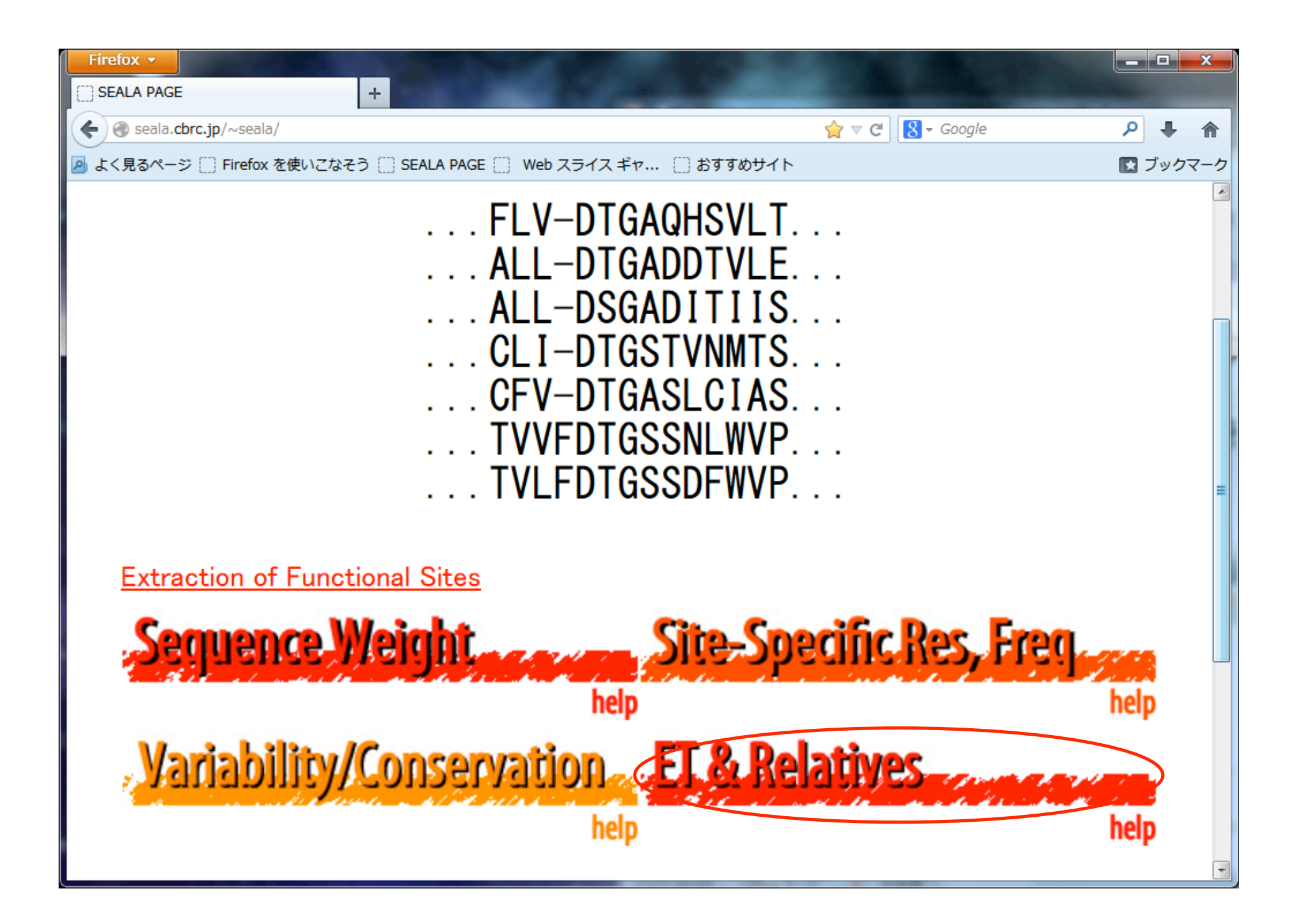

## 入力画面は2つ

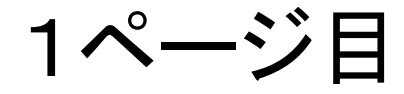

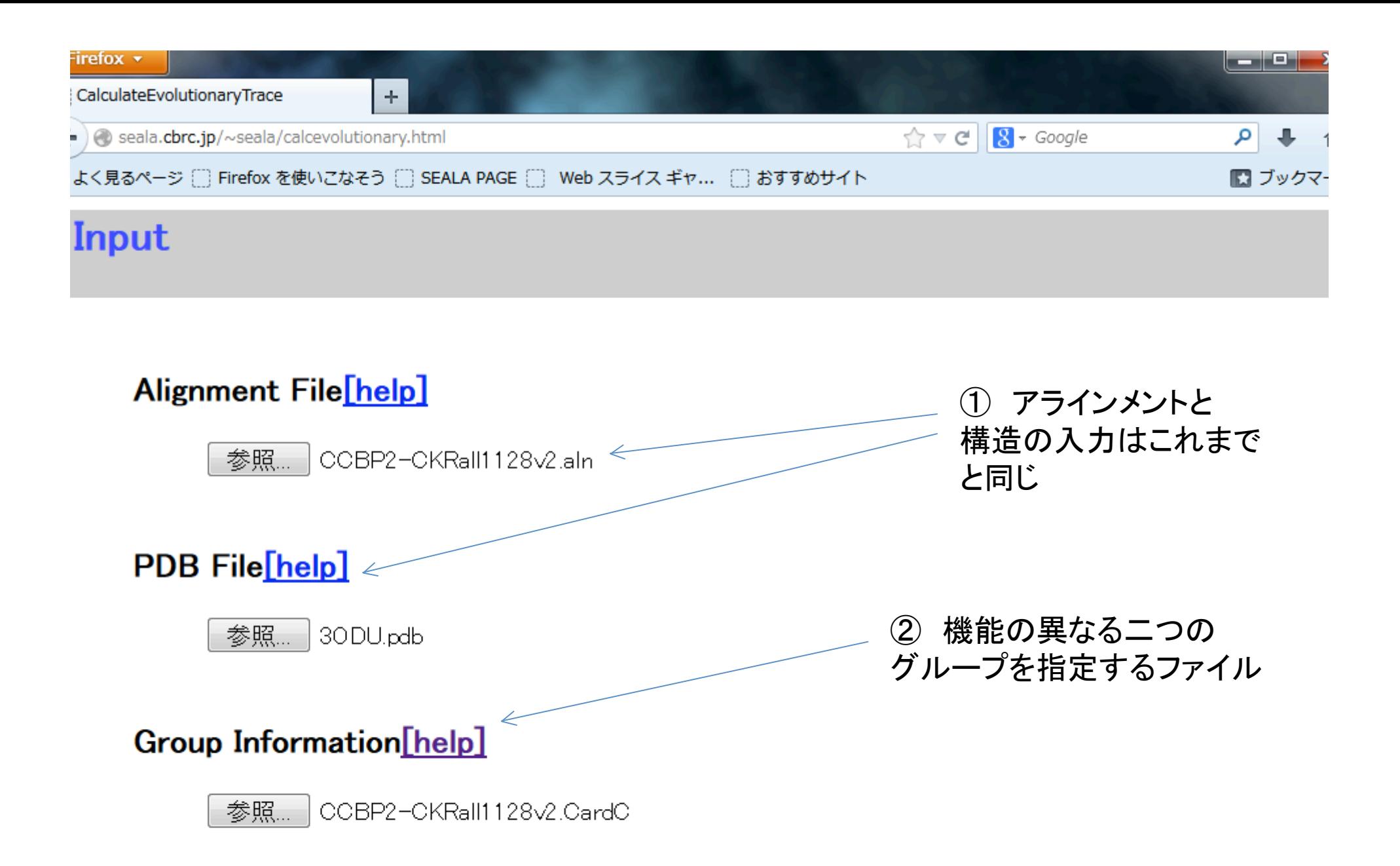

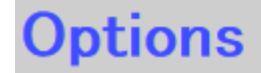

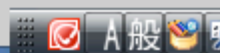

2

1 2 3 4 5 6 7 8 9 10 11 12 13 14 15 1 19 20 21 22 23 24 25 26 27 28 29 30 31 32 33 34 7 38 39 40 41 42 43 44 45 46 47 48 49 50 51 52 56 57 58 59 60 61 62 63 64 65 66 67 68 69 70 71 72 73 \ 74 75 76 77 78 79 80 81 82 83 84 85 86 87 88 89 93 94 95 96 97 98 99 100 101 102 103 104 105 106 107 10 111 112 113 114 115 116 117 118 119 120 121 122 123 124 125 126 127 128 12\ 9 130 131 132 133 134 135 136 137 138 139 140 141 142 143 144 1 148 149 150 151 152 153 154 155 156 157 158 159 160 161 162 163 164 165 1\ 66 167 168 169 170 171 172 173 174 175 176 177 178 179 180 181 182 183 184\ 185 186 187 188 189 190 191 192 193 194 195 196 197 198 199 20 203 204 205 206 207 208 209 210 211 212 213 214 215 216 217 218 219 220 22\ 1 222 223 224 225 226 227 228 229 230 231 232 233 234 235 236 237 238 239 \ 240 241 242 243 244 245 246 247 248 249 250 251 252 253 254 255 256 257 2\ 58 259 260 261 262 263 264 265 266 267 268 269 270 271 272 273 274 275 276\ 277 278 279 280 281 282 283 284 285 286 287 288 289 290 291 292 293 294 \ 295 296 297 298 299 300 301 302 303 304 305 306 307 308 309 310 3 314 315 316 317 318 319 320 321 322 323 324 325 326 327 328 3 332 333 334 335 336 337 338 339 340 341 342 343 344 345 346 347 348 349 3\ 50 351 352 353 354 355 356 357 358 359 360 361 362 363 364 365 366 367 368\ 369 370 371 372 373 374 375 376 377 378 379 380 381 382 383 384 385 386 \ 387 388 389 390 391 392 393 394 395 396 397 398 399 400 401 402 403 404 40\ 5 406 407 408 409 410 411 412 413 414 415 416 417 418 419 420 4 424 425 426 427 428 429 430 431 432 433 434 435 436 437 438 439 42 443 0

445 446 447 448 449 450 451 452 453 454 455 456 457 458 444

グループファイル

- 1行目 グループの数 近縁で機能の異なる2グループで見る方法を推奨
- 2行目 グループ1のアラインメント中の配列の番号 (最初の配列は0番となる。 この行にブランクで区切って配列を入力
- 3行目 ブランク行
- 4行目 グループ2のアラインメント中の配列の番号
- ※ 2行目と4行目に、アラインメントの全ての配列が含まれていなくても良い。

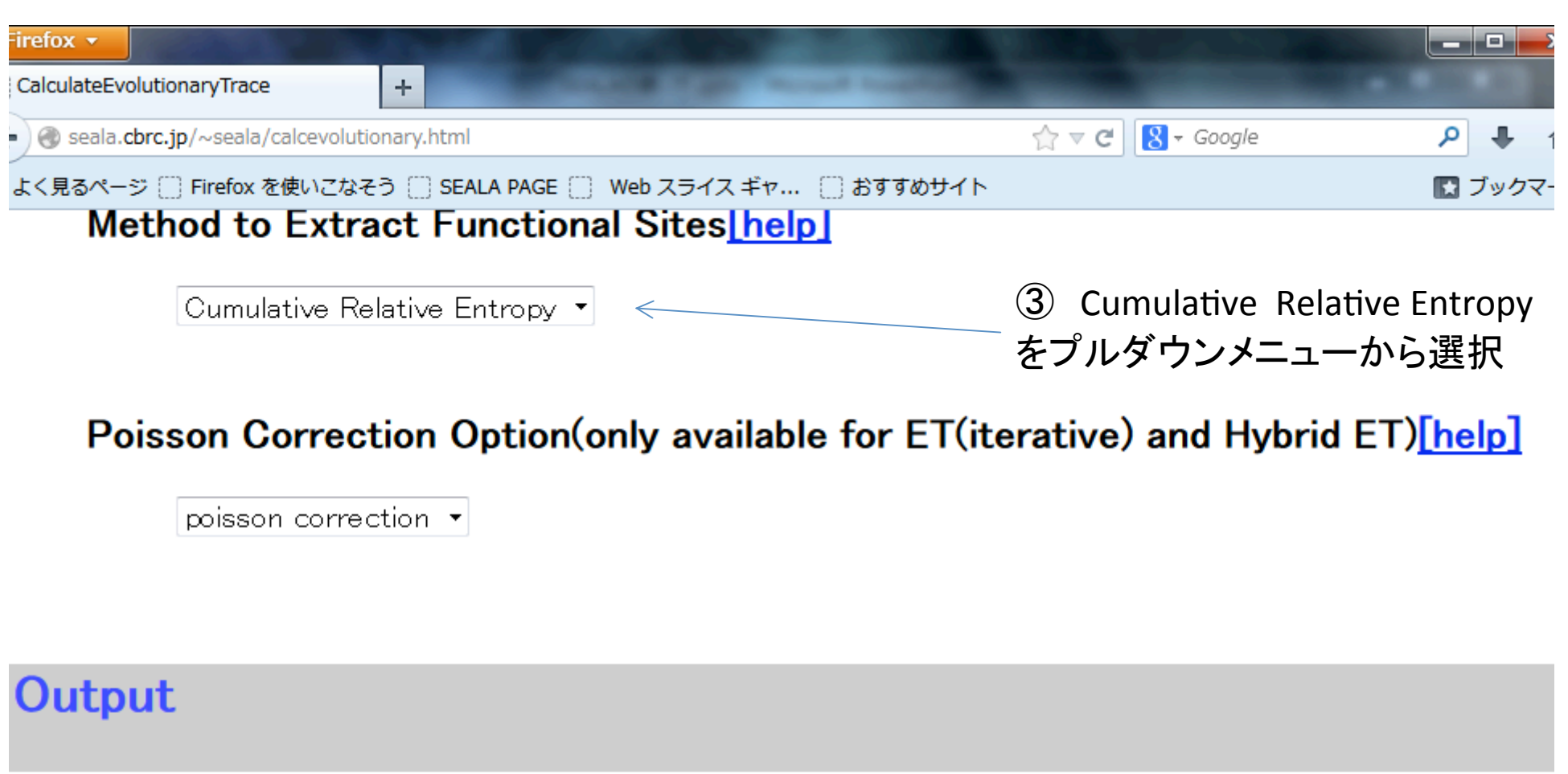

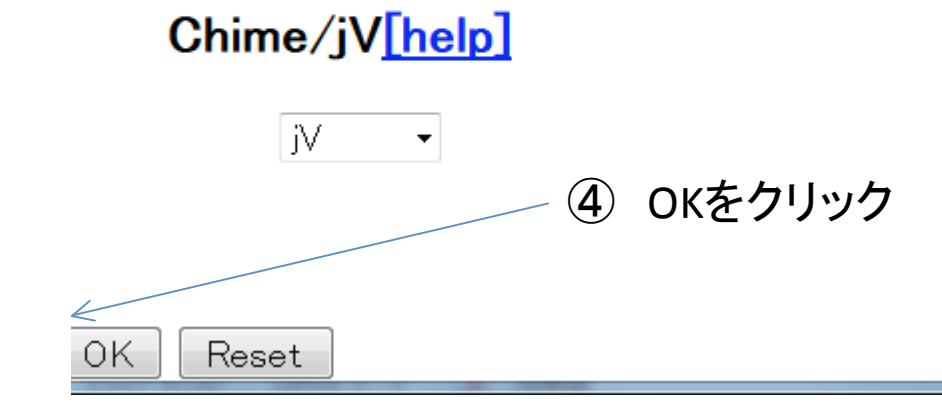

# 入力画面2枚目

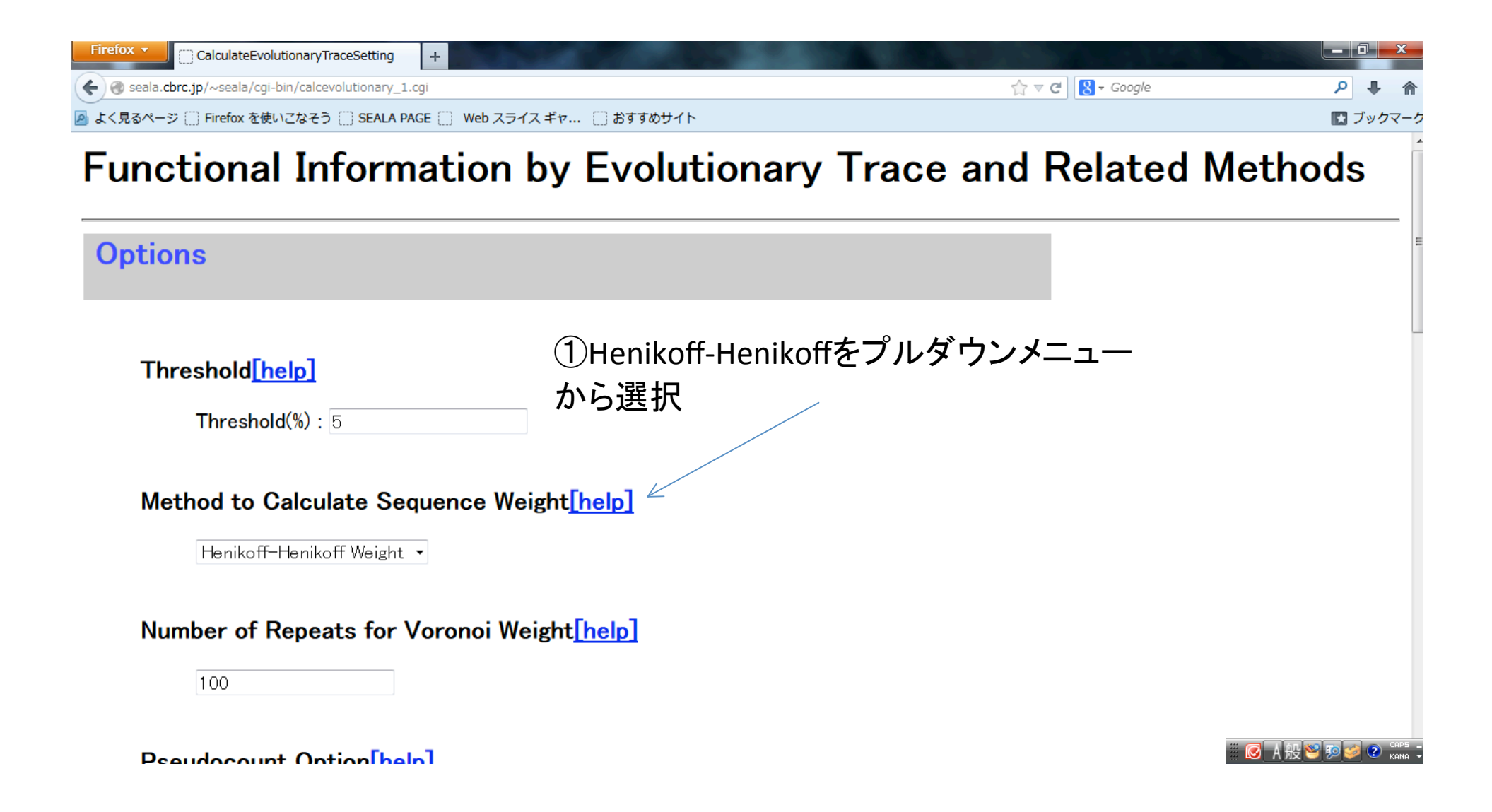

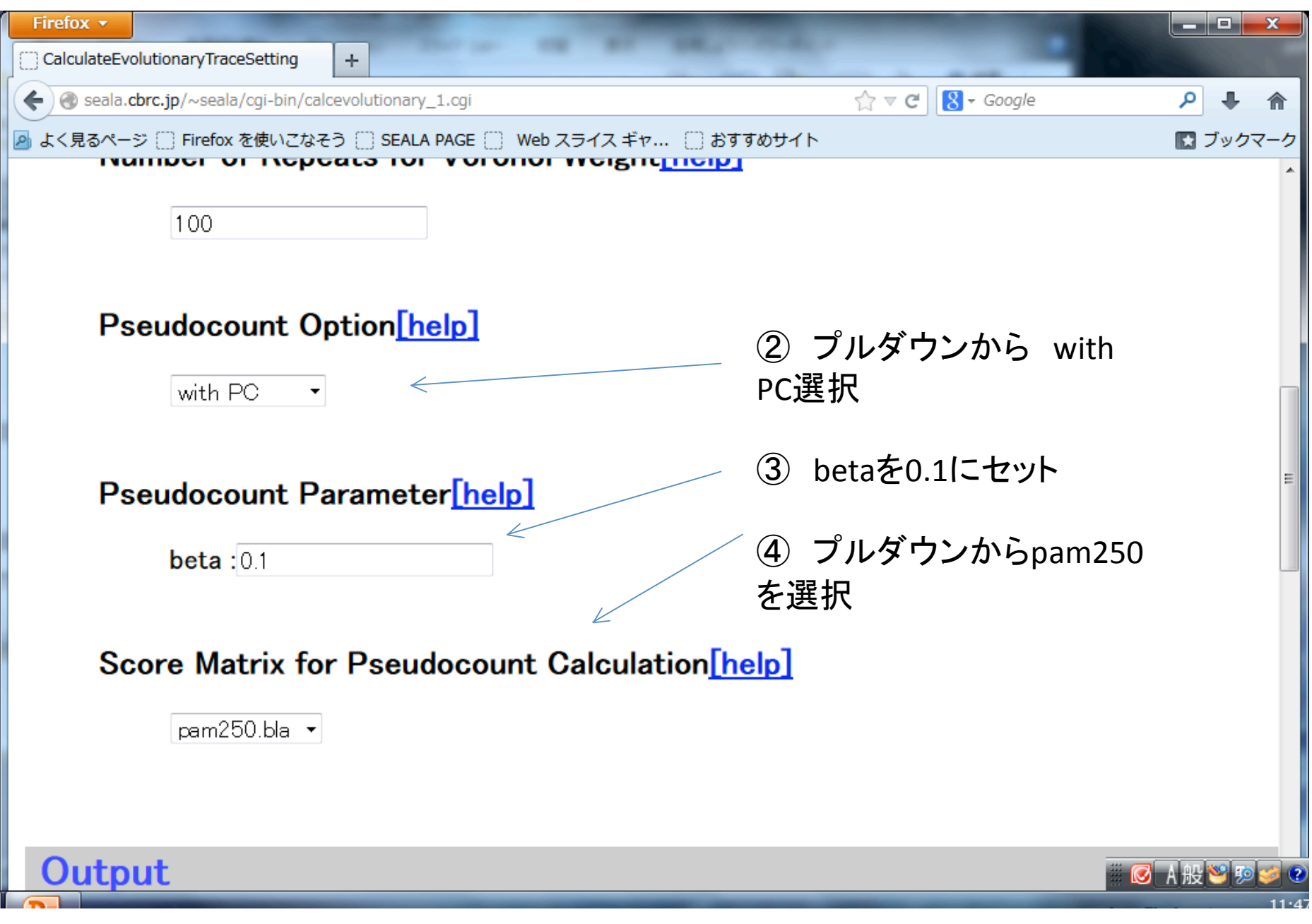

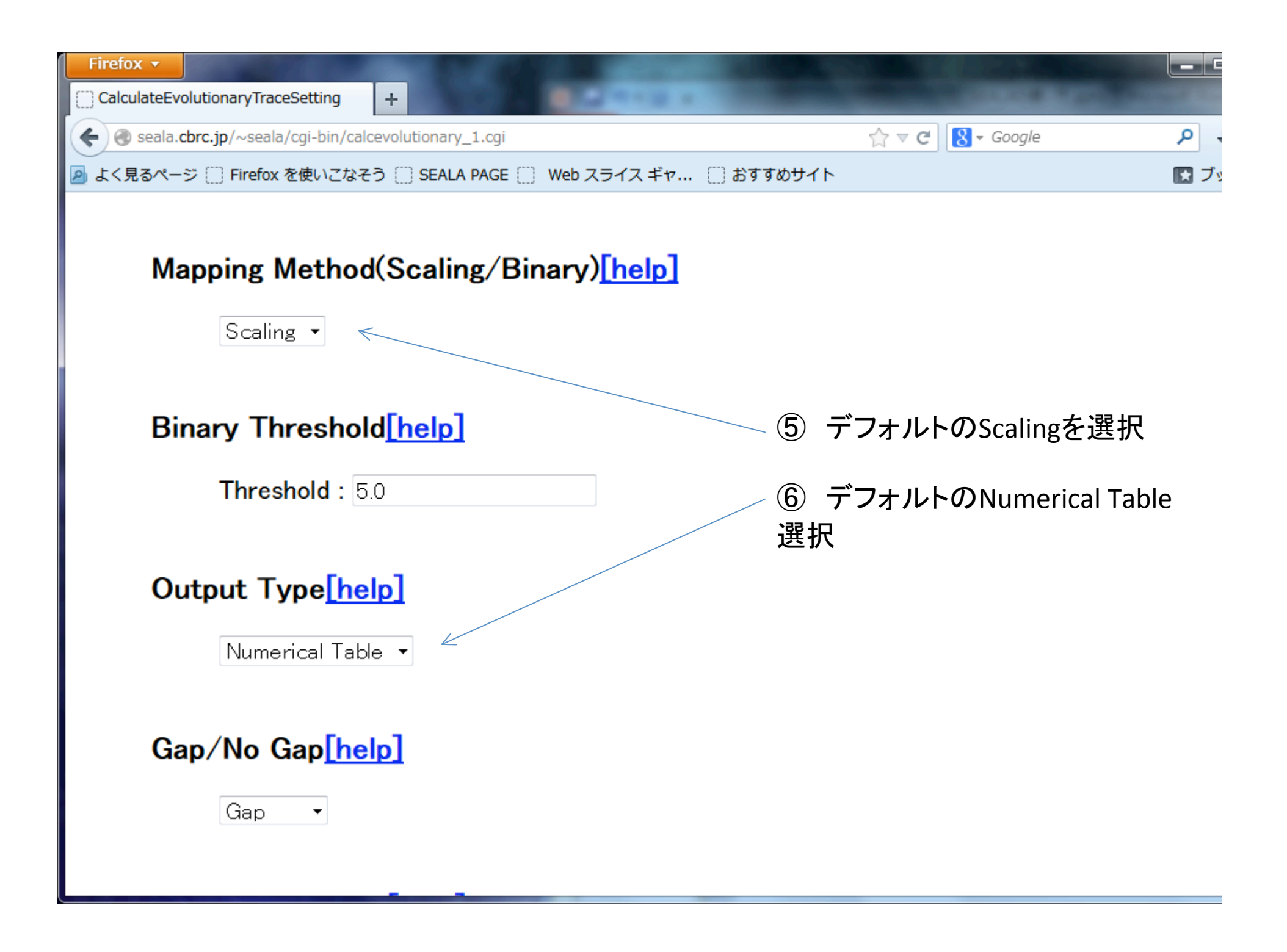

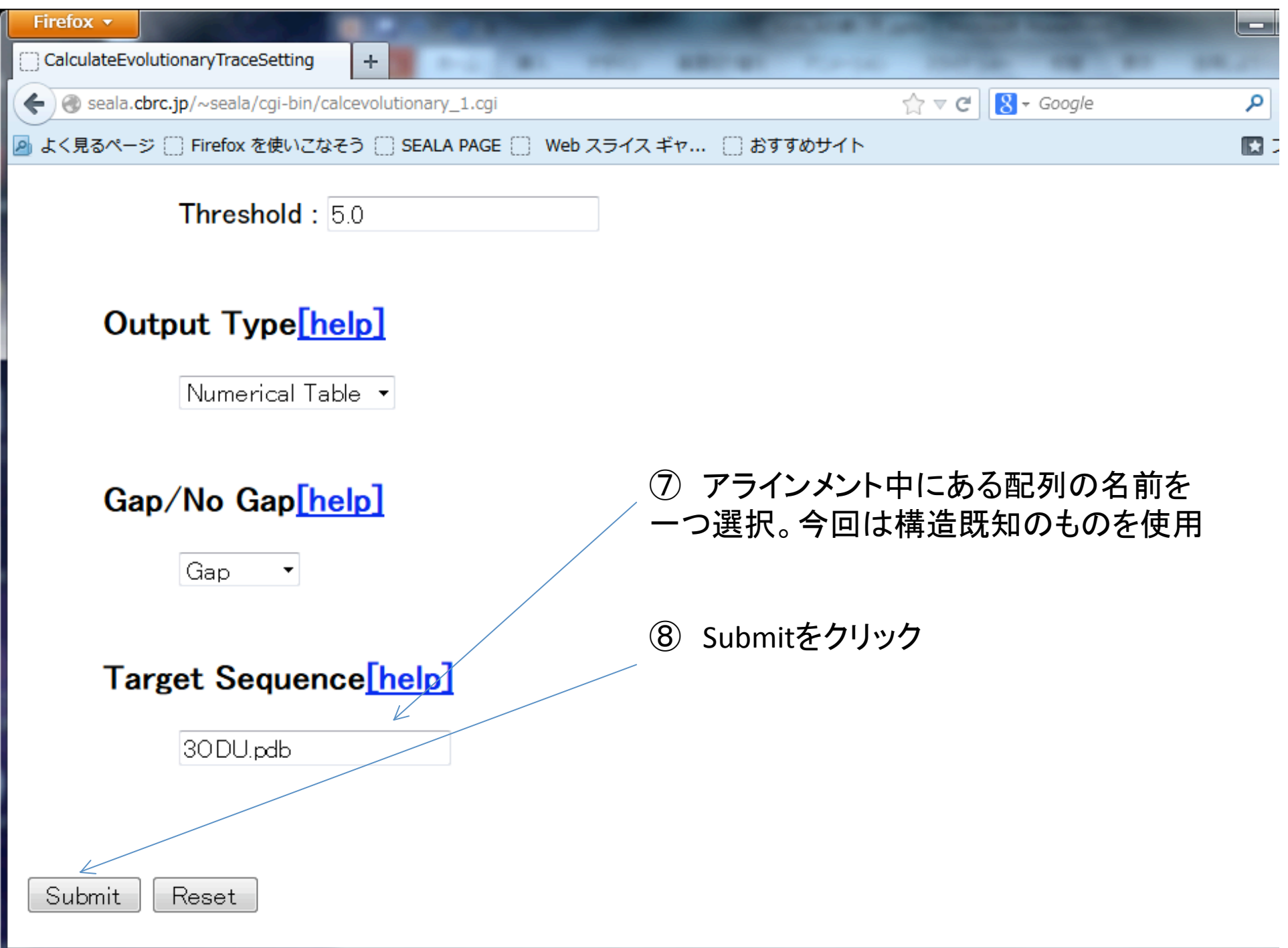

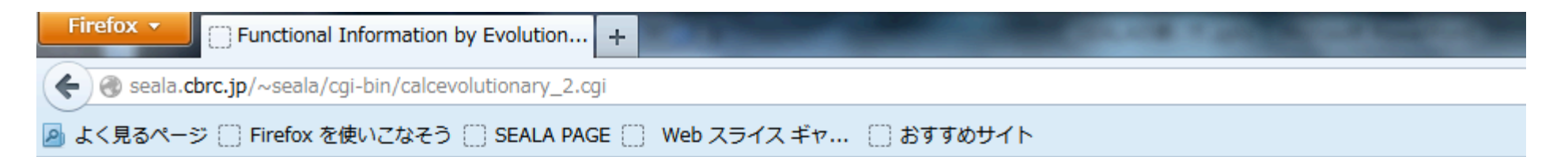

### **Functional Information by Evolutionary Trace an**

#### 3ODU.pdb

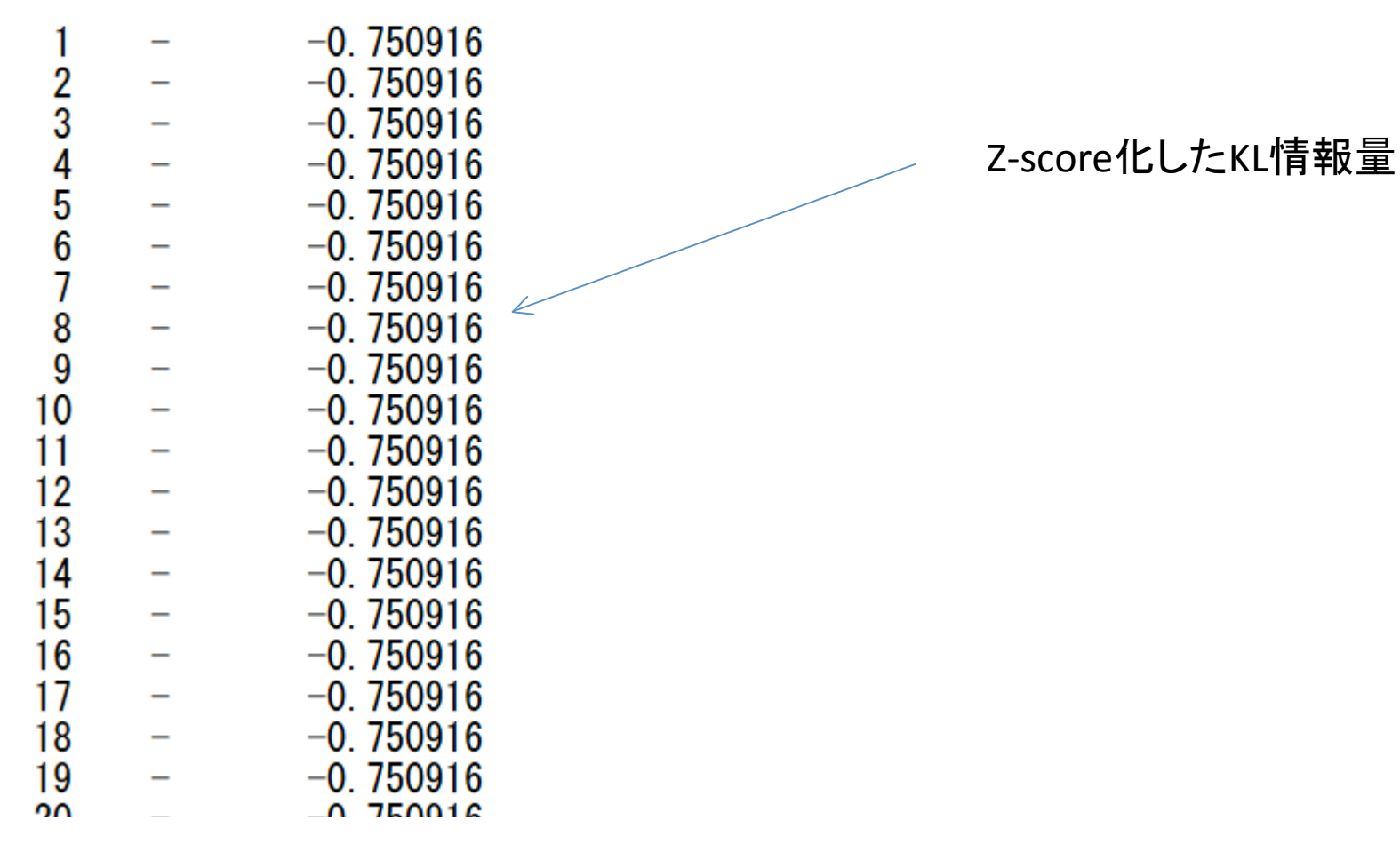

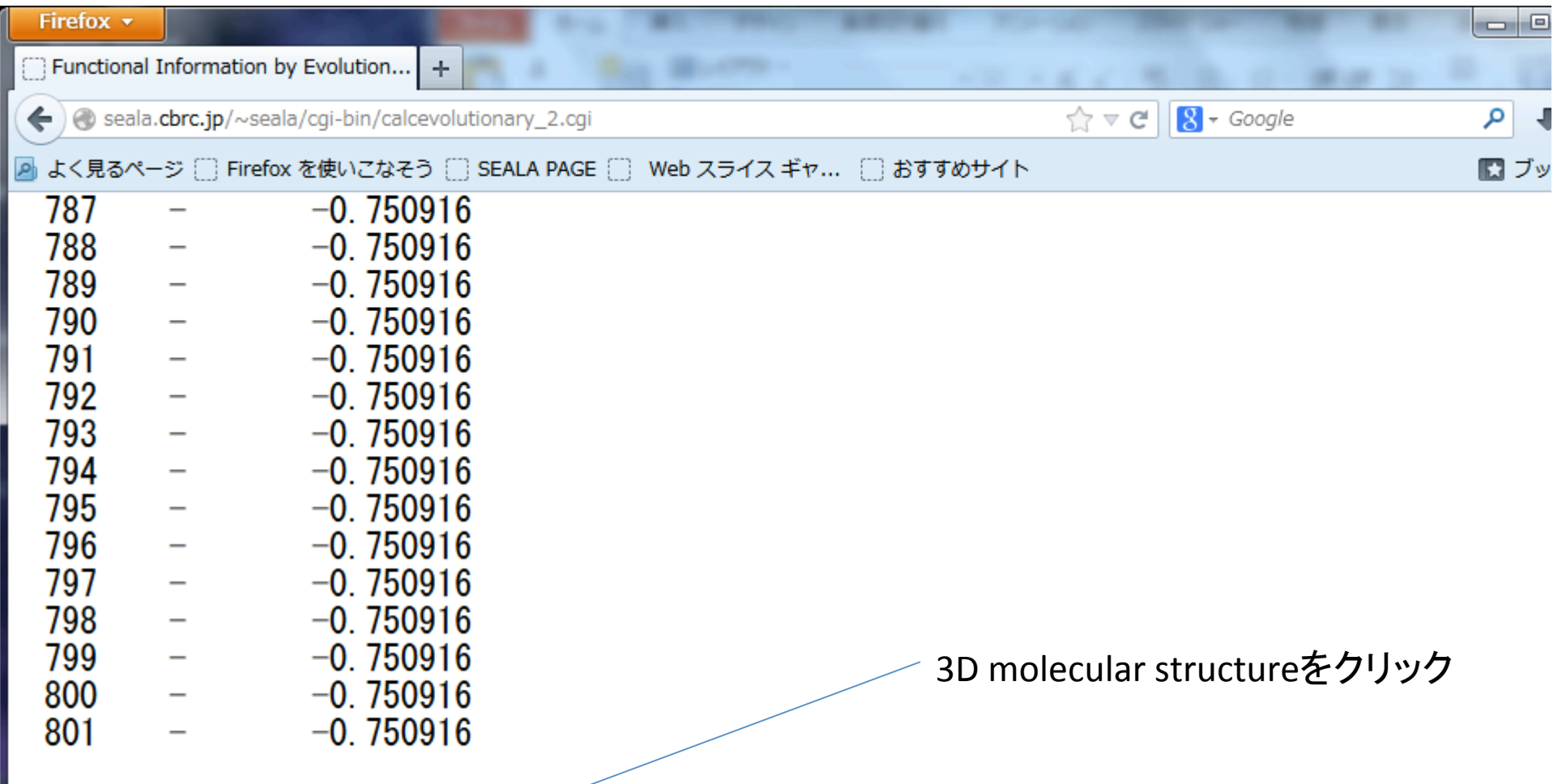

3D molecular structure

download pdb file(Please right click, and download the file)

download pdb file whose column for temperature factor is modified with the information about trace residues(see help details)

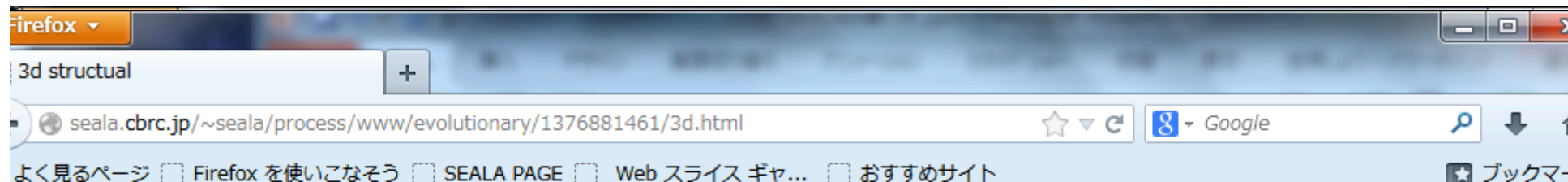

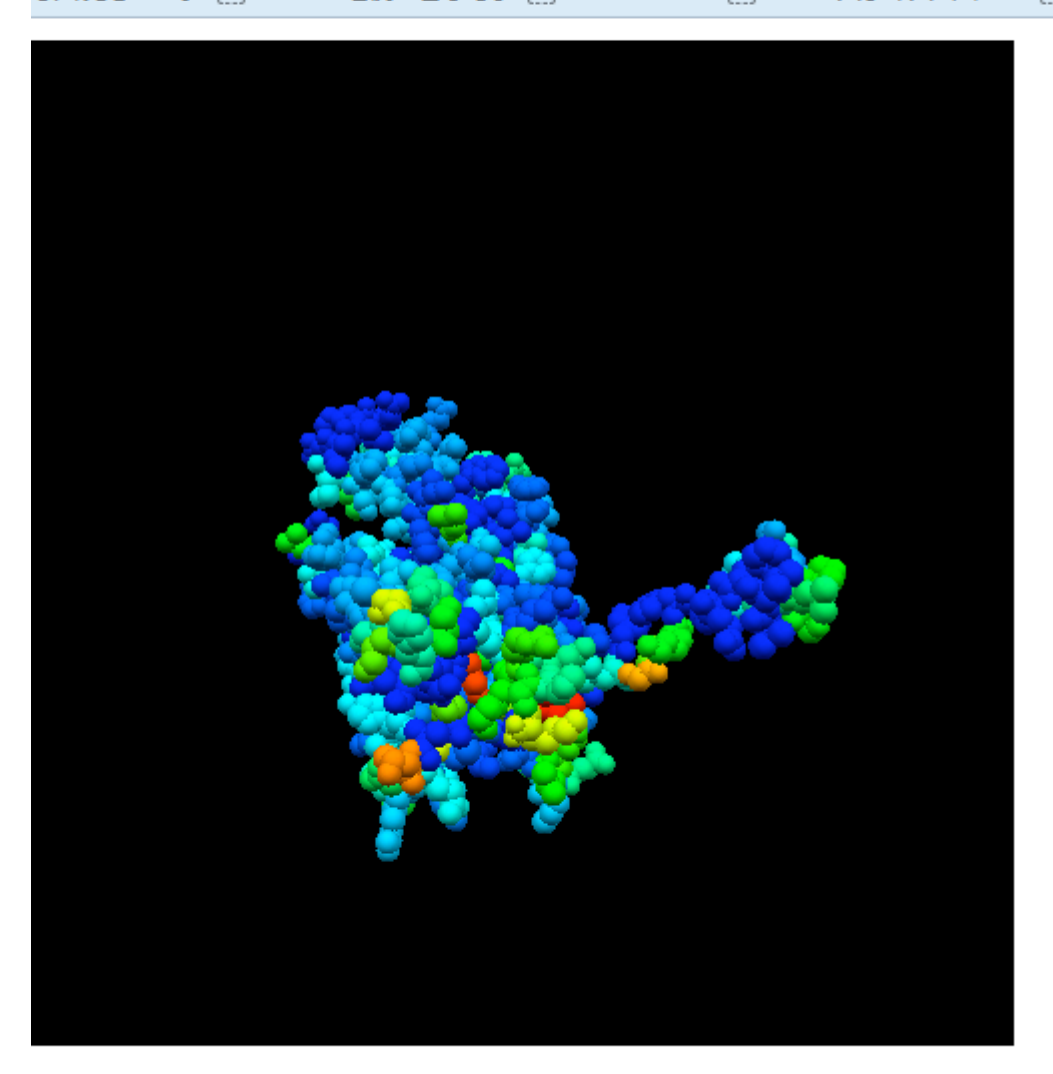

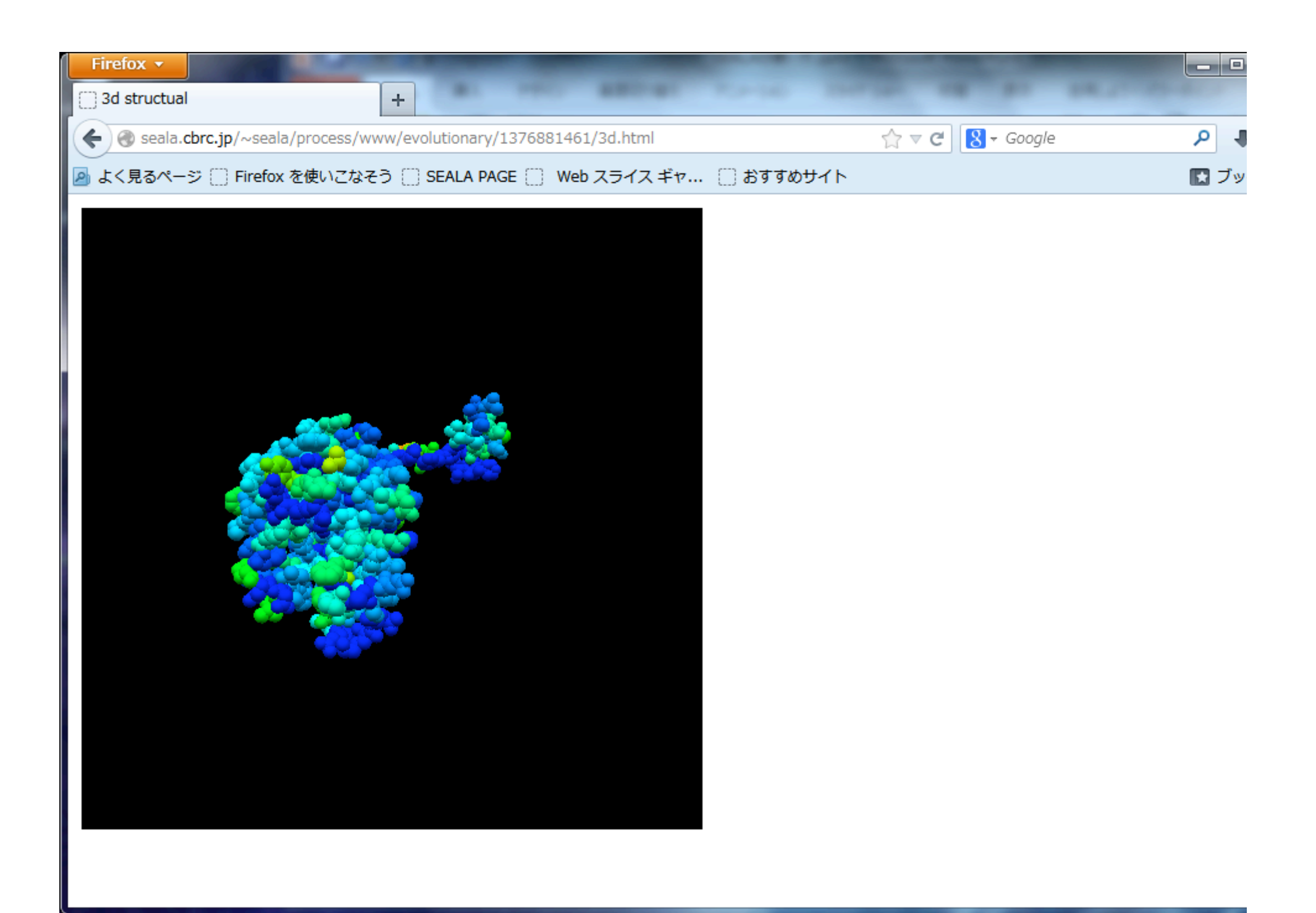

## 二値化して表示

2ページ目の入力画面を変更

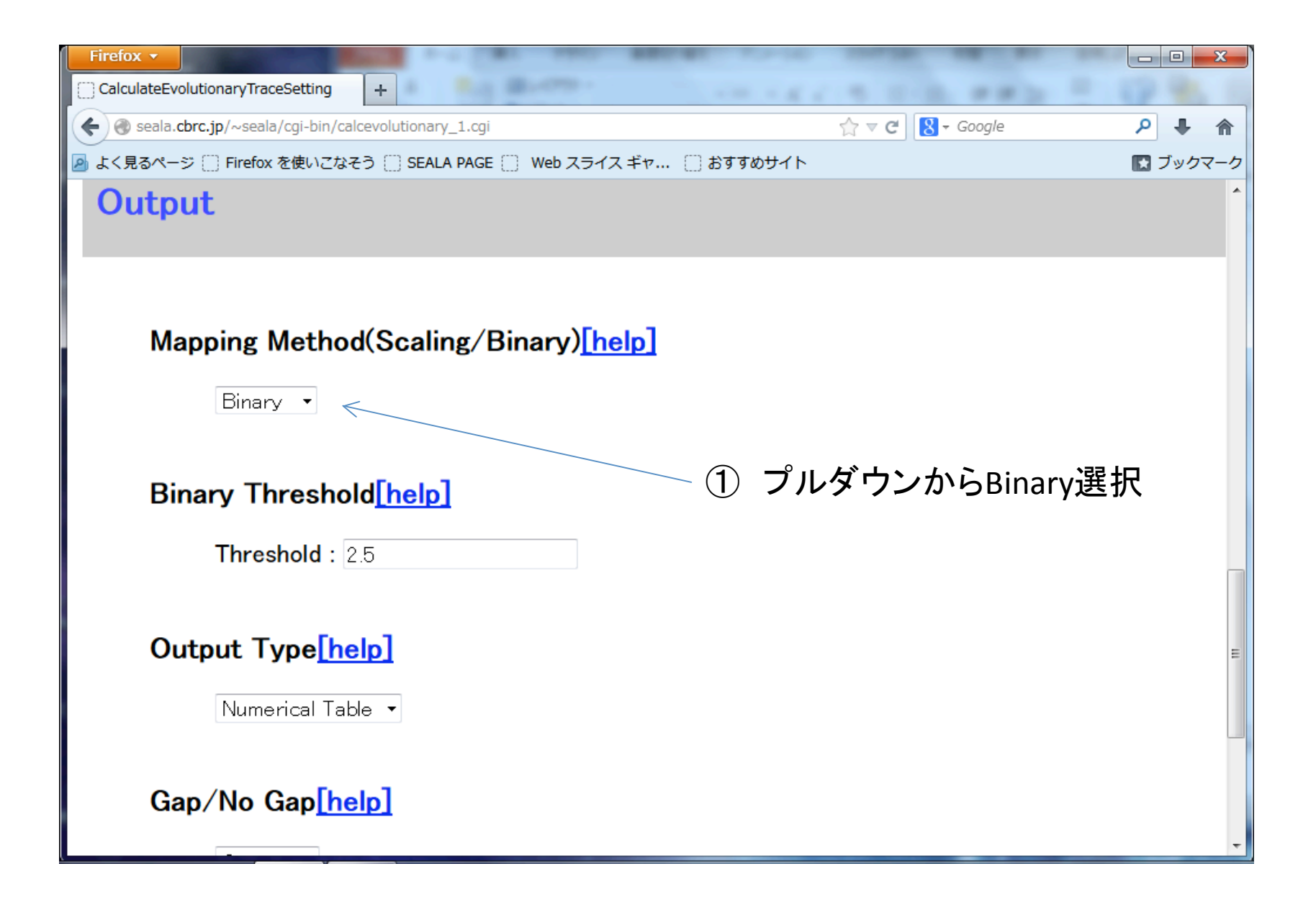

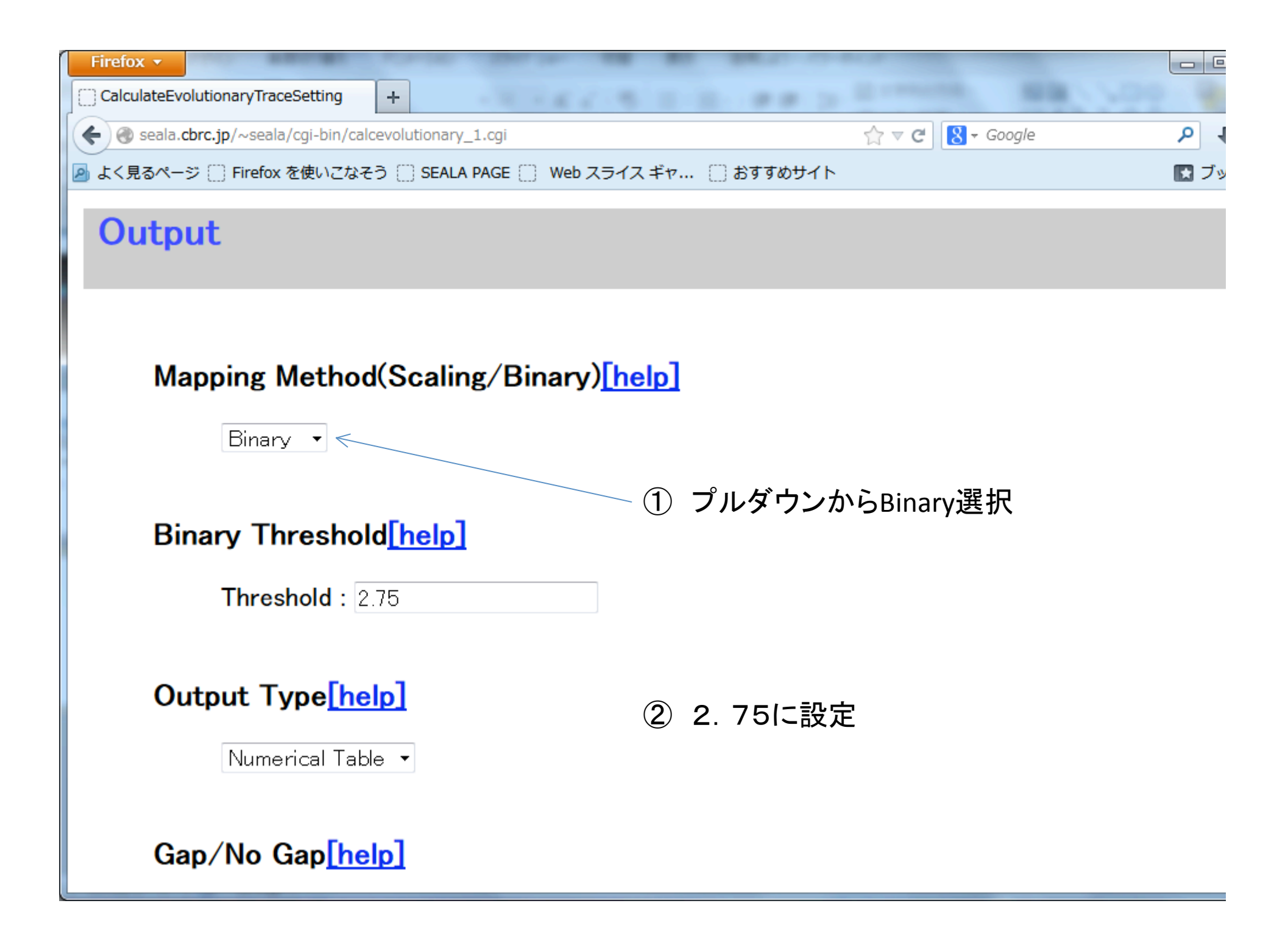

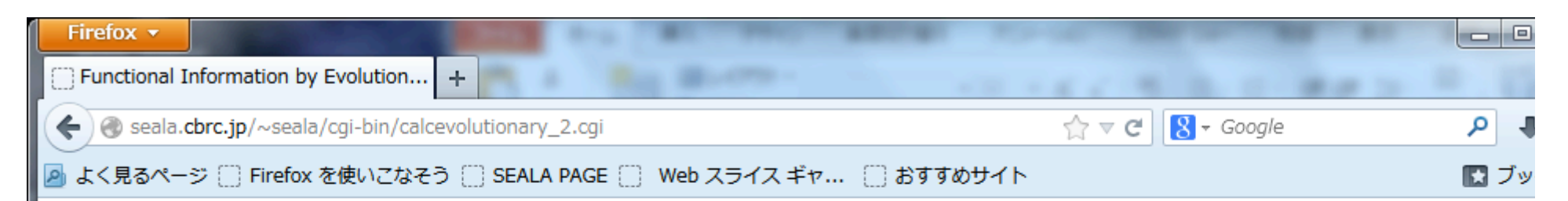

### **Functional Information by Evolutionary Trace and Related Methods**

#### 3ODU.pdb

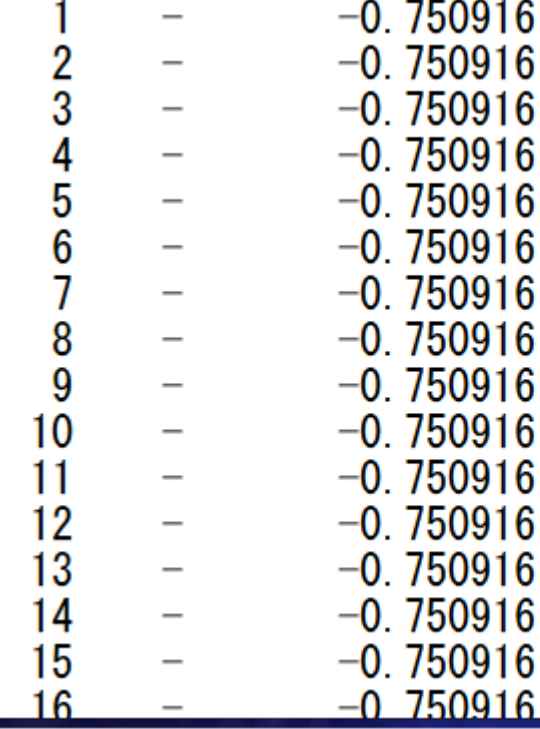

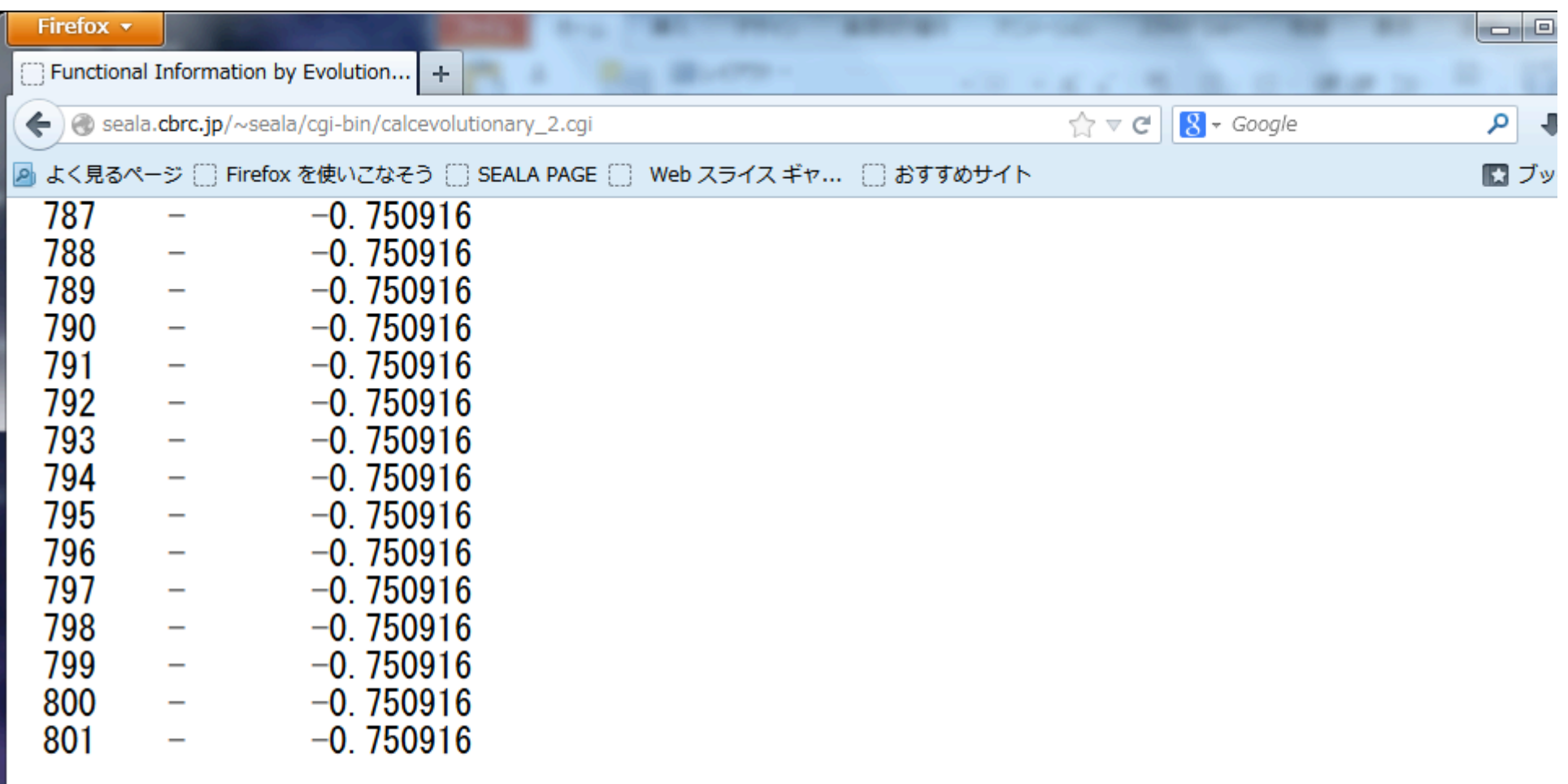

3D molecular structure

download pdb file(Please right click, and download the file)

download pdb file whose column for temperature factor is modified with the information about trace residues(see help details)

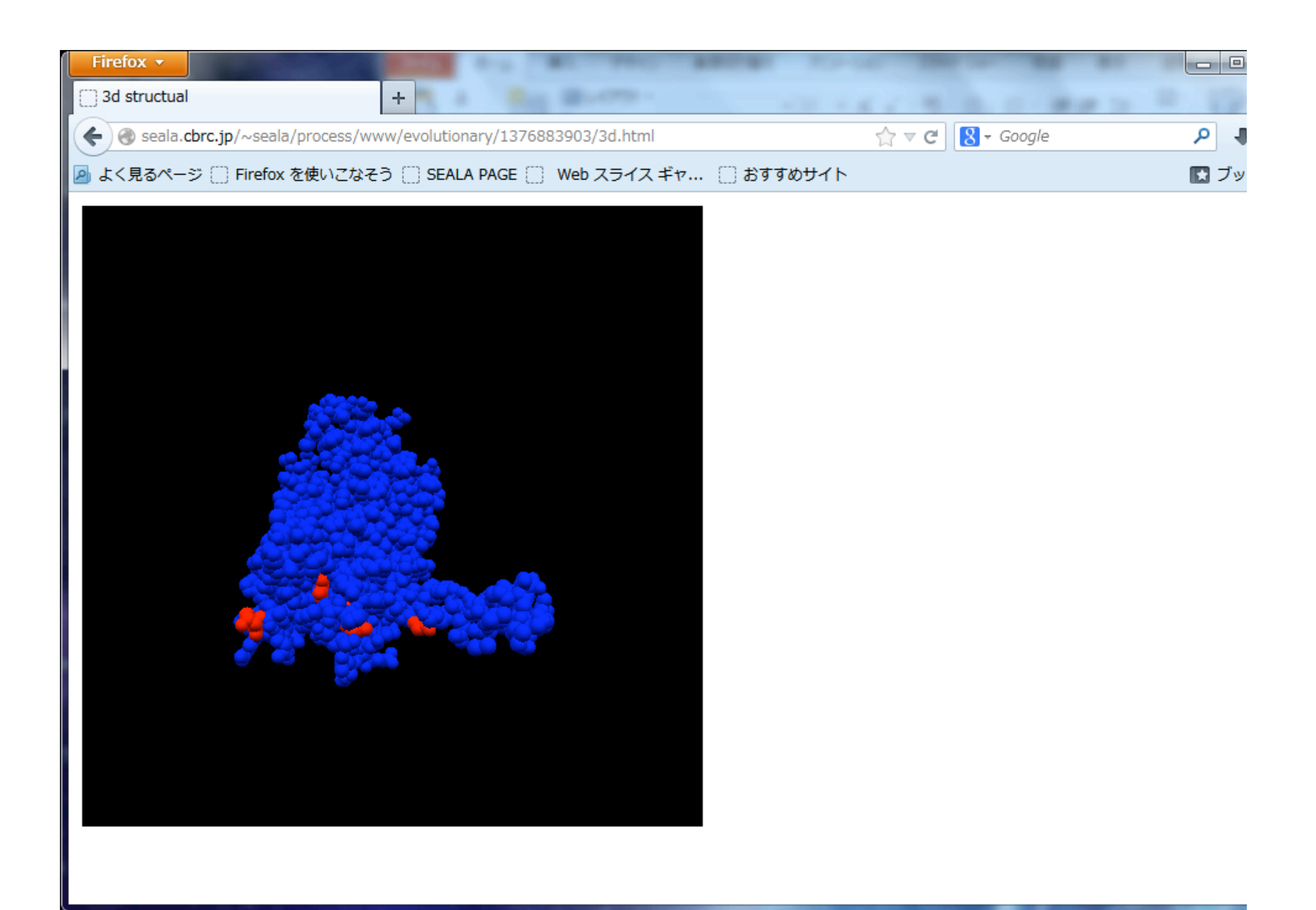

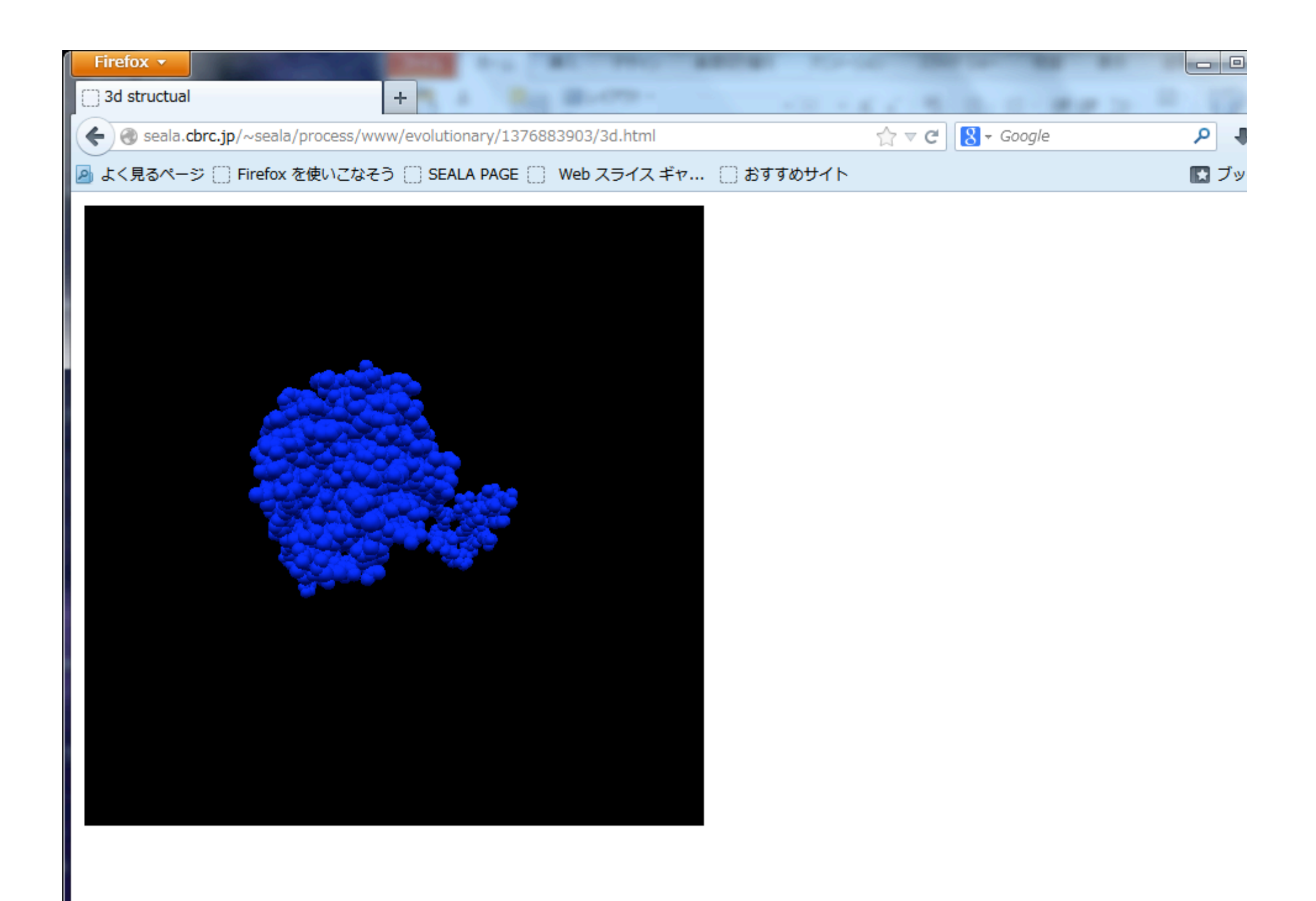